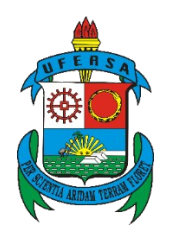

## **UNIVERSIDADE FEDERAL RURAL DO SEMI-ÁRIDO PRÓ-REITORIA DE PESQUISA E PÓS-GRADUAÇÃO DEPARTAMENTO DE CIÊNCIAS NATURAIS, MATEMÁTICA E ESTATÍSTICA MESTRADO PROFISSIONAL EM MATEMÁTICA – PROFMAT**

**SUELI XAVIER DA SILVA**

## **ANÁLISE COMBINATÓRIA: CONCEITOS E POSSIBILIDADES NO ENSINO-APRENDIZAGEM COM AUXÍLIO DO GEOGEBRA.**

**MOSSORÓ 2021**

### SUELI XAVIER DA SILVA

## ANÁLISE COMBINATÓRIA: CONCEITOS E POSSIBILIDADES NO ENSINO-APRENDIZAGEM COM AUXÍLIO DO GEOGEBRA.

Dissertação apresentada ao Curso de Mestrado Profissional em Matemática em Rede Nacional – PROFMAT do Programa de Pós-Graduação em Matemática, Departamento de Ciências Naturais, Matemática e Estatística da Universidade Federal Rural do Semi-Árido, como requisito parcial à obtenção do título de Mestre.

Orientador(a): Prof. Dr. Odacir Almeida Neves.

MOSSORÓ 2021

### SUELI XAVIER DA SILVA

# **ANÁLISE COMBINATÓRIA: CONCEITOS E POSSIBILIDADES NO ENSINO-APRENDIZAGEM COM AUXÍLIO DO GEOGEBRA**

Dissertação apresentada à Universidade Federal Rural do Semi-Árido – UFERSA, Pró-Reitoria de Pesquisa e Pós-Graduação, para a obtenção do título de Mestre em Matemática do programa PROFMAT.

Aprovada em: 22/11/21

### BANCA EXAMINADORA

Assinado de forma digital por ODACIR ALMEIDA NEVES:27703084832

Dados: 2021.11.24 07:56:53 -03'00'

Prof. Dr. Odacir Almeida Neves – UFERSA Presidente e Orientador

Fatter Updie Robiguer

 $\bigcup$  Dados: 2021.11.25 14:26:10 -02 00 Assinado de forma digital por WALTER MARTINS<br>RODRIGUES:10304206881 Dados: 2021.11.25 14:26:10 -02'00'

Prof. Dr. Walter Martins Rodrigues – UFERSA Examinador interno

Aleksandre Saraive J

Prof. Dr. Aleksandre Saraiva Dantas – IFRN Examinador externo

© Todos os direitos estão reservados a Universidade Federal Rural do Semi-Árido. O conteúdo desta obra é de inteira responsabilidade do (a) autor (a), sendo o mesmo, passível de sanções administrativas ou penais, caso sejam infringidas as leis que regulamentam a Propriedade Intelectual, respectivamente, Patentes: Lei n° 9.279/1996 e Direitos Autorais: Lei n° 9.610/1998. O conteúdo desta obra tomar-se-á de domínio público após a data de defesa e homologação da sua respectiva ata. A mesma poderá servir de base literária para novas pesquisas, desde que a obra e seu (a) respectivo (a) autor (a) sejam devidamente citados e mencionados os seus créditos bibliográficos.

> X586a Xavier da Silva, Sueli. ANÁLISE COMBINATÓRIA: CONCEITOS E POSSIBILIDADES NO ENSINO-APRENDIZAGEM COM AUXÍLIO DO GEOGEBRA / Sueli Xavier da Silva. - 2021. 98 f. : il.

 Orientador: Odacir Almeida Neves. Dissertação (Mestrado) - Universidade Federal Rural do Semi-árido, Programa de Pós-graduação em Matemática, 2021.

 1. Análise Combinatória. 2. Raciocínio Combinatório. 3. GeoGebra. 4. Tecnologias. 5. Ensino de Matemática. I. Almeida Neves, Odacir, orient. II. Título.

Ficha catalográfica elaborada por sistema gerador automáto em conformidade com AACR2 e os dados fornecidos pelo) autor(a). Biblioteca Campus Mossoró / Setor de Informação e Referência Bibliotecária: Keina Cristina Santos Sousa e Silva CRB: 15/120

O serviço de Geração Automática de Ficha Catalográfica para Trabalhos de Conclusão de Curso (TCC´s) foi desenvolvido pelo Instituto de Ciências Matemáticas e de Computação da Universidade de São Paulo (USP) e gentilmente cedido para o Sistema de Bibliotecas da Universidade Federal Rural do Semi-Árido (SISBI-UFERSA), sendo customizado pela Superintendência de Tecnologia da Informação e Comunicação (SUTIC) sob orientação dos bibliotecários da instituição para ser adaptado às necessidades dos alunos dos Cursos de Graduação e Programas de Pós-Graduação da Universidade.

*Dedico esse momento em minha vida e a realização dessa pesquisa a você meu pai: Vicente de Paula Pereira da Silva(In memoriam). Pai o senhor que sempre me ajudou, deu todo o apoio para que eu pudesse estudar, jamais vou esquecer a força que me deu. Dedico também a minha mãe: Maria de Lourdes Xavier da Silva. Mãe a senhora é a melhor mãe do mundo, eu não tenho palavras para dizer o quanto é importante para mim, obrigada pelo teu amor. Dedico ao meu filho Tales e meu esposo Josué. Agradeço também a Deus, pela minha vida, pela família que me deu, pela minha inteligência e por ter me feito uma pessoa capaz de enfrentar os obstáculos que a vida nos traz. Obrigada Senhor*

#### **AGRADECIMENTOS**

Agradeço, a Deus, por estar sempre ao meu lado durante minhas viagens até a UFERSA. Só tenho a agradecer pela minha trajetória de vida e pelas realizações obtidas.

Aos meus pais: Vicente de Paula Pereira da Silva(*In memoriam*) e Maria de Lourdes Xavier da Silva, pelo carinho, pela confiança em minha capacidade e por sempre me dar forças para prosseguir e alcançar meus sonhos.

Ao meu esposo, Josué Taveira por estar comigo em todos os momentos e por ter tido compreensão durante esse período do mestrado. Certamente, sem ele, seria muito mais difícil alcançar os objetivos. Obrigada pelo amor e apoio demonstrados.

Ao meu filho, Tales. Por ser a razão da minha vida.

Não posso deixar de agradecer também aos meus irmãos que me incentivaram e me deram total apoio para realizar esta pesquisa, destaco: meu irmão Silvio Henrique Xavier da Silva e minhas irmãs: Silvedi Xavier da Silva e Antônia Sulenir Xavier da Silva Vieira.

Aos meus cunhados: Edson e Assis e a minha cunhada Dayse pelo grande carinho demonstrado e por torcer pela minha vitória.

Ao meu orientador, professor Odacir Almeida Neves, pelas orientações e direcionamentos dados na construção deste trabalho. Obrigada.

Aos colegas de turma do PROFMAT, em especial os companheiros de estudo e viagens: Gleisson Barros da Silva, Marcília Ferreira de Sousa, Diego de Freitas Lira, Francisca Tainan Pereira Jesuíta e Maria Edvanise de Oliveira. Gratidão é o sentimento que tenho por vocês.

Aos professores do PROFMAT que repassaram, com sabedoria, um pouco de seus conhecimentos com o rigor necessário. Agradeço em especial ao nosso ex-coordenador do programa professor Fabrício de Figueredo Oliveira e ao coordenador professor Walter Martins Rodrigues.

Agradeço à CAPES pelo apoio financeiro.

E a todos que de forma direta ou indireta contribuíram para que eu chegasse até aqui.

"Se vi mais longe foi por estar sobre os ombros de gigantes".

Isaac Newton

#### **RESUMO**

O processo de ensino e aprendizagem de Matemática é composto por inúmeras variáveis, cabendo aos docentes a busca por metodologias e práticas diversificadas. Neste contexto, a presente pesquisa tem como objetivo principal apresentar o *software* GeoGebra como uma ferramenta auxiliar na resolução de problemas de Análise Combinatória, evidenciando a importância das novas tecnologias para o ensino de Matemática. O conteúdo de Análise Combinatória foi escolhido por ser um tema relevante ao currículo do ensino médio e que os alunos demonstram ter grandes dificuldades, principalmente quanto à interpretação dos problemas. Desse modo, na fundamentação teórica serão apresentados: o contexto histórico, os principais conceitos da Análise Combinatória e as estratégias para resolução de problemas de contagem. Na quarta seção foi possível explorar os vários recursos oferecidos pelo GeoGebra, tais como: planilha, cálculo simbólico(CAS), além das construções de figuras e diagramas na janela de visualização para a resolução de problemas deste assunto. Espera-se que as ideias apresentadas, possam incentivar o uso da tecnologia em sala de aula, tornando a aprendizagem da Matemática ainda mais prazerosa.

**Palavras-chave**: Análise Combinatória. Raciocínio Combinatório. GeoGebra. Tecnologias. Ensino de Matemática.

#### **ABSTRACT**

The teaching and learning process of Mathematics is composed of numerous variables, and teachers are responsible for seeking out diversified methodologies and practices. In this context, this research has as main objective to present the *GeoGebra* software as an auxiliary tool in solving Combinatorial Analysis problems, highlighting the importance of new technologies for the Mathematic teaching. The Combinatorial Analysis content was chosen because it is a relevant topic to the high school curriculum and also because students have shown great difficulties, especially regarding the interpretation of problems. Thus, the theoretical foundation will present: the historical context, the main concepts of Combinatorial Analysis and strategies for solving counting problems. In the fourth section, it was possible to explore the various resources offered by *GeoGebra*, such as: spreadsheet, symbolic calculation (SC), the construction of figures and diagrams in the visualization window for solving problems in this subject. It is expected that the ideas presented can encourage the use of technology in the classroom, making Mathematic learning even more pleasurable.

**Keywords:** Combinatorial Analysis. Combinatorial Reasoning. *GeoGebra*. Technologies. Mathematic Teaching.

### **LISTA DE FIGURAS**

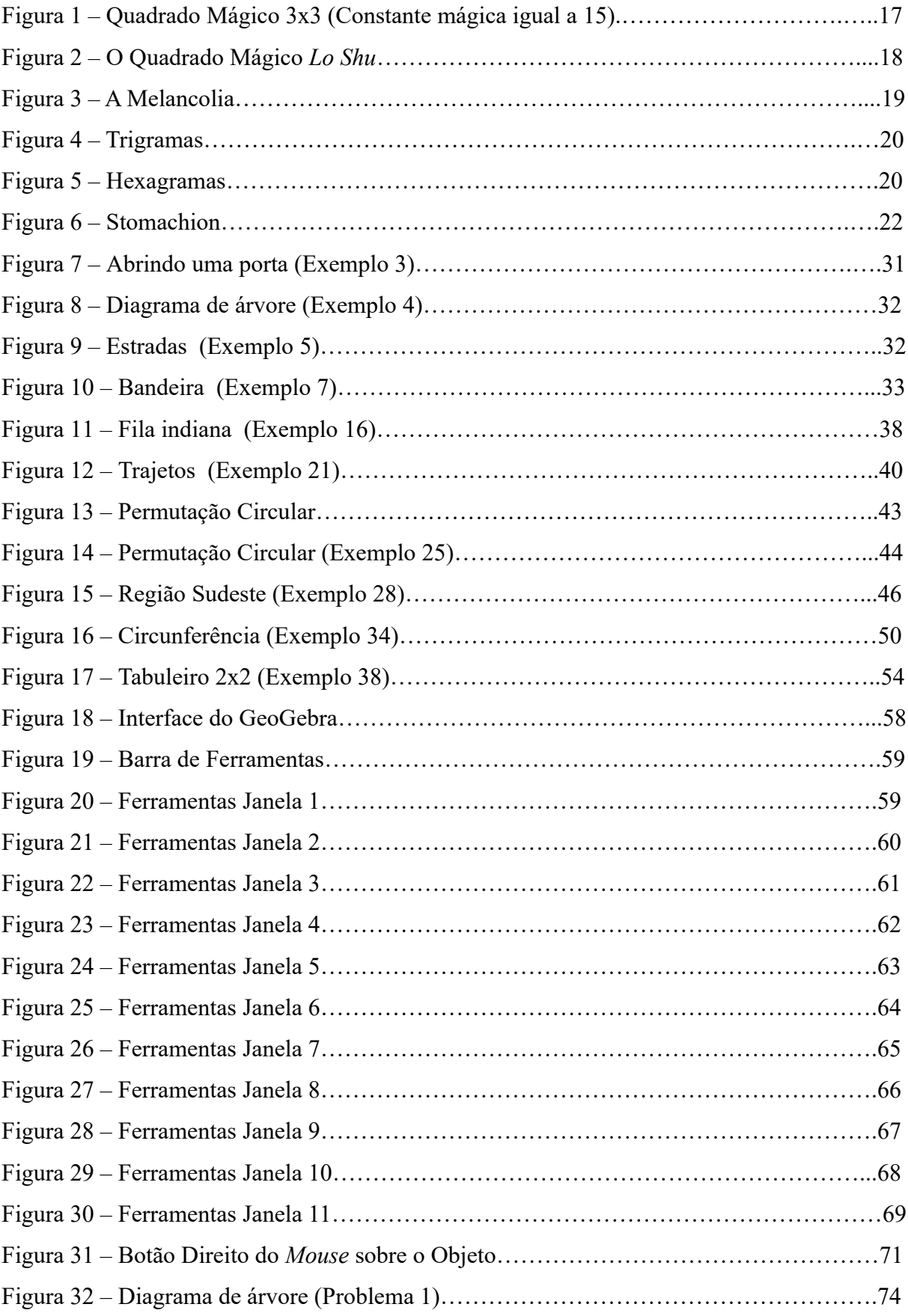

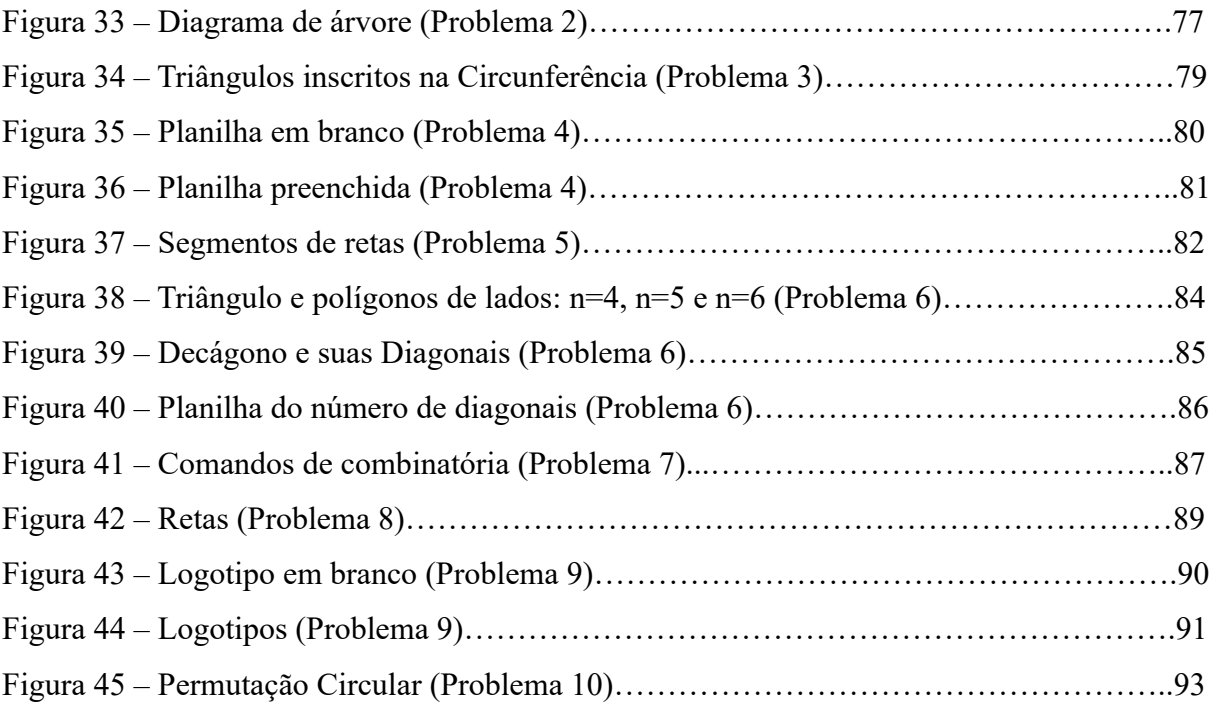

## **LISTA DE TABELAS**

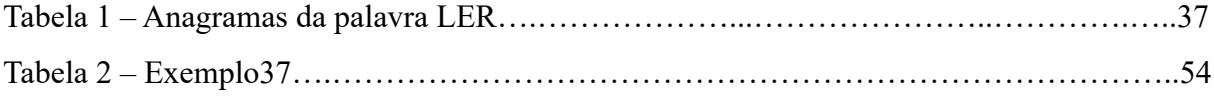

## **LISTA DE ABREVIATURAS E SIGLAS**

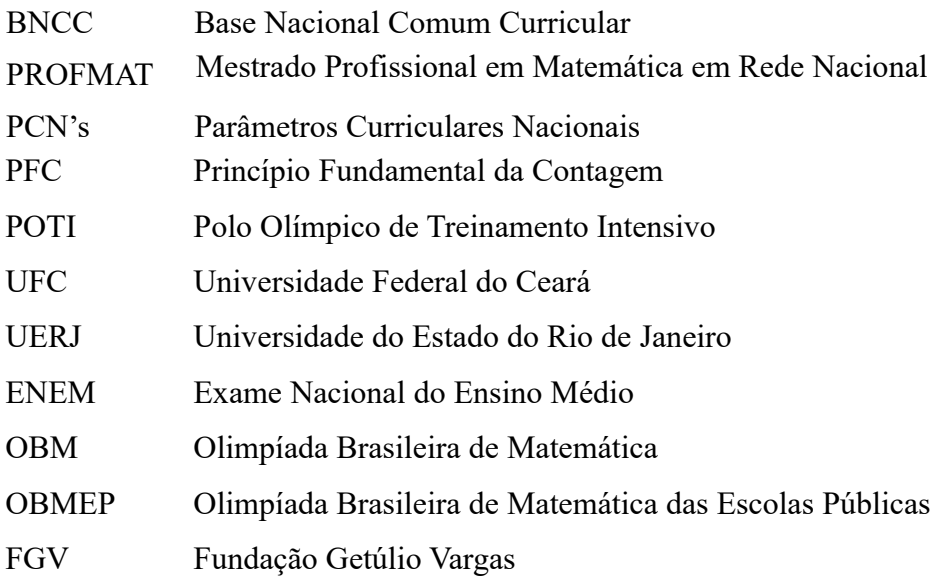

# **LISTA DE SÍMBOLOS**

 $\cup$  União

∩ Intersecção

- $\leq$  Menor ou igual
- $\geq$  Maior ou igual
- Menor <
- > Maior
- $\neq$  Diferente
- $\in$  Pertence
- Não pertence
- Qualquer que seja
- $\phi$  Conjunto Vazio
- ! Fatorial
- Permutação simples de n elementos *Pn*
- $(PC)_n$  Permutação circular de n elementos
- Arranjo simples de n elementos tomados p a p *An*, *<sup>p</sup>*
- C<sub>*n*, *p*</sub> Combinação simples de n objetos tomados p a p

# **SUMÁRIO**

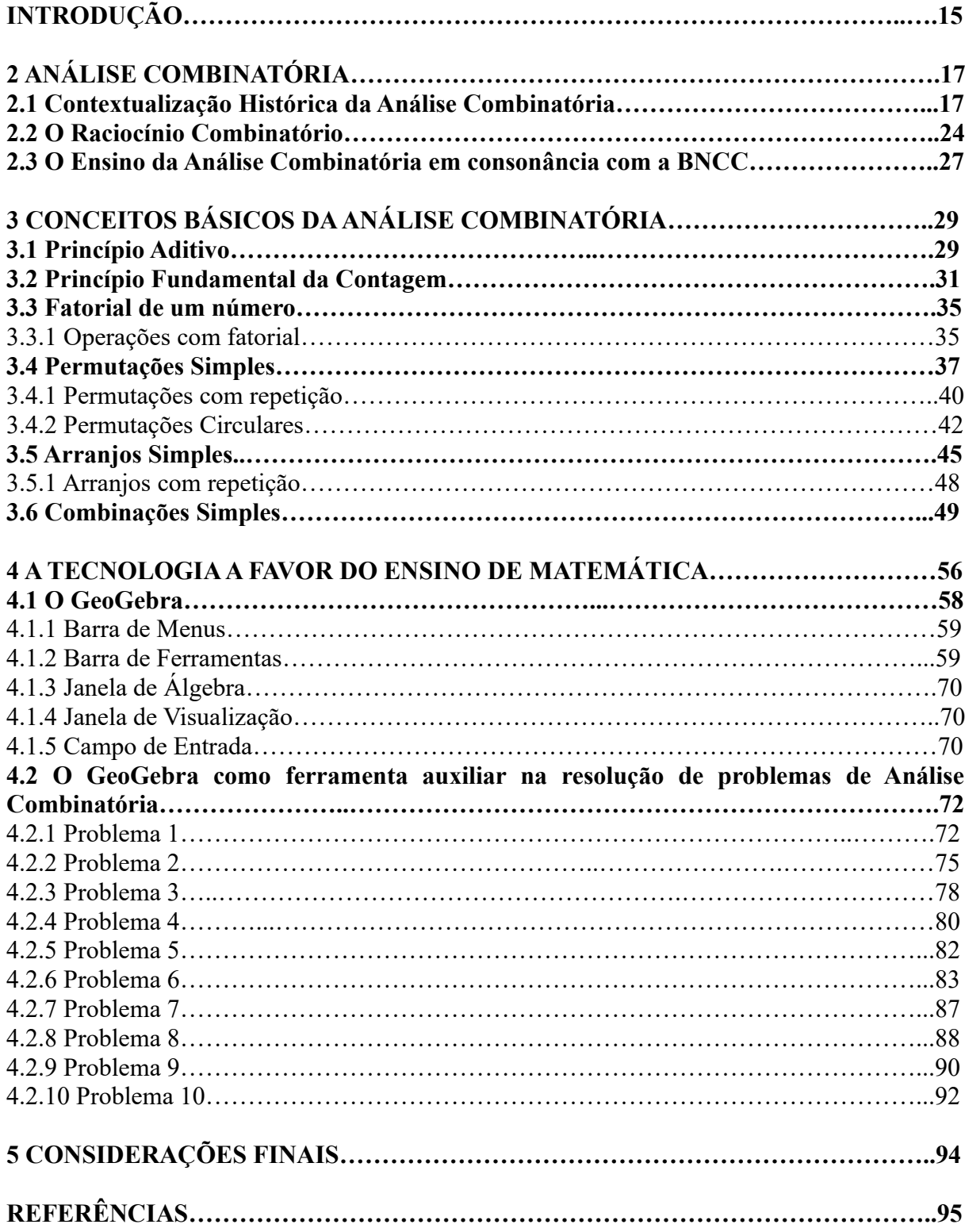

# **INTRODUÇÃO**

Análise Combinatória é um ramo da Matemática que estuda e desenvolve métodos para a resolução de problemas que envolvem contagem. Para Barroso(2010), "A Análise Combinatória é o campo de estudo que desenvolve métodos para fazer a contagem, de forma eficiente, do número de elementos de um conjunto". As técnicas para resolução de problemas de combinatória são aplicadas em diversas áreas da Matemática, tais como: Probabilidade, Lógica, Estatística, Geometria Combinatória, dentre outras. E possui aplicabilidade em outras áreas do conhecimento, como: Informática, Engenharia, Química, Geologia, dentre outras.

É perceptível, a dificuldade enfrentada por alunos do ensino médio na resolução de problemas de Análise Combinatória, pois os problemas de contagem envolvem a interpretação e o raciocínio lógico único para cada problema. Sabemos que para ensinar Matemática ter o domínio do conteúdo não é suficiente, cabe aos professores preparar alunos através da ajuda de recursos didáticos que estimulem o interesse e que possam desenvolver o potencial de ensino e aprendizagem. Para isso é necessário que os docentes estejam sempre atualizados, buscando novas estratégias e métodos para implementar suas aulas. Com a tecnologia cada vez mais presente na vida cotidiana, ela pode e deve ser utilizada a favor do ensino, servindo como fonte de aprendizagem e ferramenta para o desenvolvimento de habilidades.

A Base Nacional Comum Curricular (2018), já impulsiona para um ensino da Matemática apoiado em recursos multimidiáticos. Uma das competências gerais proposta pela BNCC diz, "Utilizar processos e ferramentas matemáticas, inclusive tecnologias digitais disponíveis, para modelar e resolver problemas cotidianos, sociais, de outras áreas do conhecimento, validando estratégias e resultados".

Nesta perspectiva, a questão da pesquisa foi: Como o *software* GeoGebra pode auxiliar na resolução de problemas de Análise Combinatória?

Portanto o objetivo geral será apresentar o *software* GeoGebra como ferramenta auxiliar na resolução de problemas de Análise Combinatória, apesar de alguns dos problemas escolhidos ter um forte apelo geométrico.

Para efeito desse estudo, desafiamo-nos aos seguintes objetivos específicos:

• Possibilitar a inserção de novas tecnologias que contribuam para ressignificar conceitos matemáticos;

- Utilizar uma metodologia alternativa de trabalho para o ensino e aprendizagem na resolução de problemas de contagem;
- Fazer uma análise visual da solução de cada problema e assim proporcionar uma aprendizagem significativa.

A metodologia empregada neste trabalho será bibliográfica. Para Gil (2002),

A pesquisa bibliográfica é desenvolvida com base em um material já elaborado, constituído principalmente de livros e artigos científicos. Embora em quase todos os estudos seja exigido algum tipo de trabalho dessa natureza, há pesquisas desenvolvidas exclusivamente a partir de fontes bibliográficas. Boa parte dos estudos exploratórios pode ser definida como pesquisas bibliográficas. (GIL, 2002, p. 44).

No tocante à construção deste trabalho está organizado conforme detalhamos a seguir:

A próxima seção trata da contextualização histórica da Análise Combinatória, a importância do Raciocínio Combinatório fundamentada por meio de uma análise dos documentos oficiais como PCN's e a BNCC.

A terceira seção contempla os principais conceitos da Análise Combinatória, os métodos de contagem estudados no ensino médio como o Princípio Fundamental da Contagem, a fim de possibilitar uma base teórica do assunto.

A quarta seção apresenta a importância da tecnologia no ensino da Matemática, uma breve apresentação do GeoGebra e destacamos a resolução de problemas de Análise Combinatória resolvidos com o auxílio do GeoGebra onde apresentamos para cada um dos problemas os objetivos a serem atingidos.

A quinta seção apresenta as considerações finais possibilitadas pela análise desenvolvida neste trabalho. Por fim, é fundamental ressaltar a importância deste trabalho no contexto educacional da Matemática, pela relevância do conteúdo que é sempre abordado em avaliações externas, como por exemplo: OBM, OBMEP, ENEM e concursos. E pelo fato de evidenciar o uso do *software* GeoGebra apresentando como forte potencial na dinamicidade quanto à visualização de imagens nos problemas de contagem.

# **2 ANÁLISE COMBINATÓRIA**

Nesta seção serão apresentados um pouco da história da Análise Combinatória, onde serão citados fatos e personalidades relevantes que contribuíram para o desenvolvimento deste ramo da Matemática, a definição de raciocínio combinatório e a Análise Combinatória segundo o olhar da Base Nacional Comum Curricular(BNCC).

## **2.1 CONTEXTUALIZAÇÃO HISTÓRICA DA ANÁLISE COMBINATÓRIA**

Acredita-se que a Análise Combinatória tenha tido origem na antiguidade, antes mesmo dos registros históricos. No entanto, segundo Morgado et. al. (2006, p. 02), o desenvolvimento do binômio  $(1+x)^n$  está entre os primeiros problemas estudados, onde o caso n = 2 pode ser encontrado nos Elementos de Euclides, em torno de 300 a.C.

> O triângulo de Pascal, era conhecido por Shih-Chieh, na China, (em torno de 1300) e antes disso pelos hindús e árabes. O matemático hindu Báskhara (1114 − 1185?), conhecido geralmente pela "fórmula de Báskhara" para soluções de equação do 2º grau, sabia calcular o número de permutações, de combinações e de arranjos de n objetos. (MORGADO et al, 2006, p. 2).

Mas, de acordo com Wieleitner (1928, p. 183-184), o problema mais antigo associado à Teoria dos Números e a Análise Combinatória, é o da formação de quadrados mágicos. Quadrados mágicos (de ordem n) é um tipo de tabela quadrada (n x n) onde a soma de cada coluna, de cada linha e das duas diagonais devem ser sempre iguais. Essa soma é chamada constante mágica. Como no exemplo:

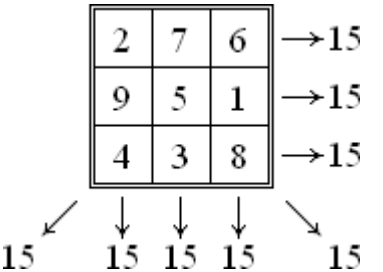

**FIGURA 1** – Quadrado Mágico 3x3 (Constante mágica igual a 15)

**FONTE:** Disponível em: <**[https:pt.wikipedia.org/wiki/Constante\\_mágica>](https://pt.wikipedia.org/wiki/Constante_m%C3%A1gica).** Acesso: 14/02/2021

A definição de um quadrado mágico apresentada por Eves(2011, p. 269), "[...] é um arranjo quadrado de n<sup>2</sup> inteiros distintos dispostos de maneira tal que os números de uma linha qualquer, de uma coluna qualquer ou da diagonal principal têm mesma soma, chamada constante mágica do quadrado".

*Lo Shu* é o nome do primeiro quadrado mágico. *Lo Shu* é usado como talismã pelo povo Chinês. Segundo Needham (1959, apud Vazquez; Noguti, 2004) data de aproximadamente do século I d.C., porém de acordo com Berge (1971, apud Vazquez; Noguti, 2004), *Lo Shu* pode ser tão antigo a ponto de ter sido escrito por volta de 2000 a.C.

De acordo com Eves (2011), o quadrado mágico *Lo Shu*, aparece no *I-King* ou *Livro das Permutações*. Conta a lenda que esse quadrado foi visto por Yu (um imperador que reinou na China por volta de 2200 a.C.), quando estava meditando à margem do rio Amarelo, na qual emergiu uma tartaruga (considerado um animal sagrado) com estranhas marcas no casco. Yu observou que as marcas na forma de nós, feitos num tipo de barbante, podiam ser transformados em números e que todos eles somavam quinze em todas as direções, como se fossem algarismos mágicos.

O resultado 15 se refere ao número de dias que a Lua Nova leva até tornar-se Lua Cheia. Os chineses sempre acreditaram que o universo é baseado em números e princípios matemáticos.

No quadrado mágico *Lo Shu,* os numerais são expressos por nós em cordas, os números pares são representados por nós pretos e os números ímpares são representados por nós brancos.

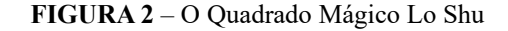

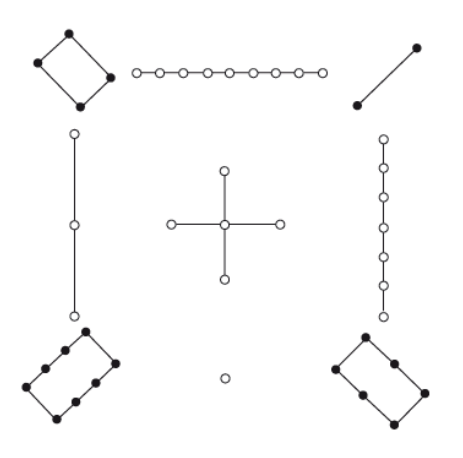

**FONTE:** Eves, 2011, p. 269

#### Segundo Vazquez e Noguti (2004),

Este diagrama está associado às nove salas do palácio mítico de Ming Thang, onde vários ritos eram realizados, sendo que a substituição destes símbolos por números inteiros determina o famoso quadrado mágico denominado *Saturn*. Este quadrado causava uma grande fascinação para a maioria das pessoas, pois nesta época, mesmo a mais simples aritmética era algo espantoso. Acredita-se que a ideia dos quadrados mágicos foi transmitida pelos chineses para os árabes, que fizeram grandes contribuições e construíram quadrados maiores que o antigo Lo Shu. (VAZQUEZ; NOGUTI, 2004)

Os chineses acreditavam que quem possuísse um quadrado mágico teria sorte e felicidade para toda a vida. Durante o século XV, os quadrados mágicos foram se propagando chegaram ao Japão, ao Oriente Médio, à Arábia, à Índia e posteriormente à Europa. Eram relacionados com alquimia e astrologia e, quando esculpidos em placas de prata, eram usados como amuleto contra a peste. Mas não eram apreciados só por questões místicas, muitos matemáticos se admiraram com as combinações numéricas e se esforçaram na busca de procedimentos que levassem a construção destes incríveis objetos.

O famoso artista alemão Albrecht Dürer (1471-1528), que também era matemático, publicou em 1525 um tratado intitulado "Introdução à medida com compasso e régua", sobre a perspectiva, a geometria em três dimensões e as seções cônicas, onde é descrito um círculo pela primeira vez. No quadro intitulado *A Melancolia,* pintado em 1514, podemos verificar a presença de um quadrado mágico de ordem 4, na qual a constante mágica é 34.

**FIGURA 3 –** A Melancolia

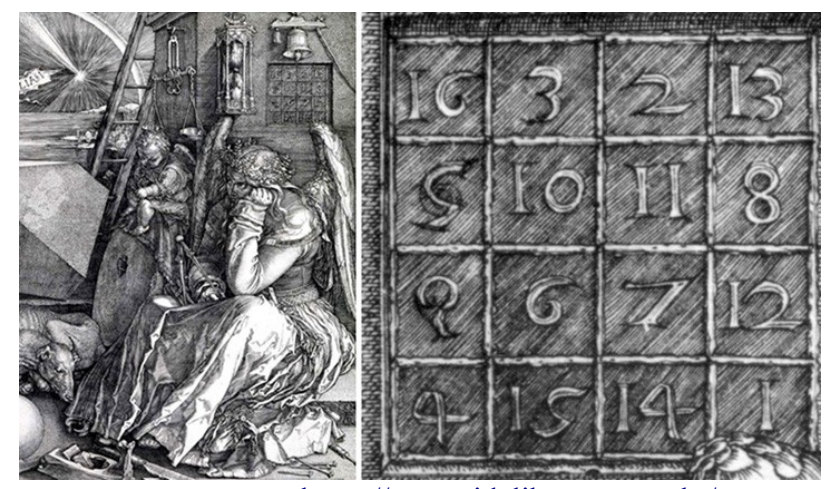

**FONTE:** Disponível em: <<https://aparecidaliberato.com.br/wp-content/uploads>> Acesso: 14/02/2021

Podemos observar outra aplicação da Análise Combinatória no sistema "*I Ching*" (Yi Jing) (1182-1135 a.C.), um dos trabalhos mais antigos do povo Chinês. Na China, é estudado por religiosos, eruditos e praticantes da filosofia de vida taoísta. Segundo Biggs(1979 apud Vazquez, 2011), a primeira ocorrência da Combinatória pode estar nos 64 hexagramas do *I Ching* ou (*Livros das Mudanças*). Tal sistema é baseado em dois símbolos: Yang ( - ) e o Yin (- -), combinados em Trigramas(conjunto de três símbolos), ou Hexagramas(conjunto de seis símbolos).

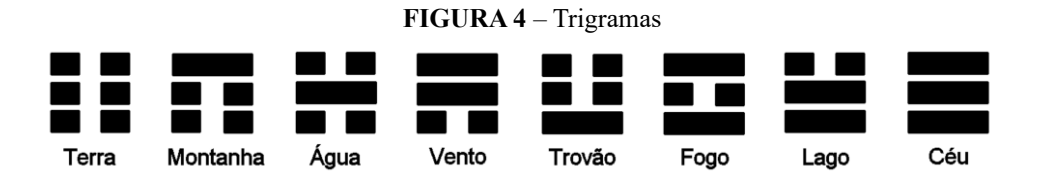

**FONTE:** Disponível em [<https:upload.wikimedia.org/wikipedia/commons/thumb/b/b7](https://upload.wikimedia.org/wikipedia/commons/thumb/b/b7)  $/$ Trigramas.png $/1080$ px-Trigramas.png  $>$ Acesso: 17/02/2021

**FIGURA 5** – Hexagramas

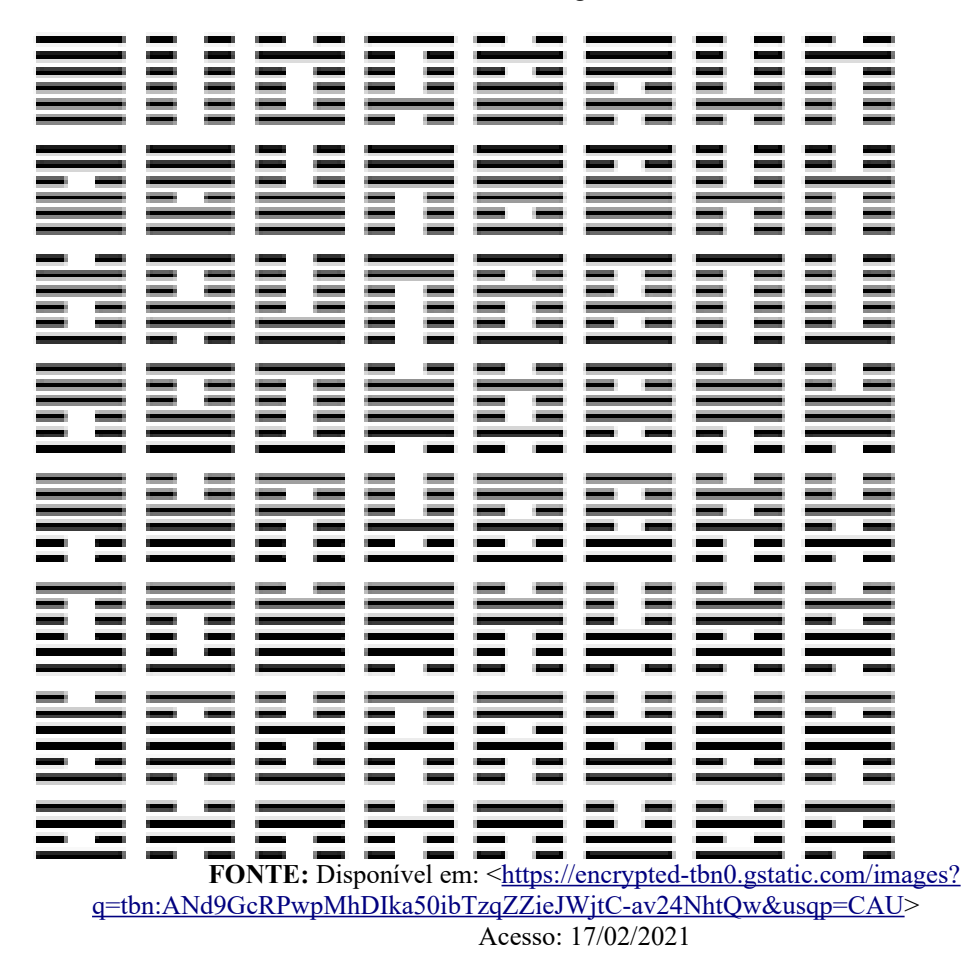

#### De acordo com Vazquez (2011, p. 17),

Pode-se observar que existem  $2^3$ , ou seja, 8 trigramas e  $2^6$ , ou seja, 64 hexagramas. Os antigos chineses, através da enumeração de seus casos, verificavam que n<sup>r</sup> regras para combinação com repetição. No entanto deve-se considerar que apenas a ordenação desses hexagramas está relacionado com a história da Combinatória, e também que não há registros que evidencie a Matemática empregada. (VAZQUEZ, 2011, p. 17).

Existe uma poesia infantil, com autor desconhecido, que tem sobrevivido a várias culturas, com ideia de um problema de Combinatória.

> "Quando eu estava indo para Santo Ivo, Encontrei um homem com sete mulheres, Cada mulher tinha sete sacos, Cada saco tinha sete gatos, Cada gato tinha sete gatinhos, Gatinhos, gatos, sacos e mulheres, Quantos estavam indo para Santo Ivo?" (BIGGS, 1979 apud VAZQUEZ, 2011)

Um problema similar datado do século XIII, escrito no livro *Liber Abaci,* cujo autor é Leonardo Fibonacci (conhecido como Leonardo de Pisa), que de acordo com Vazquez e Noguti (2004), descreve o seguinte trecho: Sete velhas vão à Roma; cada velha tem sete mulas; cada mula carrega sete sacos; cada saco contém sete pães; para cada pão há sete facas; para cada faca há sete bainhas. Quantas coisas viajavam para Roma?

O fato curioso é que Fibonacci escreveu o livro *Liber Abaci (*1202) antes do Papiro de Ahmes ser popularizado por Rhind. O problema 79 do Papiro Egípcio de Rhind (cerca de 1650 a.C) é semelhante ao poema anterior.

> As regras básicas de contar e suas aplicações têm sido enfatizadas, desde as civilizações mais antigas por exemplos absurdos onde era destacada a elusiva propriedade da memorização como o Problema 79 do Papiro Egípcio de Rhind (cerca de 1650 a.C.) Há sete casas, cada uma com sete gatos, cada gato mata sete ratos, cada rato teria comido sete safras de trigo, cada qual teria produzido sete hekat<sup>[1](#page-21-0)</sup> de grãos; quantos itens têm ao todo? (WILSON, 1990 apud VAZQUEZ, 2004).

<span id="page-21-0"></span><sup>1</sup>Segundo Vazquez e Noguti (2004), hekat é uma unidade de medida de grãos egípcia que atualmente equivale a 4,8 litros.

Neste contexto, segundo Boyer e Merzbach (2012, p. 33), "o problema evidentemente não pedia uma resposta prática, que seria o número de medidas de grãos poupadas, mas a não prática soma dos números de casas, gatos, ratos, espigas e medidas de grão".

Podemos observar a utilização do princípio multiplicativo como técnica de contagem para a solução dos problemas acima citados.

Segundo Tavares e Brito (2005), um problema geométrico proposto por Arquimedes de Siracusa (287 a.C. − 212 a.C.), um dos maiores matemáticos da antiguidade, publicou em um de seus trabalhos, uma espécie de "quebra-cabeça" que provocou a curiosidade de matemáticos e historiadores. Conhecido como Stomachion (palavra derivada do grego stomachos, em português, estômago), um "quebra-cabeça" composto por 14 peças poligonais variadas, jogo semelhante ao Tangran.

Consistia em determinar de quantas maneiras poderiam ser reunidas 14 peças planas, com tamanhos e formas distintos, de modo a formar um quadrado. Por mais de 2000 anos esse problema foi esquecido. Em 2003, o jornal americano New York Times publicou um artigo intitulado, *In Archimedes Puzzle,* a *New Eureka Moment*, pesquisa do historiador Reviel Netz, da Universidade Stanford da California. Esta publicação conduziu os resultados da pesquisa realizada por Netz que examinou um manuscrito do século XIII e concluiu a partir desse, que o Stomachion não era apenas um jogo, mas, sim, um objeto planejado por Arquimedes para fins de Análise Combinatória. A resposta recentemente provada para essa questão é que há 17152 possibilidades.

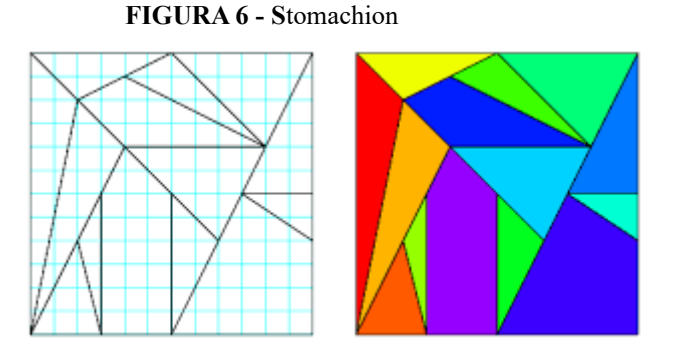

**FONTE:** Disponível em: [<https://mathworld.wolfram.com/Stomachion.html>](https://mathworld.wolfram.com/Stomachion.html) Acesso: 15/02/2021

Segundo Tavares e Brito (2005, p. 33), a Teoria Combinatória apareceu no final do século XVII, como um capítulo novo da Matemática, assim logo três notáveis livros surgiram: *Traité du triangle arithmétique* (escrito em 1654 e publicado em 1665) de Pascal; *Dissertatio de arte combinatória* (1666) de Leibniz; *Ars magna sciendi sive combinatoria* (1669) de Athanasius Kircher.

> Um grande desenvolvimento da Análise Combinatória ocorreu devido aos problemas originados com os jogos de azar. Os jogadores queriam achar maneiras seguras de ganhar em jogos de cartas, dados ou moedas. Entre eles, podemos citar o cavalheiro De Meré, um homem que ficou na história como escritor. De Meré discutia com Pascal problemas relativos à probabilidade de ganhar em certos jogos de cartas e dados. Um dos problemas era saber qual o número mínimo de vezes necessário para que se obtenha um "doble seis" (6 e 6) no lançamento de 2 dados um certo número de vezes. (TAVARES; BRITO, 2005)

De acordo com Vazquez (2004), algumas definições de Combinatória foram descritas por Leibniz e Nicholson. Leibniz descreveu em 1666 a combinatória como sendo "o estudo da colocação, ordenação e escolha de objetos" enquanto Nicholson em 1818 definiu-a como "o ramo da matemática que nos ensina a averiguar e expor todas as possíveis formas através das quais um dado número de objetos podem ser associados e misturados entre si".

Conforme Biggs(1979, apud Vazquez, 2004), existem dois princípios de contagem que são a base da aritmética:

> O princípio da adição e o princípio da multiplicação, sendo que o 1º diz que se queremos contar um conjunto de objetos, podemos dividir isso em duas partes, contar as partes separadamente, e somar os resultados. Isso é fato da experiência do dia a dia. Já no 2º princípio temos que se uma decisão pode ser tomada de x maneiras e a partir dessa, outra decisão pode ser tomada de y maneiras, então o número de maneiras possíveis será a multiplicação entre x e y, ou seja, x.y. (BIGGS 1979, apud VAZQUEZ, 2004)

As autoras Vazquez e Noguti (2004), também ressaltam as obras de Wallis (1673), Frénicle de Bessy (1693), J. Bernoulli (1713) e De Moivre (1718) para a desenvolvimento e sistematização desse ramo da Matemática.

Segundo Gonçalves (2014), no século XVIII, um problema que trouxe grande contribuição para a Análise Combinatória foi o problema das sete pontes Königsberg.

> No ano de 1736, o matemático Leonard Euler resolveu um famoso problema que intrigava os estudiosos da época. O problema consistia em descobrir, a partir de um mapa dado, se era possível dar uma volta em torno da cidade, que possuía sete pontes (das quais cinco ligavam a cidade a uma ilha), passando por todas elas uma única vez. (GONÇALVES, 2014)

A estrutura matemática usada por Leonard Euler para solucionar o problema das sete pontes de Königsberg ajudou a estabelecer a chamada Teoria dos Grafos.

Ainda segundo Gonçalves(2014), no século XIX, o matemático alemão Johann Peter Gustav Lejeune Dirichlet formulou pela primeira vez o princípio das gavetas (ou princípio das casas dos pombos). Esse princípio é um dos mais úteis para resolver problemas de combinatória.

Segundo Vazquez e Noguti (2004),

Durante o desenvolvimento da análise combinatória muitos matemáticos adotaram diferentes simbologias para denominar as mesmas operações. O símbolo  $\pi$  foi instituído por Gauss (1777-1855) para representar o produto dos n primeiros números naturais (fatorial de n), A. M. Legendre (Paris, 1811) usava o símbolo; a notação n! é devida a Cristian Kramp (Colônia, 1808) e (n) Γ(n +1) n usada por outros autores. A Arbogast (Strasburgo, 1800) deve-se a denominação fatorial. (VAZQUEZ; NOGUTI, 2004).

De acordo com Morgado et al (2006), o desenvolvimento da Análise Combinatória deve-se em grande parte à necessidade de resolver problemas de contagem originados na teoria da probabilidade.

Atualmente o estudo e desenvolvimento da Análise Combinatória, segundo Morgado et al (2006), se deve:

> A Análise Combinatória tem tido um crescimento explosivo nas últimas décadas. A importância de problemas de enumeração tem crescido enormemente, devido a necessidades em teoria dos grafos, em análise de algoritmos, etc. Muitos problemas importantes podem ser modelados matematicamente com problemas de teoria dos grafos(problemas de pesquisa operacional, de armazenamentos de informações em bancos de dados nos computadores, e também problema de matemática "pura", como o famoso *problema das 4 cores*). (MORGADO et al, 2006).

### **2.2 O RACIOCÍNIO COMBINATÓRIO**

De acordo com os Parâmetros Curriculares Nacionais – PCN's ao ensinar a Análise Combinatória, deve-se ter como objetivo estimular o raciocínio, ajudando em métodos organizacionais referentes a informações e problemas que exigem um pensamento lógico, criando assim um raciocínio dito combinatório.

O desenvolvimento do raciocínio combinatório é um processo longo. É necessário, portanto, que durante a escolarização os diferentes tipos de problemas sejam trabalhados e que haja um aprofundamento contínuo para que estratégias próprias das crianças, mais informais, sejam gradativamente transformadas em procedimentos e sistematizadas. (BRASIL, 2014, p. 50).

Autores como Guirado e Cardoso (2007), defendem a iniciação do ensino de Combinatória já nos anos iniciais do Ensino Fundamental, sendo necessário que os professores trabalhem com seus alunos situações que exijam o raciocínio combinatório, assim acreditam ser possível pensar de maneira sistemática e generalizada na enumeração de elementos combinados entre si.

Na introdução de Combinatória nos anos iniciais, assim como nos anos finais do Ensino Fundamental, "o que se pretende não é o desenvolvimento de um trabalho baseado na definição de termos ou de fórmulas envolvendo tais assuntos" (BRASIL, 1998, p. 52), mas possibilitar o estudante "lidar com situações que envolvam diferentes tipos de agrupamentos que possibilitem o desenvolvimento do raciocínio combinatório e a compreensão do princípio multiplicativo para sua aplicação no cálculo de probabilidades" (BRASIL, 1998, p. 52).

A definição de raciocínio combinatório dada por Borba (2010, p. 3) é:

[...] entendido como um modo de pensar presente na análise de situações nas quais, dados determinados conjuntos, deve-se agrupar os elementos dos mesmos, de modo a atender critérios específicos (de escolha e/ou ordenação dos elementos) e determinar-se – direta ou indiretamente – o número total de agrupamentos possíveis. (BORBA, 2010, p. 3)

Borba et al (2009, p.9) ressaltam a importância de explorar as representações menos formais e somente depois, introduzir a utilização de fórmulas, possibilitando "[...] o uso de diferentes tipos de representações, como: árvores de possibilidades, tabelas, forma pictórica, diagramas, etc., ao invés de propor somente a fórmula como forma de representação".

O estudo de Análise Combinatória iniciada dessa maneira estimula a curiosidade e o interesse dos estudantes. É alicerce para o desenvolvimento do raciocínio lógicomatemático, hipotético-dedutivo e o aprendizado de outros conceitos. O raciocínio hipotéticodedutivo está relacionado, segundo Inhelder e Piaget (1976, p.241), com a distinção entre o real e o possível. Os autores destacam que essa dissociação está vinculada a um nível do pensamento relacionado à Combinatória e Probabilidade.

Sendo esse modo de pensar alcançado mais plenamente em estágios avançados de desenvolvimento cognitivo, não se deve desconsiderar que a gênese do raciocínio combinatório pode iniciar-se antes do período de pensamento operacional formal e pode desenvolver-se por meio de interações entre maturação cognitiva e experiências sociais – tanto as ocorridas fora da escola quanto as vivenciadas em contextos escolares. (BORBA; ROCHA; AZEVEDO, 2015)

Guirado e Cardoso (2007, p.1) ressaltam a importância do trabalho com problemas que envolvem o raciocínio combinatório desde os anos iniciais, pois os alunos poderão ser conduzidos para a "[...] abstração e generalização, e o hábito de adivinhar a fórmula adequada para resolver um problema de combinatória será substituído por um trabalho de análise e síntese". Baseadas em pesquisas desenvolvidas pelo Grupo de Estudos em Raciocínio Combinatório (GERAÇÃO), as autoras Borba, Rocha e Azevedo (2015), afirmam que para auxiliar "um desenvolvimento mais amplo do raciocínio combinatório, é necessária a utilização de diferentes situações, com seus invariantes correspondentes, e o uso de diversificadas representações simbólicas".

De acordo com Pessoa e Borba (2009) raciocínio combinatório é

Um tipo de pensamento que envolve contagem, mas que vai além da enumeração de elementos de um conjunto. Na combinatória contam-se, baseando-se no raciocínio multiplicativo, grupos de possibilidades, através de uma ação sistemática, seja pelo uso de fórmula, seja pelo desenvolvimento de uma estratégia que dê conta de atender aos requisitos desses tipos de problemas, como a constituição de agrupamentos, a determinação de possibilidades e sua contagem. Assim, a Análise Combinatória é a parte da Matemática que estuda os agrupamentos a partir de alguns critérios; a Combinatória é o assunto referente a esta parte da Matemática e que está diretamente relacionada com os problemas de produto cartesiano, permutação, arranjo e combinação; o raciocínio combinatório é a forma de pensar referente à Combinatória; e combinação é um dos significados dos problemas de combinatória, juntamente com arranjo, produto cartesiano e permutação. (PESSOA; BORBA, 2009).

De acordo com Lima (2011, p. 15) "[...] se as fórmulas são apresentadas de forma pronta e acabada, os alunos ficam sem saber em qual momento deverão utilizar cada uma delas e o ensino da análise combinatória torna-se tecnicista e operacional".

> O raciocínio combinatório tem importância tanto no aspecto social na formação de cidadãos, quanto na formação matemática de um indivíduo, tornando-o flexível na utilização de formas para representar ideias matemáticas. Entendemos que o raciocínio combinatório torna o indivíduo capaz de analisar situações, estabelecer padrões, criar estratégias, identificar possibilidades, além de desenvolver seu espírito crítico e argumentativo. (LIMA, 2011)

De acordo com Morgado et al (2006 apud Lima, 2011), o estudo da análise combinatória de forma intuitiva desenvolve o raciocínio combinatório do estudante e o auxilia na transição do pensamento simplificado para o pensamento científico. Usando inicialmente a contagem direta o indivíduo de forma gradativa desenvolve esse tipo de raciocínio ao analisar, interpretar e encontrar soluções para os problemas propostos. É de suma importância o desenvolvimento do raciocínio combinatório pelo fato de possibilitar um modo de pensar necessário em situações do dia a dia.

## **2.3 O ENSINO DA ANÁLISE COMBINATÓRIA EM CONSONÂNCIA COM A BNCC**

Segundo Brasil(2018), a Base Nacional Comum Curricular (BNCC) é um documento normativo que define de forma orgânica e progressiva as aprendizagens essenciais que todos os alunos devem desenvolver no decorrer dos níveis e modalidades da Educação Básica, indicando os conhecimentos e competências que todo aluno deve se apropriar em sua escolaridade. Este documento desde 2015 passa por reformulações. Na versão final, entregue em 2018, houve a inclusão do Ensino Médio e a proposta colocada pela Base Nacional Comum Curricular (BNCC) orienta que os estudantes devem desenvolver habilidades relativas aos processos de investigação, de construção, de modelos e de resolução de problemas.

> Assim, para o desenvolvimento de competências que envolvem raciocinar, é necessário que os estudantes possam, em interação com seus colegas e professores, investigar, explicar e justificar as soluções apresentadas para os problemas, com ênfase nos processos de argumentação matemática. Embora todos esses processos pressuponham o raciocínio matemático, em muitas situações são também mobilizadas habilidades relativas à representação e à comunicação para expressar as generalizações, bem como à construção de uma argumentação consistente para justificar o raciocínio utilizado. (BRASIL, 2018 p. 531)

No que se refere a área de Matemática e suas Tecnologias, a Base Nacional Comum Curricular (BNCC), fundamenta-se no desenvolvimento de competências específicas e relaciona a cada uma delas as habilidades a serem alcançadas pelos estudantes. O conteúdo de Análise Combinatória está inserido na Competência Específica 3, que propõe:

Utilizar estratégias, conceitos, definições e procedimentos matemáticos para interpretar, construir modelos e resolver problemas em diversos contextos, analisando a plausibilidade dos resultados e a adequação das soluções propostas, de modo a construir argumentação consistente. (BRASIL, 2018, p. 535)

De acordo com a Base Nacional Comum Curricular, com esta competência, espera-se que a seguinte habilidade seja desenvolvida:

> (EM13MAT310) Resolver e elaborar problemas de contagem envolvendo diferentes tipos de agrupamento de elementos, por meio dos princípios multiplicativo e aditivo, recorrendo a estratégias diversas como o diagrama de árvore. (BRASIL, 2018, p. 537)

Cabe ainda destacar a justificativa do uso na BNCC de "Resolver e Elaborar Problemas" em lugar de "Resolver Problemas", pois na elaboração pressupõe que os estudantes investiguem outros problemas embasados nos conceitos estudados e que possam refletir sobre estes problemas.

Na Base Nacional Comum Curricular a proposta é que haja uma progressão ano a ano, a partir da "compreensão e utilização de novas ferramentas e também na complexidade das situações-problema propostas, cuja resolução exige a execução de mais etapas ou noções de unidades temáticas" (BRASIL, 2018, p.277). Nesse contexto, a BNCC propõe que no ensino fundamental os problemas envolvendo contagem iniciariam de situações em que fosse permitido descrever todos os casos possíveis para que posteriormente fossem resolvidos sem a necessidade de descrevê-los. E dessa forma estruturando o desenvolvimento do raciocínio combinatório.

# **3 CONCEITOS BÁSICOS DA ANÁLISE COMBINATÓRIA**

Nesta seção serão apresentados os conceitos básicos da Análise Combinatória, exemplos resolvidos que servirão de fator motivador para a introdução desse assunto, além da exposição de estratégias para a resolução de problemas de contagens. Em relação as técnicas de contagens, segundo Morgado et al (2006),

> Embora a Análise Combinatória disponha de técnicas gerais que permitem atacar certos tipos de problemas, é verdade que a solução de um problema combinatório exige quase sempre engenhosidade e a compreensão plena da situação descrita pelo problema. Esse é um dos encantos desta parte da matemática, em que problemas fáceis de enunciar revelam-se por vezes difíceis, exigindo uma alta dose de criatividade para sua solução. (MORGADO et al, 2006)

O estudo da Análise Combinatória nos permite a elaboração de várias situações problemas que podem ser discutidas através da construção de conjecturas, provendo assim o desenvolvimento da capacidade de argumentação em diferentes níveis de ensino. Este estudo teórico foi construído a partir das leituras dos seguintes autores: Morgado(2006), Dante (2005), Barroso (2010), Machado (1986), Hazzan (2004), Lima at al(2005), Carvalho (2015), Fomin at al(2012), dentre outros.

### **3.1 PRINCÍPIO ADITIVO**

**Definição:** Se A e B são dois conjuntos disjuntos (*A*∩*B*=∅) com, respectivamente, p e q elementos, então *A*∪*B* possui p + q elementos.

**Exemplo 1** *Uma livraria virtual vende livros de Matemática, Física e Química, dos quais 20 tipos diferentes de livros de Matemática, 25 de Física e 10 de Química, quantas opções um estudante tem de escolher um único livro?*

Solução: Considere os conjuntos dos três livros:

- $M = \{m_1, m_2, m_3, \ldots, m_{19}, m_{20}\}\$ , conjunto dos livros de Matemática.
- $F = \{f_1, f_2, f_3, ..., f_{24}, f_{25}\}\)$ , conjunto dos livros de Física.
- $Q = \{q_1, q_2, q_3, ..., q_9, q_{10}\}\)$ , conjunto dos livros de Química.

O estudante deverá escolher um único livro dentre os três conjuntos acima, como temos 20 opções em M, 25 opções em F e 10 opções em Q, assim o total de opções será de  $20+25+10=55$ .

Podemos observar que o estudante escolherá um único livro: de Matemática ou de Física ou de Química. Nota-se que o conectivo "ou" está intimamente ligado ao Princípio Aditivo, sendo portanto uma ferramenta importante na identificação desses problemas.

**Exemplo 2** *Uma lanchonete vende sanduíches e pastéis, onde há 3 sabores de sanduíches(bauru, x-burger, hotdog) e 4 sabores de pastéis(carne, frango, queijo e misto). Suponha que José só possa comprar um sanduíche ou um pastel. Quantas são as opções de escolha que José pode fazer para um lanche?* 

Solução: Considere os seguintes conjuntos:

- $S = \{bauru, x-burger, hotdog\}$ , conjunto dos Sanduíches.
- $P = \{carne, frango, queijo, misto\}$ , conjunto dos Pastéis.

Como José só poderá escolher um sanduíche ou um pastel, onde há 3 opções diferentes de sanduíches e 4 opções diferentes de pastéis, temos que José pode escolher seu lanche de  $3+4 = 7$  maneiras.

No enunciado observamos a presença do conectivo "ou" indicando que devemos aplicar o princípio aditivo.

**Extensão do princípio aditivo**: Se  $A_1, A_2, \ldots, A_n$  são conjuntos disjuntos dois a dois (isto é  $A_i \cap A_j = \emptyset$  para  $i \neq j$ , e se A<sub>i</sub> possui  $a_i$  elementos;  $i = 1, 2, 3, ..., n$ , então:

$$
|A_1 \cup A_2 \cup ... \cup A_n| = a_1 + a_2 + ... + a_n.
$$

De acordo com Carvalho (2015), "problemas de contagem são, muitas vezes, considerados difíceis entre alunos e professores, apesar de as técnicas matemáticas necessárias serem bastante elementares: essencialmente, o conhecimento das operações aritméticas de soma, subtração, multiplicação e divisão".

# **3.2 PRINCÍPIO MULTIPLICATIVO OU PRINCÍPIO FUNDAMENTAL DA CONTAGEM (PFC)**

**Definição:** O Princípio Fundamental da Contagem diz que se há **x** modos de tomar uma decisão D<sub>1</sub> e, tomada a decisão D<sub>1</sub>, há y modos de tomar a decisão D<sub>2</sub>, então o número de modos de tomar sucessivamente as decisões D1 e D2 é **x.y**.

**Exemplo 3** (POTI 2012) *Uma porta só é aberta quando usamos simultaneamente a chave e o cartão corretos. Se você possui duas chaves e três cartões, quantos testes devemos fazer para garantir que a porta irá abrir?*

Solução: Para melhorar a visualização do problema, montamos o diagrama abaixo:

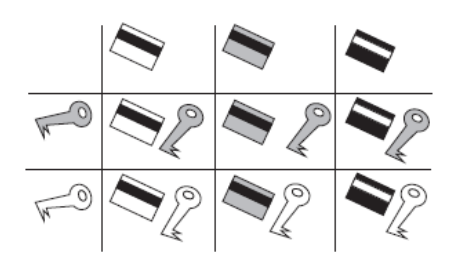

**FIGURA 7**– Abrindo uma porta (Exemplo 3)

Portanto de forma visual temos um total de 6 combinações possíveis de uma chave com um cartão. Usando o raciocínio do princípio fundamental da contagem: Temos que para cada escolha de chave existem três maneiras para escolher o cartão. Assim, como temos duas chaves e três cartões, o total de testes que garantem que a porta abrirá será  $2.3 = 6$ .

**Exemplo 4** *Considere os lançamentos de uma moeda e um dado. Quantos são os pares ordenados(moeda, dado) possíveis para o resultado?(usando C: coroa e K: cara).*

Uma forma de visualizarmos os pares ordenados é através do **diagrama de árvore,** também conhecido como **árvore de possibilidades**. É uma técnica motivadora que facilita a visualização, pois através de desenhos de diagramas podemos listar todos os

**FONTE:** POTI 2012

resultados possíveis, através do desmembramento da "ramificação" da árvore de possibilidades. Mas é uma técnica limitada quando o número de possibilidades é elevado.

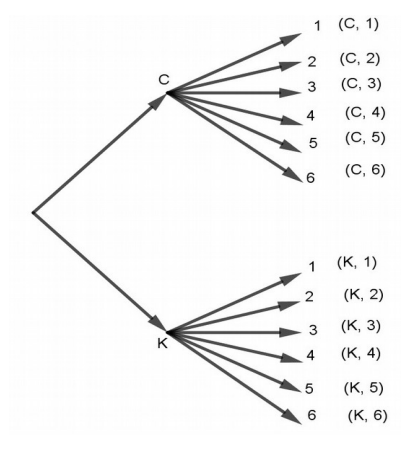

**FIGURA 8** – Diagrama de árvore (Exemplo 4)

**FONTE:** Elaborada pelo autor

Observamos que temos duas etapas, sendo 2 possibilidades na primeira etapa e 6 possibilidades na segunda etapa. Portanto temos  $2.6 = 12$  pares ordenados(moeda, dado).

**Exemplo 5** *(Formin) No País das Maravilhas existem três cidades A, B e C. Existem seis estradas ligando A a B e quatro ligando B a C. De quantas maneiras é possível dirigir de A a C?*

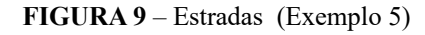

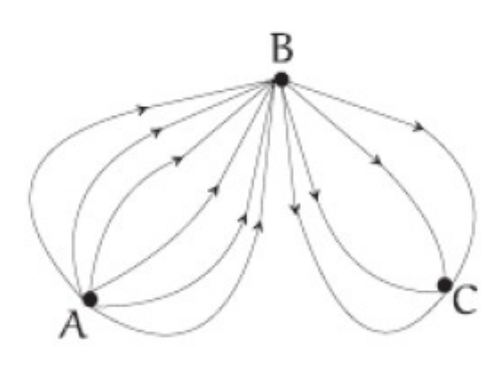

**FONTE:** Formin 2012

Solução:

A primeira decisão é sair da cidade A e ir para a cidade B, temos portanto 6 possibilidades.

A segunda decisão é sair da cidade B e ir para a cidade C, temos então 4 possibilidades. Portanto, pelo princípio fundamental da contagem, temos 6.4 =24 possibilidades de caminhos.

**Exemplo 6** *Determinar quantos são os números de três algarismos, múltiplos de 5, cujos algarismos das centenas pertencem a {1, 2, 3, 4} e os demais algarismos a {0, 5, 6, 7, 8, 9}.* 

Solução: Para ocupar a posição das centenas temos 4 possibilidades, das dezenas temos 6 possibilidades e das unidades temos 2 possibilidades, então a quantidade solicitada usando o princípio multiplicativo é 4.6.2 = 48.

**Exemplo 7** *(Lima et al ) Quantas são as formas de pintar a bandeira a seguir utilizando 3 cores diferentes dentre 4 cores dadas?*

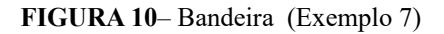

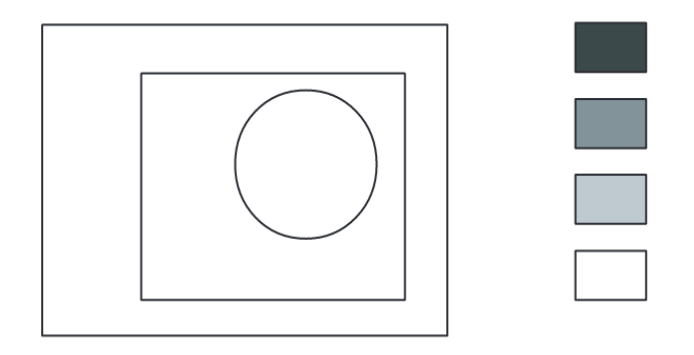

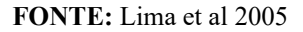

Solução:

Temos que tomar 3 decisões consecutivas: a cor externa, a cor do retângulo e a cor do círculo. Para a cor externa podemos escolher qualquer uma das 4 cores.

Para a escolha da cor do retângulo temos apenas três cores, pois uma cor já foi escolhida anteriormente. Para a escolha da cor do círculo temos as duas cores que restaram.

Portanto, pelo princípio fundamental da contagem, o número total de maneiras de colorir é  $4.3.2 = 24$  possibilidades.

#### **Exemplo 8** *Quantos números naturais de três algarismos distintos(na base 10) existem?*

Solução: O primeiro algarismo pode ser escolhido de 9 modos, pois não podemos escolher o zero para ocupar o algarismo das centenas, o segundo algarismo de 9 modos, pois não podemos usar o algarismo já utilizado anteriormente e o terceiro podemos escolher de 8 modos, pois não podemos usar os dois algarismos já escolhidos anteriormente.

Portanto, pelo princípio multiplicativo a resposta é 9.9.8 =648 números de três algarismos distintos.

Devemos observar neste exemplo que se começássemos pelo último algarismo, teríamos 10 maneiras de escolher, 9 maneiras de escolher o penúltimo, pois não poderíamos escolher o algarismo já escolhido anteriormente, então de quantas maneiras poderíamos escolher o antepenúltimo? Assim, chegaríamos a uma resposta totalmente errada.

Segundo Morgado et al (2006), "pequenas dificuldades adiadas costumam transformar-se em grandes dificuldades. Se alguma decisão é mais complicada que as demais, ela deve ser tomada em primeiro lugar"

Baseadas em Morgado; Carvalho (2015), listaremos algumas estratégias para resolver problemas de contagem:

#### **1. Postura**

No momento de resolver um problema de contagem é essencial se colocar no lugar de quem está executando a ação solicitada pelo problema, pense sempre que está de posse das possibilidades e como realizará todas as etapas do problema, tendo assim uma "postura ativa" diante do problema.

#### **2. Divisão**

Quando possível devemos dividir o problema em etapas (ou decisões) mais simples de serem determinadas para que depois pensemos no conjunto de etapas como um todo, uma solução bem construída passa pela formação de diversas etapas de decisões, com subdivisão em casos, se necessário.

#### **3. Não adiar dificuldades**

A simplificação do processo de resolução muitas vezes vem da ordem em que as decisões são tomadas. Decisões adiadas por conter alguma dificuldade tornam-se mais

complicadas posteriormente, por isso devem ser resolvidas de imediato. Se uma das decisões a serem tomadas for mais restrita que as outras, essa é a decisão que deve ser tomada prioritariamente.

### **3.3 FATORIAL DE UM NÚMERO**

**Definição:** Seja n um número inteiro não negativo( *n*∈ℕ ), definimos fatorial de n (e indicamos por n!) por meio da relação:

$$
n! = n(n-1)(n-2)... 3.2.1, para n \ge 2
$$

Decorre da definição que 1!=1 e 0!= 1. Pois, pode-se definir *n! = n(n – 1)!.*

Portanto para  $n = 2$ ,  $2! = 2.(2-1)! \implies 2.1 = 2.1! \quad 1! = 1$ Assim, temos:

$$
1! = 1.(1 - 1)! \Rightarrow 1! = 1(0)! \Rightarrow 1 = 0!
$$

**Exemplo 9**

 $3! = 3.2.1 = 6$  $4! = 4.3.2.1 = 24$  $5! = 5.4.3.2.1 = 120$ 

#### **3.3.1 OPERAÇÕES COM FATORIAL**

Algumas operações, não são válidas na função fatorial: Dados x e y pertencentes aos naturais então não é válido que:

a) 
$$
x! + y! = (x + y)!
$$

b) 
$$
x! - y! = (x - y)!
$$

c)  $x!$ .  $y! = (x.y)!$ 

A fim de simplificar as fórmulas que estudaremos posteriormente como o número de arranjos e combinações, essa ferramenta servirá para reescrever um número fatorial em relação a outro, como por exemplo, podemos escrever 5! = 5.4.3!, isto é, escrevemos 5! em relação a 3!.
#### **Exemplo 10** *Calcule:* 3! 5!

Solução: Podemos fazer de duas maneiras:

• a primeira de maneira mais demorada que consiste em calcular o numerador e o denominador, e depois efetuar a divisão.

$$
\frac{5!}{3!} = \frac{5.4.3.2.1}{3.2.1} = \frac{120}{6} = 20
$$

• Na segunda podemos desenvolver um fatorial, colocando seus fatores em ordem decrescente até chegarmos a um fator conveniente, quando então, o desenvolvimento será interrompido. Daí simplificamos e efetuamos os cálculos.

$$
\frac{5!}{3!} = \frac{5.4.3!}{3!} = 5.4 = 20
$$

**Exemplo 11** *Calcule:* 6!2! 9!

.

Solução: Desenvolveremos 9! até chegarmos a 6!. Depois simplificamos e efetuamos os cálculos.

$$
\frac{9!}{6!2!} = \frac{9.8.7.6!}{6!2!} = \frac{9.8.7}{2} = 252
$$

**Exemplo 12** *Calcule:*  $\frac{7!}{7!-6!}$  $7! + 5!$  $\overline{a}$  $^{+}$ 

Solução: Vamos escrever todos os números em relação a 5!, pois é o menor número, temos que:

$$
\frac{7!+5!}{7!-6!} = \frac{7.6.5!+5!}{7.6.5!-6.5!} = \frac{5!(7.6+1)}{5!(7.6-6)} = \frac{43}{36}
$$

#### **Exemplo 13** *Simplifique a expressão*

Solução: Basta escrevermos  $(n + 2)!$  em relação a n!. Assim, temos:

$$
\frac{(n+2)!}{n!} = \frac{(n+2)(n+1)n!}{n!} = (n+2)(n+1)
$$

**Exemplo 14** *Simplifique a expressão*  $(n+1)!$  $(n-1)!$ 

Solução: Desenvolveremos  $(n + 1)!$  até chegarmos a  $(n - 1)!$ .

$$
\frac{(n+1)!}{(n-1)!} = \frac{(n+1)n(n-1)!}{(n-1)!} = (n+1)n = n^2 + n
$$

#### **3.4 PERMUTAÇÕES SIMPLES**

A noção de permutação está ligada ao ato de trocar, ou seja, reordenar um grupo de objetos. Intuitivamente, devemos associar a permutação à noção de misturar.

**Definição:** Dado um conjunto finito A, uma permutação dos elementos de A é uma lista ordenada, ou seja, uma sequência na qual cada elemento de A aparece exatamente uma vez.

Observemos os seguintes exemplos de permutação simples.

**Exemplo 15** *Dada uma palavra qualquer, chamamos de anagrama qualquer palavra obtida permutando-se as letras da palavra original. Quantos anagramas podemos formar com a palavra LER?*

Solução: Inicialmente faremos uma tabela listando todos os anagramas da palavra LER.

| <b>FONTE:</b> Elaborada pelo autor |  |  |  |  |  |  |
|------------------------------------|--|--|--|--|--|--|

**TABELA 1** – Anagramas da palavra LER

De fato, como cada anagrama corresponde a uma permutação dos elementos do conjunto: {l, e, r}. Temos que o número total de anagramas é 6. A organização dos anagramas na tabela facilita a visualização.

Assim, na permutação simples de *n* objetos distintos, a escolha do objeto que ocupará o primeiro lugar pode ser feita de *n* modos, a escolha do objeto que ocupará o

segundo lugar pode ser feita de *n – 1* modos, a escolha do objeto que ocupará o terceiro lugar ser feita de *n – 2* modos, assim sucessivamente até a escolha do objeto que ocupará o último lugar que poderá ser feita de 1 modo. Portanto, uma **permutação** de *n* objetos distintos é qualquer agrupamento simples dos *n* objetos, assim:

$$
P_n = n(n-1)(n-2)\cdot ... \cdot 3 \cdot 2 \cdot 1 = n!
$$

Portanto, no **exemplo 15** temos que a permutação simples de 3 elementos é:

 $P_3 = 3! = 3.2.1 = 6.$ 

**Exemplo 16** *De quantas maneiras podem 6 pessoas ficar em fila indiana?*

**FIGURA 11** – Fila indiana (Exemplo 16)

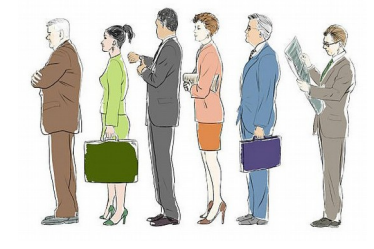

**FONTE:** Disponivel em: [<https://media.gettyimages.com/illustrations/businessman-waiting-in-line-illustration](https://media.gettyimages.com/illustrations/businessman-waiting-in-line-illustration-id177228339)[id177228339](https://media.gettyimages.com/illustrations/businessman-waiting-in-line-illustration-id177228339)>. Acesso: 14/03/2021

Solução: Para cada forma de ficar em fila indiana é uma permutação das 6 pessoas.

Portanto o número de permutações (maneiras de ficar em fila indiana) será:

 $P_6 = 6! = 6.5.4.3.2.1 = 120$  modos diferentes

**Exemplo 17** *Quantos números pares podemos obter com a permutação, de todas as maneiras possíveis, dos algarismos 1, 2, 3, 4 e 5?*

Solução: Para a escolha do último algarismo só temos os números 2 ou 4. Note que começamos pelo último algarismo, pois é o mais restrito; Agora vamos escolher os outros algarismos, temos 4 modos de escolher o primeiro, 3 modos de escolher o segundo, 2 modos de escolher o terceiro e 1 modo de escolher o quarto algarismo.

Portanto, pelo princípio multiplicativo temos  $4.3.2.1.2 = 48$  números pares.

Podemos observar que temos duas maneiras de escolher o último algarismo e permutar os outros quatro números, temos então as seguintes possibilidades:

 $\frac{2}{\sqrt{1-\frac{1}{2}}}$  4! = 24 números pares terminador por 2.  $\frac{4}{4}$   $4! = 24$  números pares terminador por 4.

Logo, ao todo teremos  $24 + 24 = 48$  números pares conforme o enunciado do exemplo.

**Exemplo 18** *De quantas maneiras diferentes um casal com seus três filhos podem ocupar um banco com cinco lugares, de modo que o casal fique sempre juntos?*

Solução: Se o casal não pode ser separado, devemos considerá-los como uma única pessoa, calculando a permutação de 4 pessoas, temos 4! = 4.3.2.1 = 24.

Temos abaixo a representação de uma das possibilidades de ocupação dos cinco lugares.

# PAI MÃE FILHO FILHO FILHO

Notemos a seguinte situação: Se o casal trocar as posições entre si, temos 2! = 2, obtemos uma possibilidade diferente da anterior:

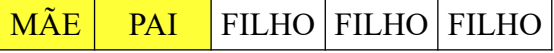

Aplicando o princípio multiplicativo temos:  $4! \cdot 2! = 24$ .  $2 = 48$  maneiras diferentes desta família ocupar o banco de modo que o casal fique sempre juntos.

**Exemplo 19** *Tem-se 12 livros, todos diferentes, sendo 6 de Matemática, 4 de Geografia e 3 de Sociologia. De quantos modos podemos dispô-los sobre uma prateleira, devendo os livros de cada assunto permanecer juntos?*

Solução: Como os livros de cada assunto devem permanecer juntos, podemos escolher a ordem das matérias de 3! modos, ou seja, de 6 maneiras diferentes.

Depois, para organizar na prateleira os livros de Matemática, temos  $P_6 = 6! = 720$ modos.

> Para organizar na prateleira os livros de Geografia temos  $P_4 = 4! = 24$  modos Para organizar na prateleira os livros de Sociologia, temos  $P_3 = 3! = 6$  modos. Assim, podemos dispor os livros de 6.720.24.6 = 622080 modos.

## **3.4.1 PERMUTAÇÕES COM REPETIÇÃO**

O número de permutações de *n* elementos dos quais *n1,* é de um tipo, *n2* de um segundo tipo,…,*nk* de um k-ésimo tipo. Isto é:

$$
P_n^{n_1, n_2, \dots, n_k} = \frac{n!}{n_1! n_2! \dots n_k!}
$$

O denominador da fração representa os conjuntos formados pelos agrupamentos repetidos, que devem ser descontados no resultado final.

## **Exemplo 20** *Quantos são os anagramas da palavra MATEMÁTICA?*

Solução: Podemos observar que na palavra MATEMÁTICA, temos a letra M que repete 2 vezes, a letra A que repete 3 vezes, e a letra T que repete 2 vezes, num total de 10 letras. Portanto, usando a fórmula de permutação com repetição temos:

$$
P_{10}^{3,2,2} = \frac{10!}{3!2!2!} = \frac{10.9.8.7.6.5.4.3!}{3!2!2!} = 151200
$$

Logo, o número total de anagramas da palavra MATEMÁTICA é 151200.

**Exemplo 21** *(POTI 2019) A figura abaixo representa o mapa de uma cidade, na qual há 6 avenidas na direção norte-sul e 7 avenidas na direção leste-oeste. Quantos são os trajetos mínimos de A até C passando por B?*

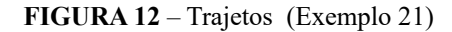

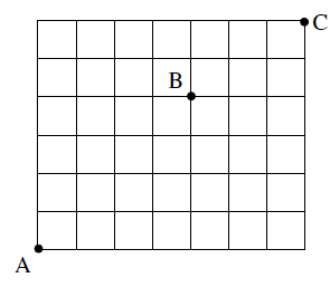

 **FONTE:** POTI 2019

Solução:

Inicialmente saindo da cidade A para a cidade B, temos 8 avenidas sendo 4 nortesul e 4 leste-oeste, portanto temos:

$$
P_8^{4,4} = \frac{8!}{4!4!} = \frac{8.7.6.5.4!}{4!4!} = \frac{1680}{24} = 70
$$

Depois, saindo da cidade B, para a cidade C, temos 5 avenidas sendo 2 norte-sul e 3 leste-oeste, portanto temos:

$$
P_5^{2,3} = \frac{5!}{2!3!} = 10
$$

Portanto a quantidade de trajetos mínimos de A até C passando por B é: 70.10  $=700$ 

**Exemplo 22** *As embalagens dos produtos vendidos por uma empresa apresentam uma sequência formada por barras verticais: quatro de largura 1,5 mm; três de largura 0,5 mm; e duas de largura 0,25 mm, como no exemplo abaixo. Cada sequência indica o preço de um produto. O número de preços diferentes indicados por essas nove barras?* Solução:

Chamaremos de A a barra de largura 1,5; de B a barra de largura 0,5 e de C a barra de largura 0,25.

Temos como exemplo o preço de um produto: AAAABBBCC, ou seja, para calcularmos o número de preços diferentes usando as nove barras, temos que calcular uma permutação com repetição de: 4A,3B,2C.

$$
P_9^{4,3,2} = \frac{9!}{4!3!2!} = 1260
$$

Logo há 1260 preços diferentes usando as nove barras.

**Exemplo 23** *Quantos números de 7 dígitos podem ser formados usando apenas os algarismos 1, 3, 6, 6, 6, 8, 8 supondo que:* 

*a) não se têm restrições.* 

Solução: Podemos observar que o número 6 se repete 3 vezes e o número 8 se repete 2 vezes. Usando a fórmula de permutação com repetição, temos:

$$
P_7^{3,2} = \frac{7!}{3! \cdot 2!} = 420
$$

#### *b) devem ser maiores que 6000000.*

Solução: Se o número for maior que 6000000 deve começar por 6 ou por 8.

Escolhendo como primeiro dígito o número 6, então teremos 6 casas vazias o que nos dá um total de:

$$
P_6^{2,2} = \frac{6!}{2!2!} = \frac{6 \cdot 5 \cdot 4 \cdot 3 \cdot 2!}{2!2!} = 180
$$

Agora, escolhendo como primeiro dígito o número 8, então teremos 6 casas vazias para os demais, o que nos dá um total de:

$$
P_6^3 = \frac{6!}{3!} = \frac{6 \cdot 5 \cdot 4 \cdot 3!}{3!} = 120
$$

Logo, pelo princípio aditivo o total de números maiores que 6000000 é 180+120 = 300.

#### **3.4.2 PERMUTAÇÕES CIRCULARES (PC)n**

**Definição:** Permutação Circular de n objetos distintos é qualquer disposição desses objetos em torno de um círculo. Indica-se por (PC)n.

A permutação circular é em geral, diferente da permutação simples. Considerando o caso n = 3 temos  $P_3$  = 3! = 3.2.1 = 6 modos de colocar 3 objetos distintos em 3 lugares. Vamos observar o que acontecerá na permutação circular de 3 objetos, se considerarmos equivalentes disposições que possam coincidir por rotação.

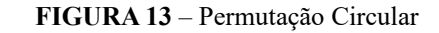

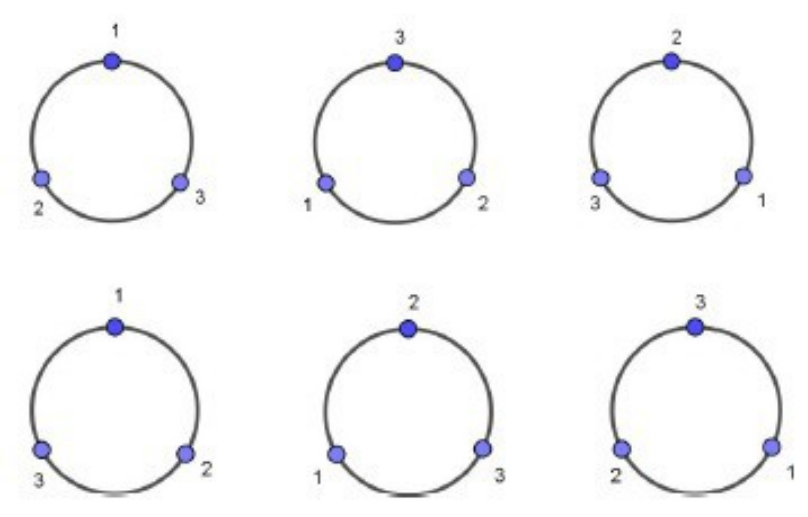

**FONTE:** Elaborada pelo autor

Vejamos que as três primeiras disposições podem coincidir entre si por rotação e o mesmo ocorre com as três últimas, de modo que  $(PC)_3 = 2$ . Nas permutações simples importam os lugares que os objetos ocupam, mas nas permutações circulares o que importa é apenas a posição relativa dos objetos entre si.

Observando os círculos da primeira linha no sentido anti-horário, 1 precede 2, que precede 3, que precede 1, portanto a posição relativa dos objetos é a mesma. Agora, observando os círculos da segunda linha, 1 precede 3, que precede 2, que precede 1, portanto, a posição relativa dos objetos é a mesma.

Assim, verificamos que  $(PC)_n = (n-1)!$ 

Se não considerássemos equivalentes disposições que possam coincidir por rotação, teríamos n! disposições. Considerando a equivalência, cada permutação circular é gerada por n disposições. Logo, o número de permutações circulares de *n* elementos é dado por:

$$
(PC)_n = \frac{n!}{n} = (n-1)!
$$

**Exemplo 25** *De quantas maneiras diferentes 6 pessoas podem se sentar em torno de uma mesa redonda?*

Solução: Considerando que A, B, C, D, E e F representam as 6 pessoas, podemos montar o seguinte esquema:

**FIGURA 14** – Permutação Circular (Exemplo 25)

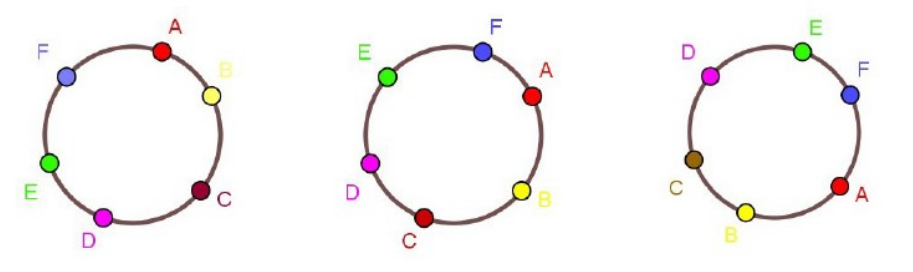

**FONTE:** Elaborada pelo autor

Observamos que, se todas as pessoas se deslocarem uma posição no sentido horário, por exemplo, a configuração contínua a mesma.

Então, devemos fixar uma das pessoas, por exemplo A, e efetuar a permutação das outras 5 pessoas.

Assim, calculamos a permutação circular das 6 pessoas.

$$
(PC)_6 = (6-1)! = 5! = 120
$$

Logo, as 6 pessoas podem sentar-se à mesa de 120 maneiras diferentes.

**Exemplo 26** *De quantos modos pode-se pintar uma pirâmide pentagonal regular usando 6 cores diferentes, sendo cada face de uma cor?* Solução:

Vamos considerar duas etapas:

1ª etapa: escolha da cor da base da pirâmide: são 6 possibilidades, pois temos 6 cores disponíveis.

2ª etapa: escolha das cores das faces laterais da pirâmide. Depois de pintarmos a base da pirâmide, sobram apenas 5 cores que devem ser permutadas de maneira circular.

Portanto, temos: 6.  $(PC)_{5} = 6(5 - 1)! = 6.4! = 6.24 = 144$ 

Logo, podemos pintar a pirâmide de 144 modos distintos.

## **3.5 ARRANJOS SIMPLES**

Estudamos anteriormente a permutação simples de *n* elementos, ou seja, qualquer agrupamento ordenado desses n elementos. Mas agora, de posse de *n* elementos, estudaremos

os agrupamentos ordenados de 1 elemento, 2 elementos, 3 elementos, …, de *p* elementos, com  $(p \le n)$ .

**Definição:** Arranjos Simples de *n* elementos tomados *p* a *p*, (  $p \le n$ ) são os agrupamentos ordenados diferentes que se podem formar com *p* dos *n* dados.

Agora, vejamos como calcular o número total desses agrupamentos no caso geral de *n* elementos arranjados *p* a *p*, com  $n \ge p$ .

Indica-se por  $A_{n,p}$  *ou*  $A_n^p$  (lê-se: arranjo de *n* elementos tomados *p* a *p*).

Para n=p temos  $A_{n,p} = P_n = n!$ 

Para *n*> *p* temos n elementos distintos e vamos arranjá-los *p* a *p*. Assim, construindo a árvore das possibilidades, temos:

- na primeira posição: n possibilidades. (pois temos n elementos disponíveis).
- na segunda posição:  $n 1$  possibilidades. (pois temos  $n 1$  elementos disponíveis).
- na terceira posição: n 2 possibilidades. (pois temos n 2 elementos disponíveis). Seguindo assim sucessivamente até a p-ésima posição:  $n - (p - 1)$  possibilidades. (temos  $n - (p - 1)$  elementos disponíveis)

Assim, aplicando o princípio fundamental da contagem, temos o número total de possibilidades:

$$
A_{n,p} = n(n-1)(n-2)\cdots[n-(p-1)]
$$
 comp fatores.

Multiplicando esse número por  $\frac{(n-p)!}{n}$ temos:  $(n-p)!$  $(n-p)!$  $n-p$  $n-p$  $\overline{a}$ -

$$
A_{n,p} = n(n-1)(n-2)\cdot...\cdot(n-p+1)\cdot\frac{(n-p)!}{(n-p)!} = \frac{n!}{(n-p)!}
$$

**Exemplo 27** *Em uma fila do cinema há 5 cadeiras consecutivas vazias. De quantas maneiras três pessoas, A, B e C, podem sentar-se nas cadeiras?*

Solução: Utilizando o princípio multiplicativo vemos que: a primeira decisão é sentar a pessoa A, isso pode ocorrer de 5 modos diferentes, a segunda decisão será sentar a pessoa B, isso

poderá ser feito de 4 modos diferentes, já que só restam 4 cadeiras vazias, e a terceira e ultima decisão será sentar a pessoa C e isso poderá ser feito de 3 modos diferentes. Então, são 5.4.3 = 60 possibilidades.

Observamos que estamos interessados nos agrupamentos ordenados de 3 elementos, retirados de 5 elementos, ou seja:

$$
A_{5,3} = \frac{5!}{(5-3)!} = \frac{5.4.3.2!}{2!} = 60
$$

Portanto, há 60 maneiras diferentes de organizar as três pessoas nas cinco cadeiras disponíveis.

**Exemplo 28** *Um estudante tem 6 lápis de cores diferentes. De quantas maneiras ele poderá pintar os estados da região Sudeste do Brasil (São Paulo, Rio de Janeiro, Minas Gerais e Espírito Santo), cada um de uma cor?*

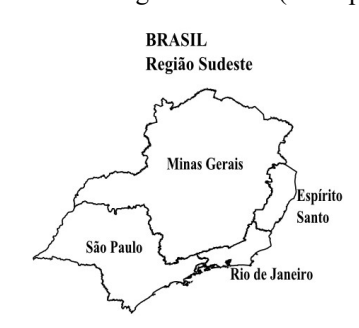

**FIGURA 15**– Região Sudeste (Exemplo 28)

**FONTE:** Disponível[<https://www.google.com.br/url?sa=i&url=https%3A%2F%2Fbr.pinterest.com%2Fpin](https://www.google.com.br/url?sa=i&url=https%3A%2F%2Fbr.pinterest.com%2Fpin%2F718253840543426536%2F&psig=AOvVaw06uZp0gjdCuJfeLqoDOZ5b&ust=1624481759384000&source=images&cd=vfe&ved=0CAcQjRxqFwoTCNiU1KmQrPECFQAAAAAdAAAAABAD) [%2F718253840543426536%2F&psig=AOvVaw06uZp0gjdCuJfeLqoDOZ5b&ust=1624481759384000&source](https://www.google.com.br/url?sa=i&url=https%3A%2F%2Fbr.pinterest.com%2Fpin%2F718253840543426536%2F&psig=AOvVaw06uZp0gjdCuJfeLqoDOZ5b&ust=1624481759384000&source=images&cd=vfe&ved=0CAcQjRxqFwoTCNiU1KmQrPECFQAAAAAdAAAAABAD) [=images&cd=vfe&ved=0CAcQjRxqFwoTCNiU1KmQrPECFQAAAAAdAAAAABAD>](https://www.google.com.br/url?sa=i&url=https%3A%2F%2Fbr.pinterest.com%2Fpin%2F718253840543426536%2F&psig=AOvVaw06uZp0gjdCuJfeLqoDOZ5b&ust=1624481759384000&source=images&cd=vfe&ved=0CAcQjRxqFwoTCNiU1KmQrPECFQAAAAAdAAAAABAD)

Acesso: 10/03/2021

Solução:

Estamos interessados nos agrupamentos ordenados de 4 elementos, retirados de 6 elementos, ou seja:

$$
A_{6,4} = \frac{6!}{(6-4)!} = \frac{6!}{2!} = \frac{6 \cdot 5 \cdot 4 \cdot 3 \cdot 2!}{2!} = 360
$$

Portanto, há 360 maneiras diferentes de colorir o mapa da região Sudeste do Brasil.

**Exemplo 29** *Numa sala existem 10 cadeiras numeradas de 1 a 10. De quantas formas 2 pessoas podem sentar nessas cadeiras, havendo ao menos uma cadeira entre elas?* Solução:

Inicialmente, vamos considerar que os números das cadeiras escolhidas pelas pessoas A e B formam um par ordenado, ou seja, o par ordenado (3,6) significa que a pessoa A ocupa a cadeira número 3, enquanto que a pessoa B ocupa a cadeira número 6. O par ordenado (6,3) significa que a pessoa A ocupa a cadeira número 6, enquanto a pessoa B ocupa a cadeira número 3.

O total de modos diferentes das cadeiras serem ocupadas pelas duas pessoas será dado pelo número de pares ordenados formados com os números das cadeiras, que pode ser calculado da seguinte maneira:

$$
A_{10,2} = \frac{10!}{(10-2)!} = \frac{10!}{8!} = \frac{10.9.8!}{8!} = 10.9 = 90
$$

Assim, podemos formar 90 pares ordenados. Porém, temos a seguinte restrição: A e B não podem sentar-se juntas. Portanto A e B não devem ocupar cadeiras cujos números são consecutivos. Temos então que descobrir quantos são os pares ordenados cujos elementos são consecutivos para subtraí-lo dos 90 pares ordenados possíveis.

Listaremos abaixo os pares ordenados formados com números consecutivos:  $(1,2), (2,3), (3,4), (4,5), (5,6), (6,7), (7,8), (8,9), (9,10), (2,1), (3,2), (4,3), (5,4), (6,5), (7,6),$ (8,7), (9,8) e (10,9), totalizando 18 pares.

Podemos concluir que existem  $90 - 18 = 72$  modos de as duas pessoas se sentarem com, pelo menos, uma cadeira entre elas.

Notemos que a ideia principal na resolução desse problema é contar os objetos "não pedidos" em vez dos "pedidos". E depois subtrair o resultado para que atenda as restrições exigidas no enunciado.

**Exemplo 30** *Cinco cavalos disputam um páreo. Qual é o número de possíveis resultados para os 3 primeiras colocações?*

Solução:

Procuramos agrupamentos de 3 elementos em que a ordem é importante, pois se identificarmos os cavalos como A, B, C, D e E, se temos por exemplo com resultado das 3 primeiras colocações (A, D, E), significa que o cavalo A ganhou em primeiro lugar, o cavalo D em segundo lugar e o cavalo E em terceiro lugar, o que é totalmente diferente do resultado (D, E, A), onde o cavalo D ganhou o primeiro lugar, o cavalho E em segundo lugar e o cavalho A em terceiro lugar.

Temos que encontrar o número de agrupamentos ordenados de 3 elementos, retirados de 5 elementos, ou seja:

$$
A_{5,3} = \frac{5!}{(5-3)!} = \frac{5!}{2!} = \frac{5.4.3.2!}{2!} = 60
$$

Logo, há 60 possíveis resultados para as 3 primeiras colocações.

## **3.5.1 ARRANJOS COM REPETIÇÃO**

**Definição:** Seja N um conjunto com n elementos, isto é, N = { $a_1$ ,  $a_2$ ,...,  $a_n$ }. Chamamos arranjo com repetição dos *n* elementos, tomados *p* a *p*, toda p-upla ordenada (sequência de tamanho *p*) formada com elementos de N não necessariamente distintos. Indiquemos por (AR)n,p o números de arranjos com repetição de n elementos tomados *p* a *p*.

 Cada arranjo com repetição é uma sequência de *p* elementos, onde cada elemento pertence a N. Pelo Princípio Fundamental da Contagem, o número de arranjos (AR)<sub>n,p</sub> será:

> $(AR)_{n,p} = n.n \dots n = n^p, p$  vezes Observemos que, se  $p = 1$ ,  $(AR)_{n,1} = n$  e a fórmula continua válida  $\forall p \in N^*$

**Exemplo 31** *Quantos números de três algarismos podem ser escritos com os algarismos 1, 2, 4, 5, 6, 7 e 9?*

Solução: Notemos que os números a serem formados com três algarismos não precisam ser necessariamente distintos, temos então um arranjo com repetição, formaremos agrupamentos ordenados de 3 elementos retirados de 7 elementos.

Pelo princípio fundamental da contagem temos 7.7.7 = 343 números de três algarismos e pela fórmula de arranjo com repetição temos:

$$
(AR)_{7,3} = 7^3 = 343.
$$

**Exemplo 32** *Uma urna contém uma bola preta (p), uma branca (b) e uma vermelha (v). Uma bola é extraída, observada sua cor e reposta na urna. Em seguida outra bola é extraída e observada sua cor. Quantas são as possíveis sequências de cores observadas?* Solução:

Cada sequência é um par ordenado de cores  $(x, y)$  em que  $x, y \in N = \{p, b, v\}$ .

Logo, pelo princípio fundamental da contagem, o número de pares é 3.3 = 9, e aplicando a fórmula de arranjo com repetição temos  $(AR)_{3,2} = 3^2 = 9$ .

#### **3.6 COMBINAÇÕES SIMPLES**

O conceito de combinação está intuitivamente associado à noção de escolher subconjuntos.

**Definição:** Combinação simples dos *n* elementos, tomados *p* a  $p, (p \le n)$ são os subconjuntos com exatamente *p* elementos que se podem formar com os *n* elementos dados. Assim, há que reduzir, do total de combinações possíveis feitas com certo número de elementos, aqueles que possuem os mesmos elementos, porém em ordens diferentes. Para o cálculo das combinações, essas configurações representam um mesmo subconjunto. Como são subconjuntos de um conjunto, a ordem dos elementos não importa. Só consideramos subconjunto distintos os que diferem pela natureza dos seus elementos.

$$
Indica-se por \tC_{n,p}, C_n^p \tou \binom{n}{p}
$$

O número de combinações possíveis nessas condições é:

$$
C_{n,p} = \frac{n!}{p!(n-p)!} \, \text{ou } C_{n,p} = \frac{A_{n,p}}{p!}.
$$

Podemos destacar uma propriedade importante das combinações:  $C_{n,p} = C_{n,n-p}$ Pois:

$$
C_{n,p} = \frac{n!}{p!(n-p)!} = \frac{n!}{(n-p)!p!} = \frac{n!}{(n-p)!(n-(n-p))!} = C_{n,n-p}
$$

Essa propriedade é utilizada para simplificar os cálculos e é conhecida por igualdade de combinações complementares. Observemos que:

$$
\bullet C_{3,2} = C_{3,1}, \text{pois } C_{3,2} = 3 \, e \, C_{3,1} = 3
$$

• 
$$
C_{5,3} = C_{5,2}
$$
, *pois*  $C_{5,3} = \frac{A_{5,3}}{3!} = \frac{5.4.3}{3.2.1} = 10$  e  $C_{5,2} = \frac{A_{5,2}}{2!} = \frac{5.4}{2.1} = 10$   
\n•  $C_{100,98} = C_{100,2} = \frac{100.99}{2.1} = 4950$ 

**Exemplo 33** *Um grupo é formado de sete alunos e três professores. De quantos modos se pode formar uma comissão de cinco pessoas?*

Solução: Num primeiro momento parece ser simples e que podemos usar o princípio fundamental da contagem, bastando escolher um representante por vez. O primeiro pode ser escolhido de 10 modos, o segundo de 9 modos, o terceiro de 8 modos, o quarto de 7 modos e o quinto de 6 modos. Logo, o número total de possibilidades parece ser 10.9.8.7.6 = 30240.

Esta solução está incorreta, mas podemos consertá-la para chegar à resposta correta. Suponha que tivéssemos escolhido, três estudantes  $E_1$ ,  $E_2$ ,  $E_3$  e dois professores  $P_1$ ,  $P_2$ , sucessivamente teríamos  $E_1$ ,  $E_2$ ,  $E_3$ ,  $P_1$  e  $P_2$ . A comissão seria exatamente a mesma se tivéssemos selecionado, por exemplo, primeiro  $P_1$ , depois  $P_2$ , depois  $E_2$ , depois  $E_3$  por último E1. No entanto, as duas escolhas foram contadas como se fossem distintas. O que nos permite corrigir o resultado da contagem é o fato de que todas as possíveis comissões são repetidas o mesmo número de vezes, correspondente a todas as suas possíveis ordenações. Então por exemplo,  $E_1$ ,  $E_2$ ,  $E_3$ ,  $P_1$  e  $P_2$  aparecem em nosso processo de enumeração, 5.4.3.2.1 = 120 vezes, o mesmo ocorrendo com todas as possíveis comissões. Logo, o número correto de comissões é igual a 30240/120 = 252. Usando a fórmula da combinação simples, já que a ordem dos elementos dentro do agrupamento não importa, temos:

$$
C_{10,5} = \frac{10!}{5!(10-5)!} = \frac{10!}{5!5!} = \frac{10.9.8.7.6.5!}{5!5!} = \frac{10.9.8.7.6}{5.4.3.2.1} = 252
$$

Portanto, há 252 comissões distintas.

**Exemplo 34** *Considere a figura abaixo, quantos triângulos distintos podem ser traçados tendo como vértices os pontos assinalados na circunferência?*

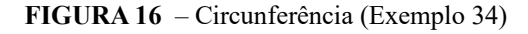

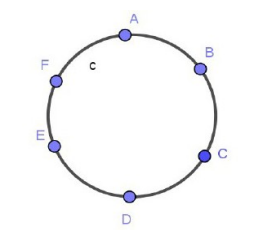

 **FONTE:** Elaborada pelo autor

Solução: Como não há três pontos alinhados, devemos escolher 3 pontos dentre os 6 para traçarmos um triângulo. Portanto é uma combinação de 6 tomados 3 a 3.

$$
C_{6,3} = \frac{6!}{3!(6-3)!} = \frac{6!}{3!3!} = \frac{6 \cdot 5 \cdot 4 \cdot 3!}{3!3!} = \frac{6 \cdot 5 \cdot 4}{3!} = 20
$$

Assim, podemos traçar 20 triângulos distintos.

**Exemplo 35** *(UERJ) Para montar um sanduíche, os clientes de uma lanchonete podem escolher:*

- *um dentre os tipos de pão: calabresa, orégano e queijo;*
- *um dentre os tamanhos: pequeno e grande;*
- *de um até cinco dentre os tipos de recheio: sardinha, atum, queijo, presunto e salame, sem possibilidade de repetição num mesmo sanduíche.*

*Calcule:*

*a) Quantos sanduíches distintos podem ser montados?*

Solução: A primeira decisão é escolher o tipo de pão: 3 possibilidades.

A segunda decisão é escolher o tamanho: 2 possibilidades.

Temos que ter atenção quanto a terceira decisão, pois é preciso escolher o recheio, lembrando que a escolha pode ser de um até cinco recheios, portanto:

• Escolhendo um único recheio, temos 5 opções;

$$
C_{5,1} = \frac{5!}{1!(5-1)!} = \frac{5!}{4!} = \frac{5.4!}{4!} = 5
$$

• Escolhendo dois recheios dentre os 5 tipos, temos 10 maneiras, pois:

$$
C_{5,2} = \frac{5!}{2!(5-2)!} = \frac{5!}{2!3!} = \frac{5.4.3!}{2!3!} = \frac{20}{2} = 10
$$

• Escolhendo três recheios dentre os 5 tipos, temos 10 maneiras, pois usamos aqui a propriedade da combinação complementar já vista anteriormente.

• Escolhendo quatro recheios dentre os 5 tipos, temos 5 maneiras, pois usamos aqui a propriedade da combinação complementar, temos:

$$
C_{5,4} = C_{5,1} = 5
$$

• Por fim podemos escolher todos os 5 recheios, portanto 1 maneira.

Portanto aplicando o princípio multiplicativo temos um total de:

 $3.2(\text{C}_{5,1} + \text{C}_{5,2} + \text{C}_{5,3} + \text{C}_{5,4} + \text{C}_{5,5}) = 6.5(5 + 10 + 10 + 5 + 1) = 6.31 = 186$ 

Portanto, podem ser montados 186 sanduíches distintos.

*b) O número de sanduíches distintos que um cliente pode montar, se ele não gosta de orégano, só come sanduíches pequenos e deseja dois recheios em cada sanduíche.*

Solução: A primeira decisão é escolher o tipo de pão: 2 possibilidades.

A segunda decisão é escolher o tamanho: 1 possibilidade.

A terceira decisão é preciso escolher dois recheios dentre os cinco ofertados, ou seja, 10 possibilidades.

$$
C_{5,2} = \frac{5!}{2!(5-2)!} = \frac{5!}{2!3!} = \frac{5.4.3!}{2!3!} = \frac{20}{2} = 10
$$

Portanto o cliente pode montar um total de  $2.1.C_{5,2} = 2.10 = 20$  sanduíches distintos nas condições do enunciado.

**Exemplo 36** *(Fomin) Um clube de xadrez tem 2 meninas e 7 meninos. Tem que ser escolhido um time com quatro pessoas para um torneio e este time tem que conter pelo menos uma menina. De quantas maneiras isto pode ser feito?*

Solução: Podemos dividir o problema em casos:

1. O número de times compostos por uma menina e três meninos;

Temos: duas possibilidades para a escolha da menina e  $C_{7,3}$  possibilidades para a escolha dos três meninos entre os sete meninos.

$$
C_{7,3} = \frac{7!}{3!(7-3)!} = \frac{7!}{3!4!} = \frac{7.6.5.4!}{3!4!} = \frac{7.6.5}{3.2.1} = 35
$$
  
Portanto: 2. C<sub>7,3</sub> = 2.35 = 70 times.

2. O número de times compostos por duas meninas e dois meninos.

Temos: uma maneira de escolher as duas meninas e existem  $C_{7,2}$  maneiras de se escolher dois meninos dentre os sete.

$$
C_{7,2} = \frac{7!}{2!(7-2)!} = \frac{7!}{2!5!} = \frac{7.6.5!}{2!5!} = \frac{7.6}{2} = 21
$$

Assim existem 1.  $C_{7,2} = 1.21 = 21$  times.

Portanto, existem  $70+21 = 91$  times possíveis.

**Exemplo 37** *(UFC) Considere o conjunto de dígitos C = {1, 2, 3, 4, 5, 6}.* 

*a) Dentre todos os números naturais com quatro dígitos que se pode formar utilizando somente elementos de C, calcule quantos são múltiplos de 4.*

Solução: De acordo com as regras de divisibilidade, um número é divisível por 4 se os dois últimos algarismos for um número divisível por 4.

Com os algarismos do conjunto C podemos formar 9 pares, que são divisíveis por 4: 12, 16, 24, 32, 36, 44, 52, 56, 64. Os números que procuramos são da forma *abcd*, em que os algarismos *a* e *b* são elementos de C, e *cd* é um dos nove pares acima.

Portanto, existem 6.6.9 = 324 naturais múltiplos de 4.

*b) Dentre todos os números naturais com três dígitos distintos que se pode formar utilizando somente elementos de C, calcule quantos são múltiplos de 3.*

Solução: De acordo com as regras de divisibilidade, um número é divisível por 3 se a soma dos valores absolutos de seus algarismos resultar em um número divisível por 3.

Vamos considerar como combinações (não importa a ordem); isso porque é mais fácil encontrar as combinações do que os arranjos, pois estes contam com uma quantidade consideravelmente maior. Depois, multiplica-se o número de combinações por 3! que é o número de permutações possíveis de 3 elementos. Formando combinações de 3 dígitos do conjunto C, teremos  $C_{6,3} = 20$  combinações. São elas:

| $123 - \text{sona} = 6$  | $234 - \text{sona} = 9$  |
|--------------------------|--------------------------|
| $124 - \text{sona} = 7$  | $235 - \text{sona} = 10$ |
| $125 - \text{sona} = 8$  | $236 - \text{sona} = 11$ |
| $126 - \text{sona} = 9$  | $245 - \text{sona} = 11$ |
| $134 - \text{sona} = 8$  | $246 - \text{sona} = 12$ |
| $135 - \text{sona} = 9$  | $256 - \text{sona} = 12$ |
| $136 - \text{sona} = 10$ | $345 - \text{sona} = 12$ |
| $145 - \text{sona} = 10$ | $346 - \text{sona} = 13$ |
| $146 - \text{sona} = 11$ | $356 - \text{sona} = 14$ |
| $156 - \text{sona} = 12$ | $456 - \text{sona} = 15$ |

**TABELA 2:** Exemplo 37

 **FONTE:** Elaborada pelo autor

Logo, são 8 combinações somam números múltiplos de 3.

Portanto, temos 8.3! = 8.6 = 48 números com três dígitos distintos que são múltiplos de 3 e são formados pelos elementos do conjunto C.

**Exemplo 38** *(Lima et al) Quantos retângulos há formados por casas adjacentes em um tabuleiro de xadrez 8x8? Por exemplo, em um tabuleiro 2x2 há 9 retângulos, como mostra a figura abaixo.*

**FIGURA 17** – Tabuleiro 2x2 (Exemplo 38)

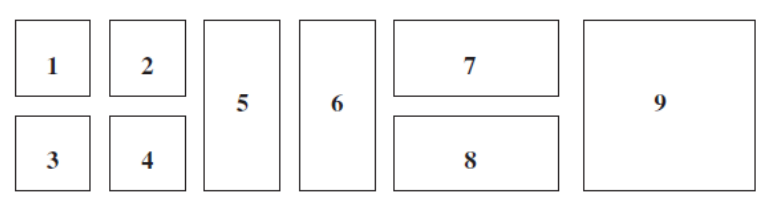

**FONTE:** Lima et al 2005

Solução: Observamos no desenho acima, ou seja, no tabuleiro 2x2, que cada retângulo corresponde a escolher 2 linhas e 2 colunas entre as 3 linhas e 3 colunas de separação das casas.

Portanto as duas linhas podem ser escolhidas entre as três linhas consideradas da seguinte maneira:

$$
C_{3,2} = \frac{3!}{2!(3-2)!} = \frac{3!}{2!1!} = \frac{3.2!}{2!1!} = 3
$$

A escolha das duas colunas entre as três colunas de separação das casas, é dada da mesma forma, portanto de 3 maneiras possíveis.

Assim, o total de retângulos formados em um tabuleiro 2x2, é pelo princípio fundamental da contagem 3.3 = 9 retângulos, conforme podemos vê na figura do exemplo dado.

Então, para encontrar o número de retângulos que podemos ter com um tabuleiro 8x8, basta escolher 2 linhas e 2 colunas entre as 9 linhas e 9 colunas de separação das casas.

O número de maneiras que as duas linhas podem ser escolhidas entre as nove linhas consideradas é:

$$
C_{9,2} = \frac{9!}{2!(9-2)!} = \frac{9.8.7!}{2!7!} = \frac{9.8}{2} = 36
$$

O número de possibilidades para as colunas é o mesmo. Logo o número total de retângulos formados no tabuleiro 8x8 é 36.36=1296.

## **4 A TECNOLOGIA A FAVOR DO ENSINO DE MATEMÁTICA**

Nesta seção veremos a importância da tecnologia no ensino de Matemática, em especial o uso do *software* GeoGebra como ferramenta auxiliar na resolução de problemas de Análise Combinatória.

Os recursos tecnológicos disponíveis podem proporcionar um grande avanço no processo de ensino e aprendizagem de Matemática. Neste contexto, docentes e discentes procuram constantemente por experiências mais dinâmicas, que proporcionem o desenvolvimento de habilidades cognitivas conduzindo-os do fazer ao compreender.

Segundo Abar(2011),

Na era digital, os recursos tecnológicos que se apresentam para dar suporte à educação, e em especial, à Educação Matemática são inumeráveis. Softwares interativos, objetos de aprendizagem, applets, hipertextos, portais na internet, blogs, podcasts, vídeos, simulações, jogos, ambientes virtuais de aprendizagem, realidade virtual, realidade aumentada e outros recursos que privilegiam a ação, a reflexão e a interação estão disponíveis e ao alcance de professores, pais e alunos. (ABAR, 2011).

A internet pode ser acessível através de qualquer aparelho eletrônico como *notebooks*, celulares e *tablets* e atualmente o acesso está mais facilitado. Em relação ao uso da internet na Educação Matemática, afirma Guerra (2001),

> No processo educacional, essas ferramentas têm a possibilidade de dinamizar o processo de aprendizagem, modificar o tempo gasto na aquisição do conhecimento, incentivar os aprendentes ao aprendizado autônomo criando com isso novas formas de aprender e de ensinar, alterando também profundamente o papel tradicional das interações que se dão entre professor e alunos no espaço social da sala de aula presencial, que agora também pode ser virtual. (GUERRA, 2001).

No Brasil, com a suspensão temporária das aulas presenciais, medida adotada como forma de reduzir a disseminação do vírus da Covid-19, houve uma ampliação do uso dessas tecnologias como recurso pedagógico, saída encontrada para que milhares de estudantes não ficassem totalmente sem o acompanhamento do professor. Segundo Martins e Almeida(2020), "Vídeos, conferências *on-line*, mensagens, *lives*, áudios, imagens e sons, tudo junto e misturado. Professores, alunos e seus responsáveis, criando em tempo recorde, táticas de sobrevivência a uma demanda de ensino, muitas vezes massivo e unidirecional, o chamado ensino remoto".

Em relação ao papel do professor, afirma Moran (2012),

O professor precisa aprender a trabalhar com tecnologias sofisticadas e tecnologias simples; com internet de banda larga e com conexão lenta; com videoconferência multiponto e com teleconferência; com softwares de gerenciamento de cursos comerciais e com softwares livres. Ele não pode se acomodar, porque a todo o momento, surgem soluções novas para facilitar o trabalho pedagógico. (MORAN, 2012)

O GeoGebra é um *software* de geometria dinâmica que apresenta grande potencial na abordagem matemática, pois integra recursos geométricos e algébricos em um único ambiente. Segundo Araújo e Nóbriga (2010), "apesar do GeoGebra fornecer condições que permitem a elaboração de situações que favorecem a construção de conhecimentos pelo aluno, ele, sozinho, não pode ensinar coisa alguma. Para que haja aprendizagem efetiva com este recurso, é necessário a elaboração de situações de uso". Segundo os autores, "O papel do professor é de fundamental importância nesse processo. Ele precisa criar novos mecanismos para fazer com que os alunos reflitam e percebam o que de fato está por trás das construções que eles estão fazendo, além de auxiliá-los nas justificativas das construções".

De acordo com Borba e Penteado (2012),

A vantagem da utilização de softwares é que eles oferecem o recurso de visualização e a experimentação, podendo os educandos fazer conjecturas e desenvolver argumentos, posteriormente, o professor faz o fechamento, socializando os resultados obtidos pelos educandos e direcionando esses resultados para se chegar ao conceito. (BORBA ;PENTEADO, 2012).

Considerando a utilização do *software* GeoGebra como ferramenta importante nas práticas pedagógicas e no enriquecimento das aulas de Matemática, tornando-as mais atrativas para o aluno, elaborou-se a presente proposta de trabalho destacando a resolução de problemas de Análise Combinatória utilizando o *software*. Inicialmente apresentaremos a interface e algumas ferramentas necessárias para as construções, posteriormente apresentaremos uma lista de problemas de Análise Combinatória com objetivos definidos e estratégias a serem utilizadas, bem como os passos para as construções no GeoGebra.

## **4.1 O GEOGEBRA**

O GeoGebra é um *software* de Matemática Dinâmica, gratuito e de acesso livre. Desenvolvido em 2001 por Markus Hohenwarter, na Universidade de Salzburg na Áustria. Criado com o objetivo de ser uma ferramenta educacional para auxiliar em vários ramos da matemática como: Geometria, Álgebra, Cálculo, Estatística, dentre outras. É composto por menus e submenus, apresentando uma interface gráfica interativa que permite construções geométricas, com uma janela de informações algébrica, onde cada construção apresenta além da demonstração geométrica, também a representação algébrica.

A janela inicial do GeoGebra, é composta por: barra de menus, barra de ferramentas, janela de álgebra, janela de visualização, campo para entrada. No presente trabalho utilizaremos o GeoGebra *Classic* 5, a seguir apresentaremos seus componentes com suas respectivas utilizações.

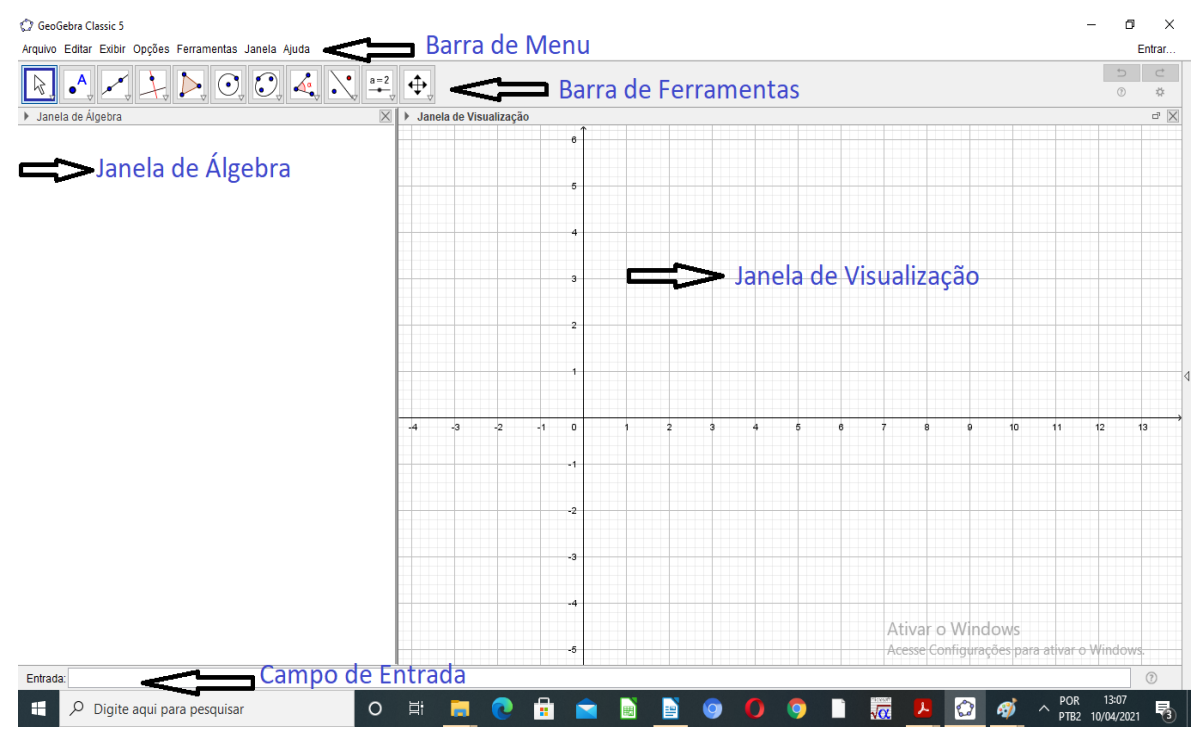

**FIGURA 18 -** Interface do GeoGebra

**Fonte:** Elaborada pelo autor

## **4.1.1 BARRA DE MENUS**

A Barra de Menus fica na parte superior da janela de visualização, composta pelas seguintes opções: Arquivo, Editar, Exibir, Opções, Ferramentas, Janela e Ajuda. Com o recurso Exibir, podemos personalizar a interface do GeoGebra, podendo-se, por exemplo, exibir/esconder diferentes elementos, como por exemplo, a janela de álgebra, uma segunda janela de visualização, a janela de visualização 3D e uma janela planilha.

## **4.1.2 A BARRA DE FERRAMENTAS**

A Barra de Ferramentas do GeoGebra é dividida em 11 janelas, cada uma com várias ferramentas e para visualizá-las, basta selecionar em cada um dos ícones e selecionar a opção desejada. Cada ícone tem um desenho e um nome sobre o que a ferramenta faz.

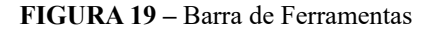

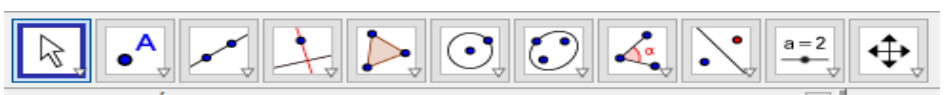

**Fonte:** Elaborada pelo autor

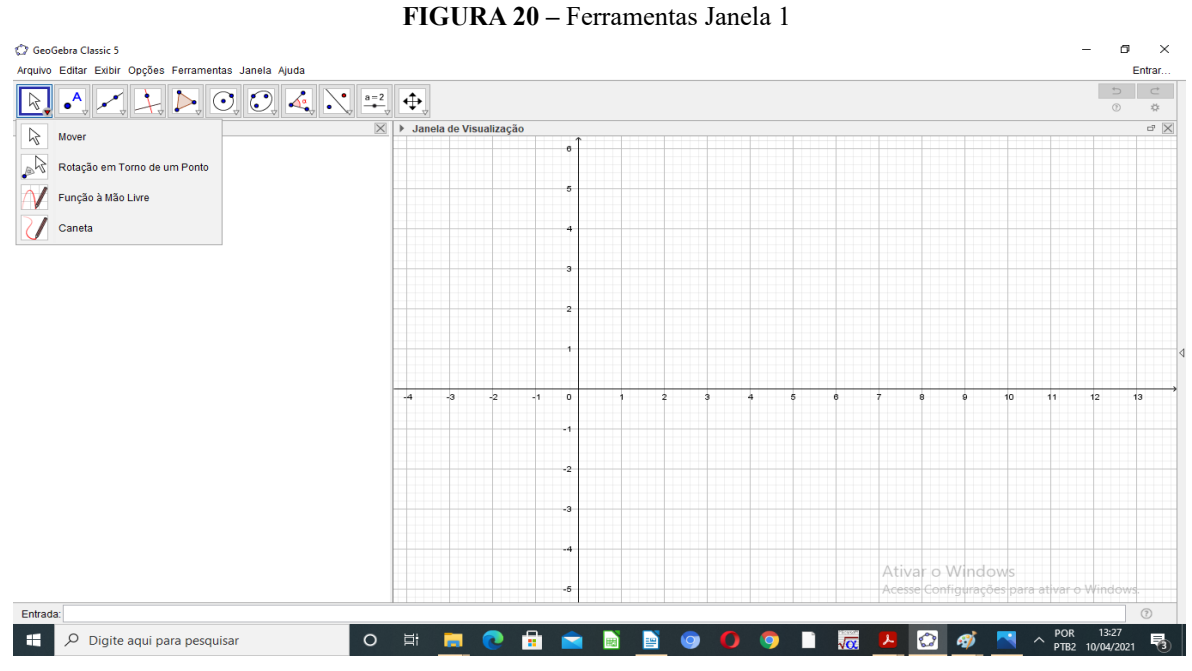

## **Ferramentas da Janela 1**

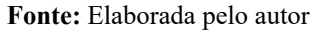

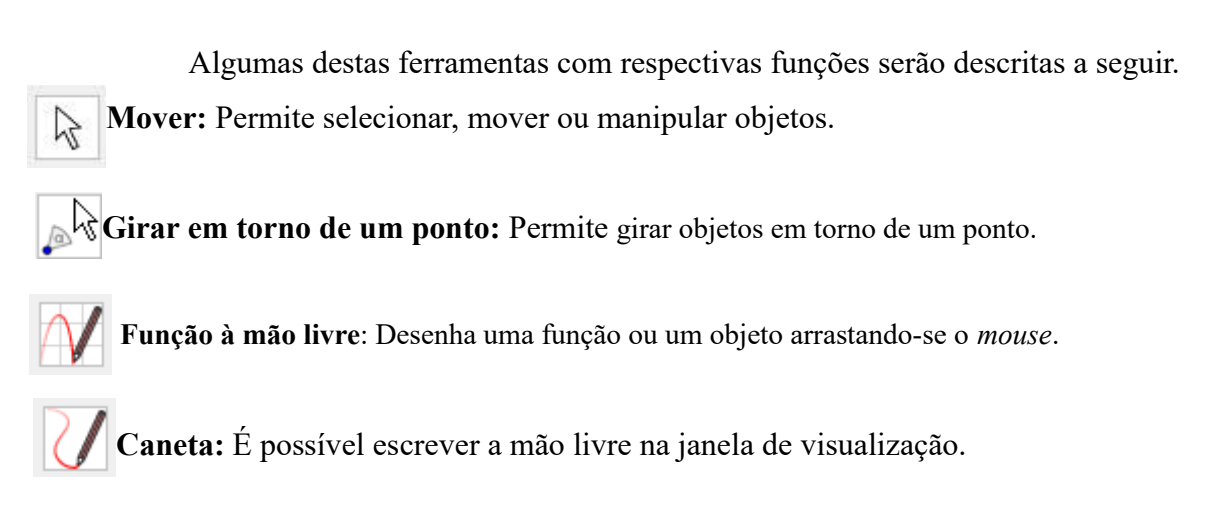

## **Ferramentas da Janela 2**

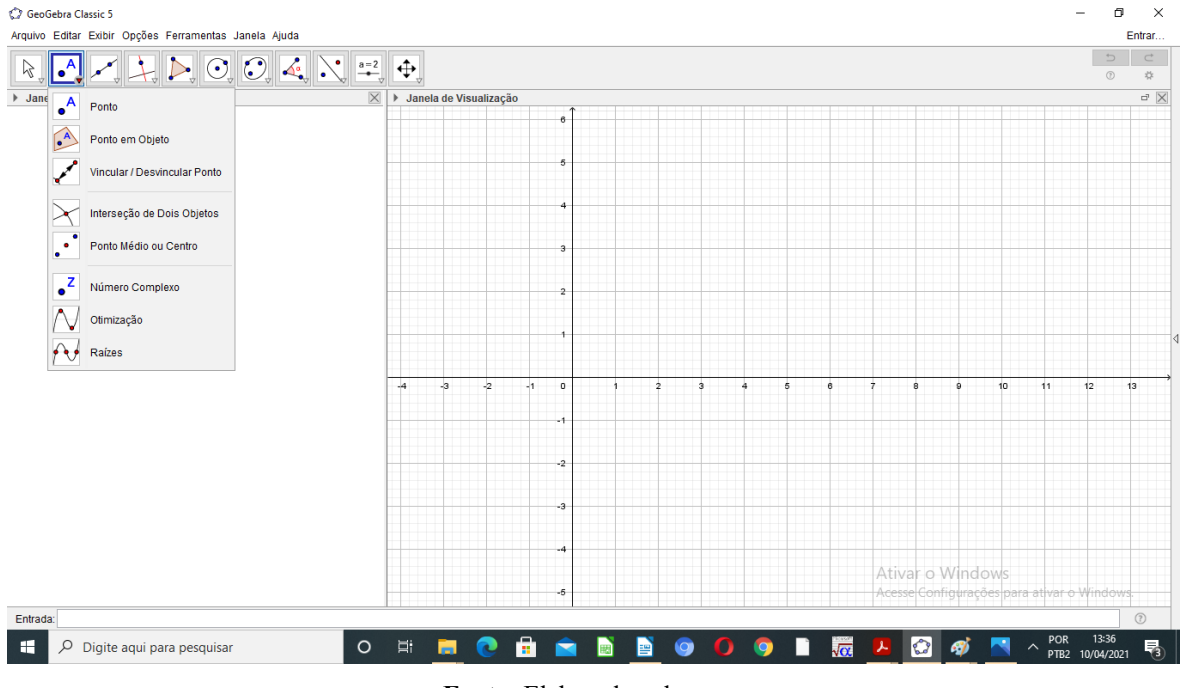

#### **FIGURA 21 -** Ferramentas Janela 2

**Fonte:** Elaborada pelo autor

**Novo ponto:** Permite inserir pontos através do clique na janela de visualização ou sobre um objeto.

**Ponto em Objeto:** Permite criar um ponto dependente de um objeto, o ponto criado só  $\mathbf{A}$ poderá ser movido dentro do objeto.

**Vincular/Desvincular ponto:** Para anexar um ponto a um objeto determinado, clique em um ponto e em seguida no objeto.

**Interseção de dois objetos:** Selecione dois objetos ou clique diretamente na interseção. **Ponto médio:** Selecione dois pontos, um segmento, um círculo ou uma cônica.

**Número Complexo:** Permite criar na janela de visualização um número complexo.

**Otimização:** Basta selecionar a ferramenta e depois a função que deseja utilizar para conhecer seus extremos locais.

**Raízes:** A ferramenta exibe as raízes da função escolhida.

## **Ferramentas da Janela 3**

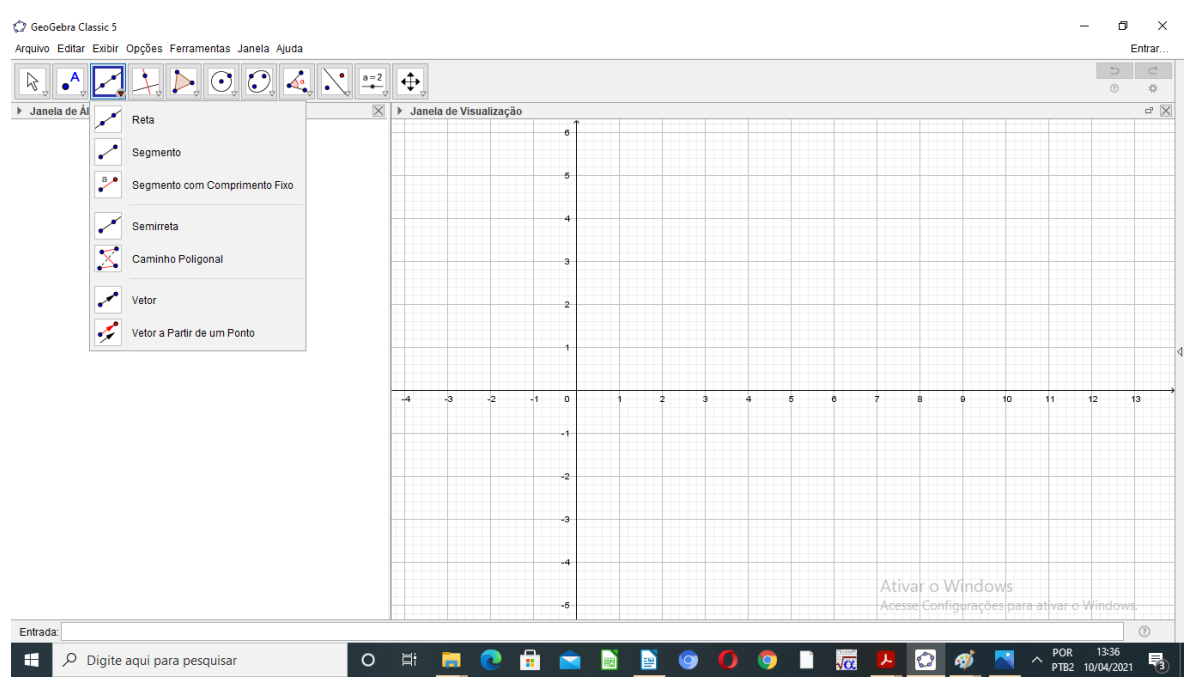

**FIGURA 22 –** Ferramentas Janela 3

**Fonte:** Elaborada pelo autor

**Reta definida por dois pontos:** Basta criar ou selecionar os dois pontos para definir a reta.

**Segmento definido por dois pontos:** Selecione dois pontos para ser as extremidades do segmento.

**Segmento com comprimento fixo:** Selecione primeiro um ponto e, depois, digite o comprimento do segmento. Então será criado um segundo ponto, móvel com restrição, para determinar o segmento.

**Semirreta definida por dois pontos:** Selecione primeiro a origem e, depois, outro ponto ao qual a semirreta passará e funcionará como final do vetor direção da mesma.

**Caminho poligonal:** Selecione todos os vértices e, então, clique novamente no vértice inicial. Gera o polígono em questão.

**Vetor definido por dois pontos:** Cria um vetor a partir de dois pontos. Selecione primeiro a origem e, depois, a outra extremidade.

**Vetor a partir de um ponto:** Gera um novo vetor com as mesmas propriedades de um já criado, mas com a origem em outro ponto.

#### **Ferramentas da Janela 4**

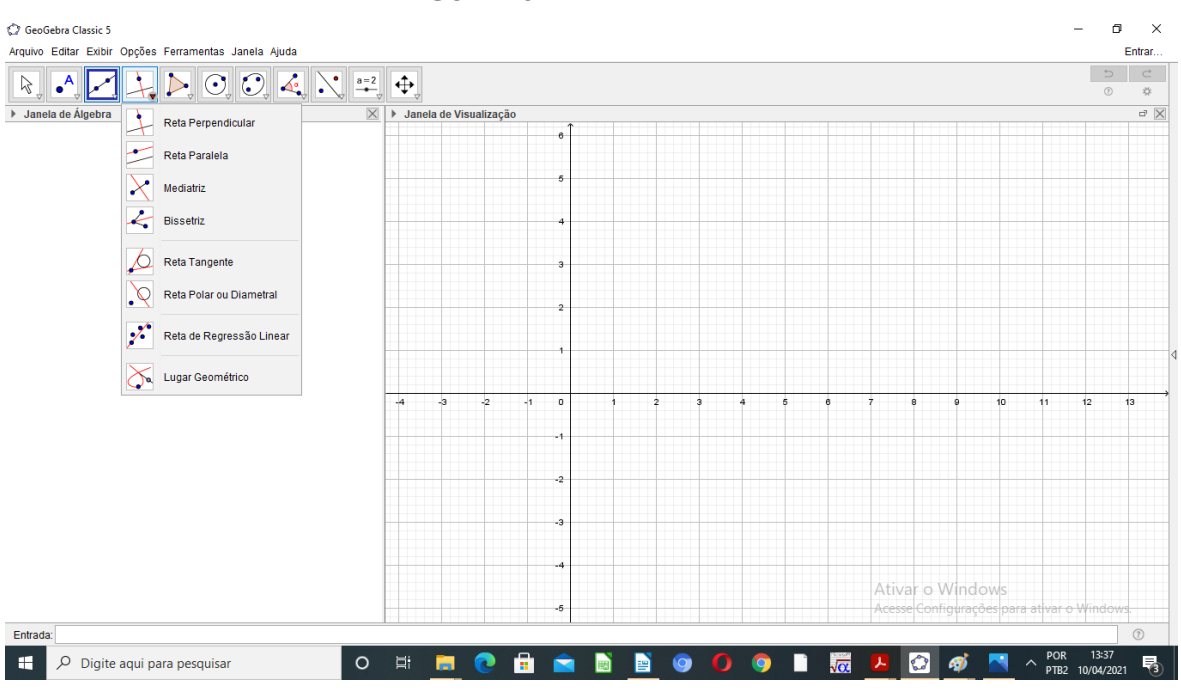

#### **FIGURA 23 -** Ferramentas Janela 4

**Fonte:** Elaborada pelo autor

**Reta perpendicular:** Selecione ou crie um o ponto, depois, escolha uma reta ou vetor já criado, esta ferramenta gera uma nova reta perpendicular à escolhida, e que passa pelo ponto desejado.

**Reta paralela:** Selecione primeiro o ponto em que a reta irá passar, depois, escolha uma reta ou vetor, essa ferramenta gera uma reta paralela à desejada, passando pelo ponto escolhido.

**Mediatriz:** Selecione dois pontos ou um segmento, assim a ferramenta cria uma reta perpendicular ao segmento que liga dois pontos escolhidos, passando pelo seu ponto médio.

**Bissetriz:** Selecione duas retas iniciais, ou três pontos, sendo o primeiro pertencente à primeira reta, o terceiro à segunda, e o segundo ponto como interseção delas.

**Reta tangente:** A ferramenta define uma reta tangente para isso, selecione primeiro um ponto e, depois, um círculo, uma cônica ou uma função.

**Reta polar ou diametral:** Selecione primeiro um ponto ou uma reta e, depois, um círculo ou uma cônica.

**Reta ou regressão linear:** Selecione pontos usando o retângulo de seleção ou selecione uma sequência de pontos.

**Lugar geométrico:** Selecione o ponto do lugar geométrico e, depois, o ponto sobre o objeto ou o controle deslizante.

## **Ferramentas da Janela 5**

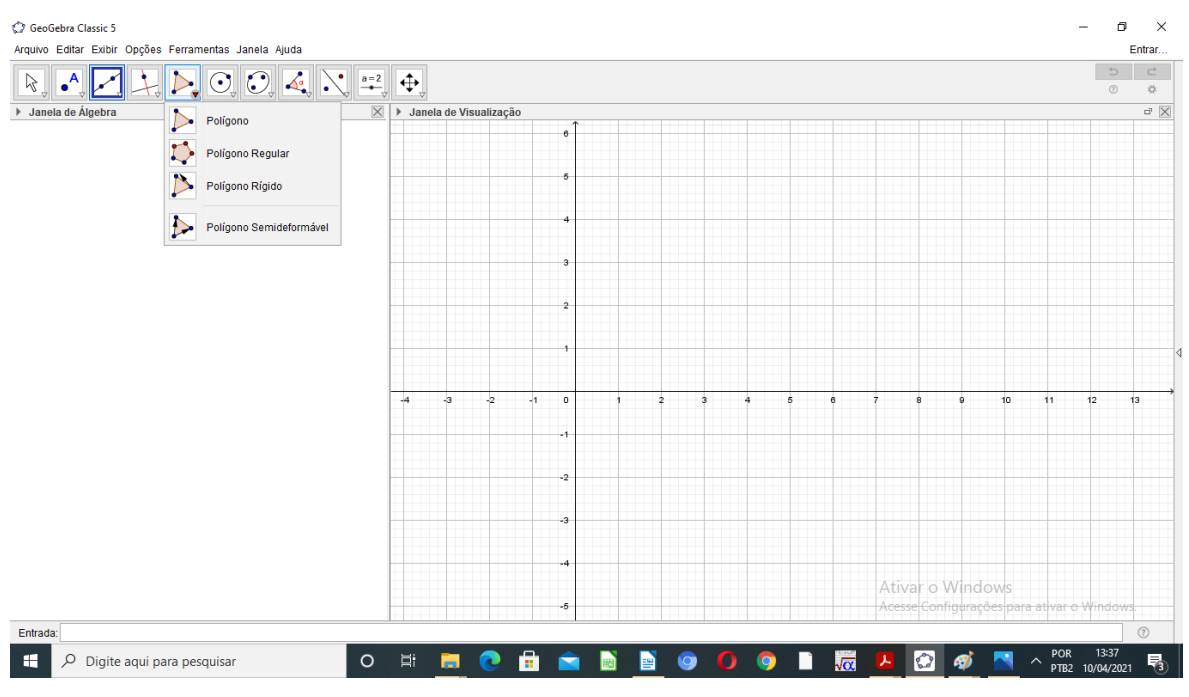

#### **FIGURA 24 –** Ferramentas Janela 5

**Fonte:** Elaborada pelo autor

Polígono: Selecione todos os vértices e, então, clique novamente no vértice inicial para fechar a região do polígono.

Polígono regular: Selecione primeiro dois vértices e, depois, digite a quantidade de vértices.

Polígono rígido: Selecione todos os vértices e, então clique no primeiro vértice novamente (ou apenas clique sobre um polígono para fazer uma cópia rígida).

**Polígono semideformável:** Selecione todos os vértices e, então, clique novamente no vértice inicial.

## **Ferramentas da Janela 6**

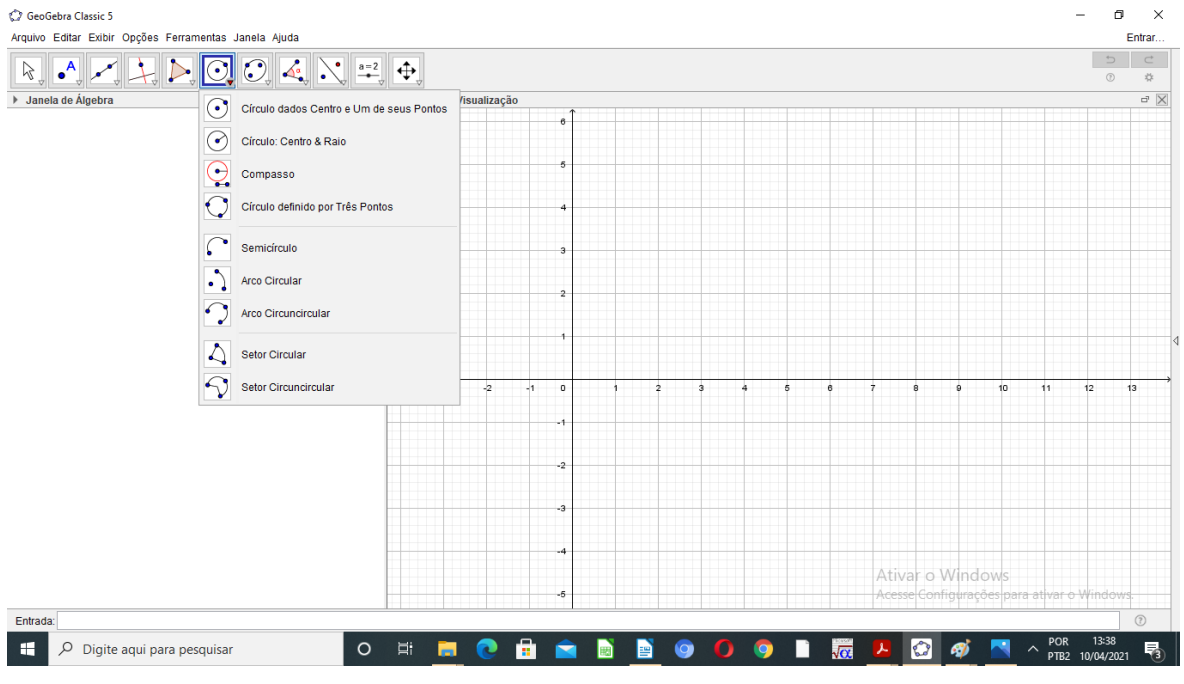

#### **FIGURA 25 –** Ferramentas Janela 6

**Fonte:** Elaborada pelo autor

**Círculo dados o centro e um de seus pontos:** Basta selecionar o centro e, depois, um ponto do círculo.

**Círculo dados o centro e o raio:** É necessário selecionar o centro em seguida digitar a  $\rightarrow$ medida do raio.

Compasso: Basta selecionar um segmento ou dois pontos para definir o raio e, depois, o ponto que será o centro do novo círculo.

**Círculo definido por três pontos:** Selecione três pontos que determinarão o novo círculo.

**Semicírculo definido por dois pontos:** Basta selecionar dois pontos e a ferramenta constroi um semicírculo, a metade de um círculo cujo diâmetro é a distância entre os dois pontos selecionados.

**Arco circular dados o centro e dois pontos:** Selecione o centro e, depois, dois pontos. Se o sentido dos cliques for anti-horário o arco construído será o menor arco definido pelos três pontos. Se for ao sentido horário, o arco construído será o maior arco.

**Arco circular definido por três pontos:** Basta selecionar os três pontos e a ferramenta constrói um arco a partir desses três pontos.

**Setor circular dados o centro e dois pontos:** Selecione o centro e, depois, dois pontos. Se o sentido dos cliques for anti-horário, será construído o menor setor definido pelos três pontos. Se for ao sentido horário, será construído o maior setor.

**Setor circular definido por três pontos:** Selecione três pontos e a ferramenta constrói um setor a partir dos três pontos da circunferência.

## **Ferramentas da Janela 7**

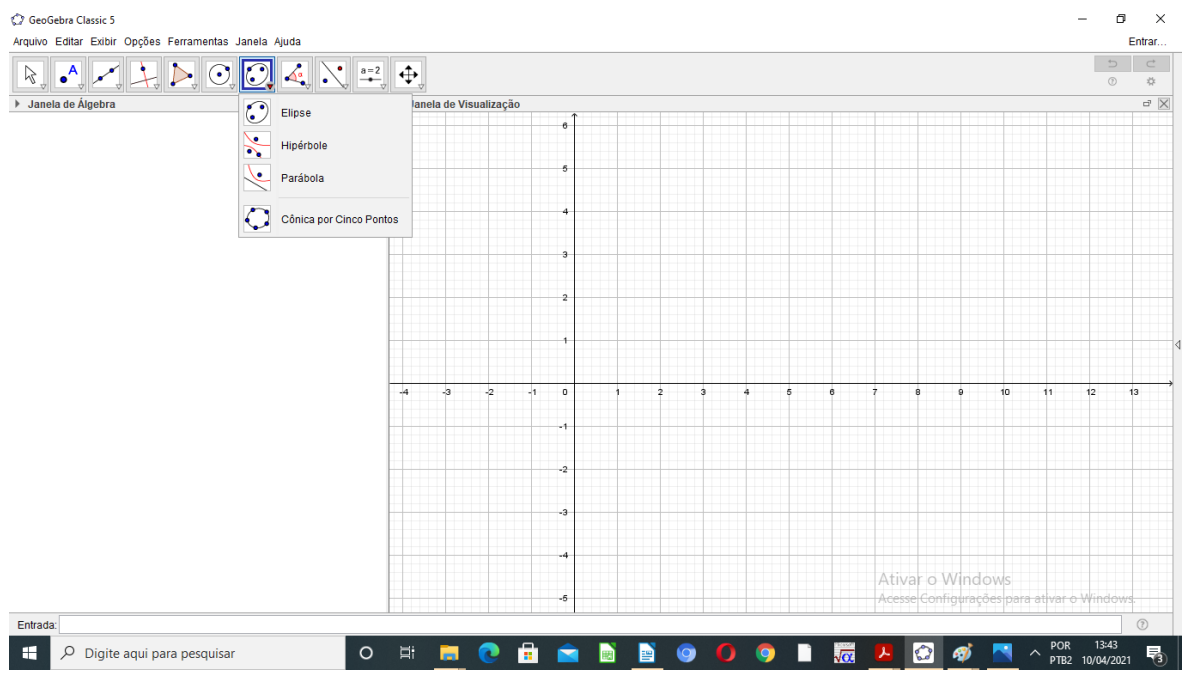

**FIGURA 26 –** Ferramentas Janela 7

**Fonte:** Elaboração do autor

**Elipse:** Permite gerar uma elipse a partir de três pontos, sendo os dois primeiros seus focos, e o terceiro um ponto contido na mesma.

**Hipérbole:** Basta selecionar dois pontos (que serão os focos da hipérbole). Depois, marque um terceiro ponto, o qual pertencerá a hipérbole.

**Parábola**: Selecione primeiro um ponto (o foco) e uma reta, a qual será a diretriz da parábola.

**Cônica definida por cinco pontos:** Esta ferramenta constrói uma cônica (parábola, elipse ou hipérbole) a partir de cinco pontos.

## **Ferramentas da Janela 8**

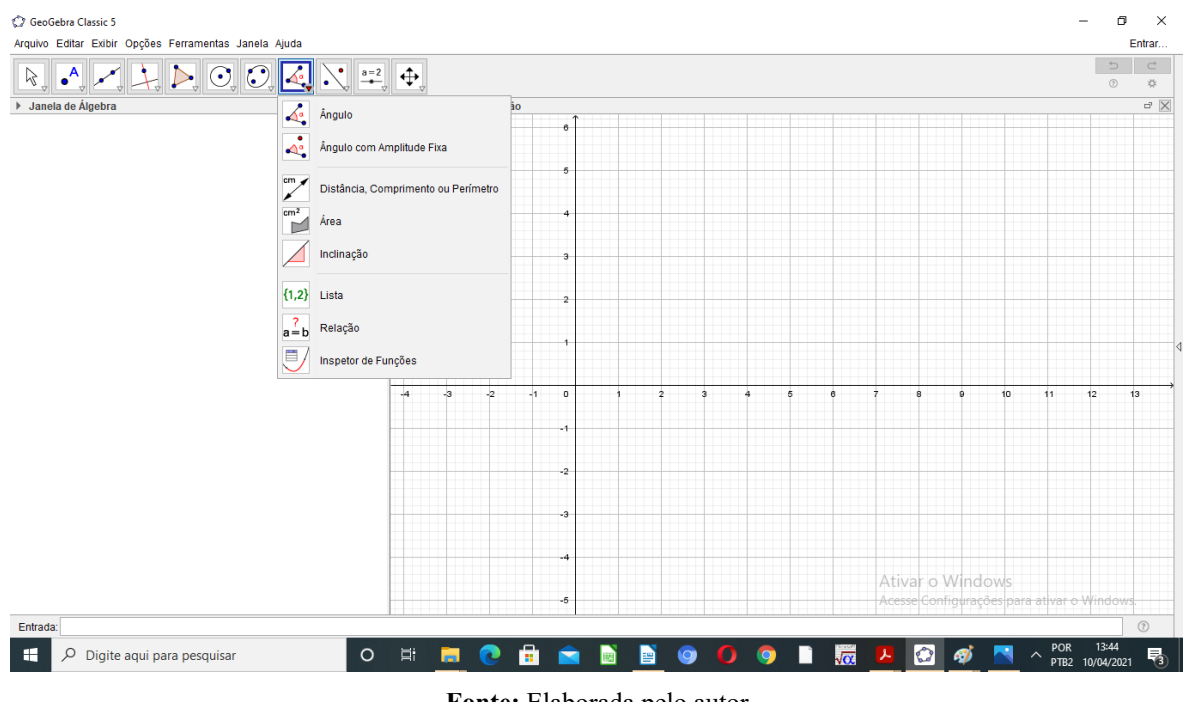

#### **FIGURA 27 -** Ferramentas Janela 8

**Fonte:** Elaborada pelo autor

**Angulo:** Podemos determinar um ângulo, basta selecionar três pontos ou então selecionar duas retas, semirretas, segmentos de reta ou vetores.

**Ângulo com amplitude fixa:** Selecione um ponto, um vértice e uma amplitude para o ângulo.

**Distância, comprimento ou perímetro:** A ferramenta mostra na janela de visualização o comprimento de um segmento ou distância entre dois pontos. Basta selecionar dois pontos, um segmento. Também mostra o perímetro de um polígono ou círculo.

 $\mathbf{A}^{\text{rem}^2}$  **Área:** Fornece o valor numérico da área de um polígono, círculo ou elipse. Assim, basta  $cm<sup>2</sup>$ selecionar um polígono, um círculo ou uma elipse.

**Inclinação:** Selecione uma reta (ou semirreta ou um segmento) e a ferramenta fornece o declive (inclinação).

**Criar lista:** Arraste e marque um retângulo em torno dos objetos a serem inseridos na lista.

**Relação entre dois objetos:** Selecione dois objetos.

**Inspetor de funções:** Selecione uma função.

## **Ferramentas da Janela 9**

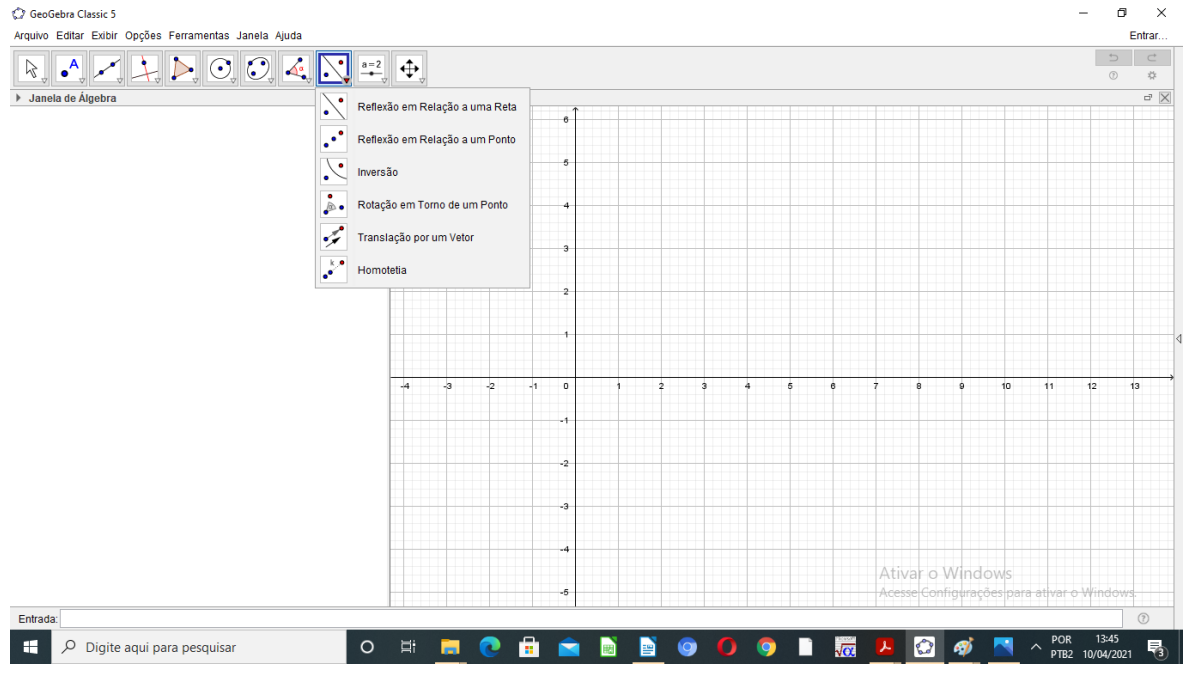

**FIGURA 28 –** Ferramentas Janela 9

**Fonte:** Elaborada pelo autor

**Reflexão em relação a uma reta:** Selecione primeiro o objeto e, depois, a reta de reflexão.

**Reflexão com relação a um ponto:** Selecione primeiro o objeto e, depois, o ponto de reflexão.

**Reflexão em relação a um círculo (inversão):** Constrói o reflexo de um ponto sobre uma circunferência, para isto selecione o objeto e em seguida o círculo.

**Rotação em torno de um ponto por um ângulo:** Selecione primeiro o objeto, depois o centro e, então, o ângulo de rotação.

**Translação por um vetor:** Selecione o objeto a ser transladado e, depois clique no vetor que define a translação.

**Ampliar ou reduzir objetos dados centro e fator de homotetia**: Basta selecionar o objeto, depois o centro e, a razão da homotetia.

## **Ferramentas da Janela 10**

,

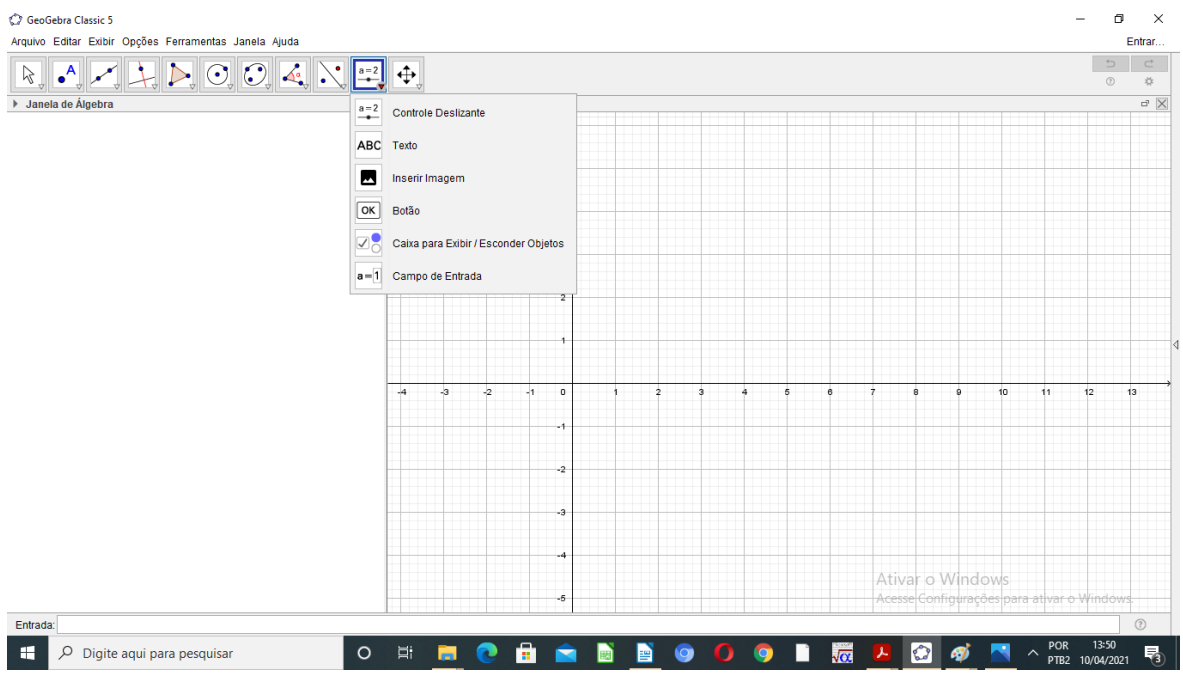

#### **FIGURA 29 –** Ferramentas Janela 10

**Fonte:** Elaborada pelo autor

**Controle deslizante:** Clique na janela de visualização para especificar a posição do controle deslizante. O uso do controle deslizante pode assumir a função de variável, pois possibilita causar variações em objetos (manualmente ou automaticamente).

**Inserir texto**: Clique na área gráfica ou em um ponto para criar um texto. Os textos podem ser estáticos, dinâmicos ou em LaTeX.

**Inserir imagem:** Clique na janela de visualização. Abrirá uma caixa onde podemos procurar a imagem desejada e inserir na tela, podendo ser nos formatos: jpg, gif, png ou **Inserir botão**: Clique na janela de visualização para inserir um botão. Depois, ao abrir uma janela com campo de texto, define-se na legenda a sua programação.

**Caixa para exibir / Esconder objetos:** Com esta ferramenta, podemos criar uma caixa e anexar a esta objetos já construídos.

**Campo de entrada:** Clique na janela de visualização, então abrirá uma janela interativa e definimos a legenda e o objeto a ser vinculados e clica-se em OK, para concluir.

#### **Ferramentas da Janela 11**

| Arquivo Editar Exibir Opções Ferramentas Janela Ajuda<br>Entrar<br>$\Rightarrow$<br>$\subset$<br>$\approx$<br>$^\circledR$<br>☆<br>> Janela de Álgebra<br>$\mathbb X$<br>$\mathbb X$<br>↔<br>Mover Janela de Visualização<br>$\mathbf{\mathfrak{a}}$<br>Ampliar<br>$\mathbf{Q}$<br>Reduzir<br>٠<br>Exibir / Esconder Objeto<br>- O<br><b>AA</b><br>Exibir / Esconder Rótulo<br>ٷ<br>Copiar Estilo Visual<br>î<br>Apagar<br>-3<br>$\mathbf{z}$<br>10<br>12<br>$-4$<br>-1<br>$\circ$<br>13<br>11<br>٠<br>э<br>6<br>6<br>$\Omega$<br>$-2$<br>-3<br>-4<br>Ativar o Windows<br>-5<br>Acesse Configurações para ativar o Windows<br>$^\circledR$<br>Entrada: | C GeoGebra Classic 5 |            |   |   |  |  |  |           |   |                 |              |           |    |     |       | o<br>$\times$ |
|----------------------------------------------------------------------------------------------------|----------------------|------------|---|---|--|--|--|-----------|---|-----------------|--------------|-----------|----|-----|-------|---------------|
|                                                                                                    |                      |            |   |   |  |  |  |           |   |                 |              |           |    |     |       |               |
|                                                                                                    |                      |            |   |   |  |  |  |           |   |                 |              |           |    |     |       |               |
|                                                                                                    |                      |            |   |   |  |  |  |           |   |                 |              |           |    |     |       |               |
|                                                                                                    |                      |            |   |   |  |  |  |           |   |                 |              |           |    |     |       |               |
|                                                                                                    |                      |            |   |   |  |  |  |           |   |                 |              |           |    |     |       |               |
|                                                                                                    |                      |            |   |   |  |  |  |           |   |                 |              |           |    |     |       |               |
|                                                                                                    |                      |            |   |   |  |  |  |           |   |                 |              |           |    |     |       |               |
|                                                                                                    |                      |            |   |   |  |  |  |           |   |                 |              |           |    |     |       |               |
|                                                                                                    |                      |            |   |   |  |  |  |           |   |                 |              |           |    |     |       |               |
|                                                                                                    |                      |            |   |   |  |  |  |           |   |                 |              |           |    |     |       |               |
|                                                                                                    |                      |            |   |   |  |  |  |           |   |                 |              |           |    |     |       |               |
|                                                                                                    |                      |            |   |   |  |  |  |           |   |                 |              |           |    |     |       |               |
|                                                                                                    |                      |            |   |   |  |  |  |           |   |                 |              |           |    |     |       |               |
|                                                                                                    |                      |            |   |   |  |  |  |           |   |                 |              |           |    |     |       |               |
|                                                                                                    |                      |            |   |   |  |  |  |           |   |                 |              |           |    |     |       |               |
|                                                                                                    |                      |            |   |   |  |  |  |           |   |                 |              |           |    |     |       |               |
|                                                                                                    |                      |            |   |   |  |  |  |           |   |                 |              |           |    |     |       |               |
|                                                                                                    |                      |            |   |   |  |  |  |           |   |                 |              |           |    |     |       |               |
|                                                                                                    |                      |            |   |   |  |  |  |           |   |                 |              |           |    |     |       |               |
| Ð<br>$\bullet$<br>$\bullet$<br>Ð<br>喝<br>Ħ<br>ы<br>Digite aqui para pesquisar<br>$\blacksquare$<br>$\widehat{\phantom{a}}$<br>PTB2 10/04/2021                                                                                                    | $\circ$<br>Q         | $\Xi^\ast$ | e | â |  |  |  | $\bullet$ | n | $\sqrt{\alpha}$ | $\mathbf{r}$ | $\bullet$ | து | POR | 13:50 |               |

**FIGURA 30 –** Ferramentas Janela 11

**Mover janela de visualização:** Permite mover o sistema de eixos, bem como os objetos nele contidos, ajustando a área visível na janela de visualização. Permite alterar a relação de escala entre os eixos coordenados, arrastando cada um deles com o *mouse*.

**Ampliar:** Clique em qualquer lugar na janela de visualização, podemos ampliar a construção. Também é possível por atalho de teclado (Ctrl+) para ampliar.

**Reduzir:** Clique em qualquer lugar na janela de visualização, podemos reduzir a construção. Também é possível por atalho de teclado (Ctrl –) para reduzir.

**Exibir / Esconder objetos:** Selecione os objetos e, em seguida, clique uma ou outra ferramenta para ocultar ou exibir o objeto.

**Fonte:** Elaborada pelo autor

**Exibir / Esconder rótulos:** Selecione o objeto para exibir / esconder o seu rótulo. **Copiar estilo visual:** Clique no objeto modelo e, em seguida, naquele(s) cujo estilo  $\mathcal{A}^{\mathcal{C}}$ pretende alterar.

**Apagar objeto:** Selecione o objeto para apagá-lo.

#### **4.1.3 JANELA DE ÁLGEBRA**

A Janela de Álgebra, tem a função de mostrar as informações algébricas dos objetos (pontos, segmentos, retas, vetores, polígonos, dentre outros) que estão na janela de visualização. Podemos editar as propriedades de qualquer objeto na janela de álgebra, basta clicar com o botão direito do *mouse* sobre a informação algébrica do objeto e escolher a opção "Propriedades".

#### **4.1.4 JANELA DE VISUALIZAÇÃO**

A Janela de Visualização, tem a função de mostrar as construções geométricas dos objetos (pontos, segmentos, retas, vetores, polígonos, dentre outros). Para personalizar esta janela basta clicar com o botão direito do *mouse* sobre a janela de visualização e em seguida no item janela de visualização, podemos alterar a cor dos eixos coordenados, o estilo da linha, as unidades e a cor de fundo.

#### **4.1.5 CAMPO DE ENTRADA**

O Campo de Entrada fica no rodapé da janela do GeoGebra, também chamado de entrada de comandos, pois é possível inserir comandos escritos diretamente através do teclado. Podemos utilizar a ferramenta "Ajuda", localizada no canto inferior direito, ao lado do campo de entrada para facilitar a inserção dos comandos.

Na ferramenta "Ajuda" encontramos várias opções de informações de comandos como: Funções Matemáticas, Todos os Comandos, 3D, Álgebra, Cônicas, Diagramas Estatística, Funções e Cálculo, GeoGebra, Geometria, Listas, Lógica, Matemática Discreta, Matemática Financeira, Otimização, Planilha, Probabilidade, Programação, Texto, Transformações, e Vetores e Matrizes. Assim, ao clicar em uma dessas opções uma caixa de texto aparecerá com as instruções necessárias. Abaixo alguns comandos referentes ao estudo de Análise Combinatória:

- $(\leq n \geq)!$ : Calcula o fatorial do número n;
- nCr(<n>, <r>): Calcula o número de combinações de n elementos com r elementos em cada combinação, sendo  $n \ge r$ .
- nPr(<n>, <r>): Calcula o número de permutações de n elementos com r elementos em cada uma das trocas (tal qual o arranjo) sendo  $n \ge r$ .

O menu de símbolos fica localizado no canto direito do campo de entrada, e possui alguns dos mais utilizados símbolos matemáticos. Outras ferramentas do GeoGebra são disponibilizadas quando clicamos com o botão direito do *mouse*.

• Se clicarmos em uma área em branco da janela de visualização, temos as seguintes opções: exibe ou esconde os eixos coordenados, exibe ou esconde uma grade no sistema de eixos, aumenta ou diminui o *zoom* da tela, permite mudar a escala dos eixos, dentre outras.

Se clicarmos em um objeto, teremos as seguintes opções de ferramentas: exibir objeto, exibir rótulo, habilitar rastro, renomear, apagar e propriedades.

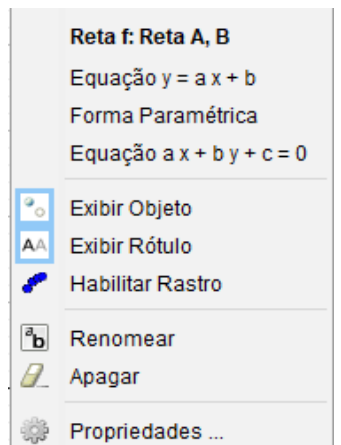

**FIGURA 31 –** Botão Direito do Mouse sobre o Objeto

**Fonte:** Elaborada pelo autor

O *software* GeoGebra auxilia docentes e discentes nos processos matemáticos de visualização, interpretação, argumentação, experimentação e demonstração. Está disponível para download no site [https://www.GeoGebra.org](https://www.GeoGebra.org/).
# **4.2 O GEOGEBRA COMO FERRAMENTA AUXILIAR NA RESOLUÇÃO DE PROBLEMAS DE ANÁLISE COMBINATÓRIA.**

**4.2.1 PROBLEMA 1:** *No campeonato cearense de vôlei de praia feminino, quatro duplas (D1, D2, D3, D4) foram para a semifinal. De quantas maneiras diferentes poderiam ocorrer as duas primeiras colocações (campeão e vice-campeão)?*

#### **Objetivos do Problema 1:**

- Construir a árvore de possibilidades(diagrama de árvore) no *software* GeoGebra.
- Analisar o diagrama e identificar o Princípio Multiplicativo como estratégia de solução, na resolução do problema.

Passos para a construção do **diagrama de árvore** no GeoGebra:

1. Vamos abrir uma nova janela, selecionando ARQUIVO e depois, NOVA JANELA.

2. Clicando com o botão direito do *mouse* na janela de visualização e desmarcando a opção EIXOS.

3. Alinhado formaremos três colunas, inserindo na primeira, na segunda e na terceira coluna, os respectivos textos: CAMPEÃO, VICE-CAMPEÃO e RESULTADOS. Ativando a ferramenta INSERIR TEXTO ABC (janela 10) e clicando em um lugar da janela de visualização, onde queremos que os textos acima apareçam.

4. Criar um ponto antes da primeira coluna(CAMPEÃO). Selecionando NOVO PONTO  $\bullet^{\mathsf{A}}$ (janela 2) e clicando na janela de visualização no lugar onde queremos que os ramos da árvore de possibilidades comece, o GeoGebra nomeará de ponto A. Podemos escrever um texto próximo aos pontos A e B, conforme o enunciado do problema.

5. Vamos criar quatro pontos na primeira coluna(CAMPEÃO), pois temos quatro duplas disputando o primeiro lugar. Selecionando NOVO PONTO  $\bigwedge^A$  (janela 2), clicando em quatro lugares distintos, o *software* nomeará os próximos quatro pontos como: B, C, D e E.

6. Agora, vamos fazer as ramificações do ponto A para os quatro pontos da primeira coluna(CAMPEÃO), criando os segmentos AB, AC, AD e AE. Selecionando a ferramenta SEGMENTO DEFINIDO POR DOIS PONTOS  $\log$  (janela 3) e clicando, por exemplo: primeiro no ponto A e depois no ponto B, para fazer o segmento AB, repetindo o processo para formar os outros segmentos.

7. Conforme o enunciado do problema, vamos escrever:"D1", próximo ao ponto B, "D2" próximo ao ponto C, "D3", próximo ao ponto D e "D4", próximo ao ponto E. Ativando a ferramenta INSERIR TEXTO  $\text{ABC}$  (janela10) e clicar na janela de visualização, onde queremos que os textos acima apareçam.

8. Vamos criar mais doze pontos na segunda coluna, pois de cada ponto da primeira coluna, temos três possibilidades. Selecionando NOVO PONTO  $\bigwedge^A$  (janela 2) e clicando em doze lugares distintos na segunda coluna, o GeoGebra nomeará os seguintes pontos: F, G, H, I, J, K, L, M, N, O, P, e Q.

9. Continuando a fazer as ramificações da árvore de possibilidades, criando os segmentos que partirão da primeira coluna(CAMPEÃO) para a segunda coluna(VICE-CAMPEÃO). Formando os seguintes segmentos: BF, BG, BH, CI, CJ, CK, DL, DM, DN, EO, EP e EQ, selecionando a ferramenta SEGMENTO DEFINIDO POR DOIS PONTOS  $\log$  (janela 3) e clicando, por exemplo: primeiro no ponto B e depois no ponto F, para fazer o segmento BF, repetindo o processo para formar os outros segmentos.

10. Conforme o enunciado do problema, vamos escrever:

- "D2", próximo ao ponto F,
- "D3" próximo ao ponto G,
- "D4", próximo ao ponto H,
- "D1", próximo ao ponto I,
- "D3", próximo ao ponto J,
- "D4" próximo ao ponto K,
- "D1", próximo ao ponto L,
- "D2", próximo ao ponto M,
- "D4" próximo ao ponto N,
- "D1", próximo ao ponto O,
- "D2", próximo ao ponto P,
- "D3" próximo ao ponto Q.

Ativando a ferramenta INSERIR TEXTO ABC (janela10) e clicando na janela de visualização, onde queremos que os textos acima apareçam.

11. Selecionando a ferramenta EXIBIR/ESCONDER OBJETO (Janela 11) e clicando sobre cada ponto e, posteriormente, apertando a tecla ESC. Cada ponto deverá desaparecer.

12. Agora, com a visualização do diagrama podemos escrever na terceira coluna(RESULTADOS), os possíveis resultados, solucionando o problema.

13. Com o botão direito do *mouse,* usando a opção PROPRIEDADES, podemos alterar por exemplo, a cor e o tamanho da fonte.

14. Clicando com o botão direito do *mouse* na janela de visualização e desmarcando a opção MALHA.

A seguir a ilustração que representa o diagrama com os possíveis resultados das duas primeiras colocações.

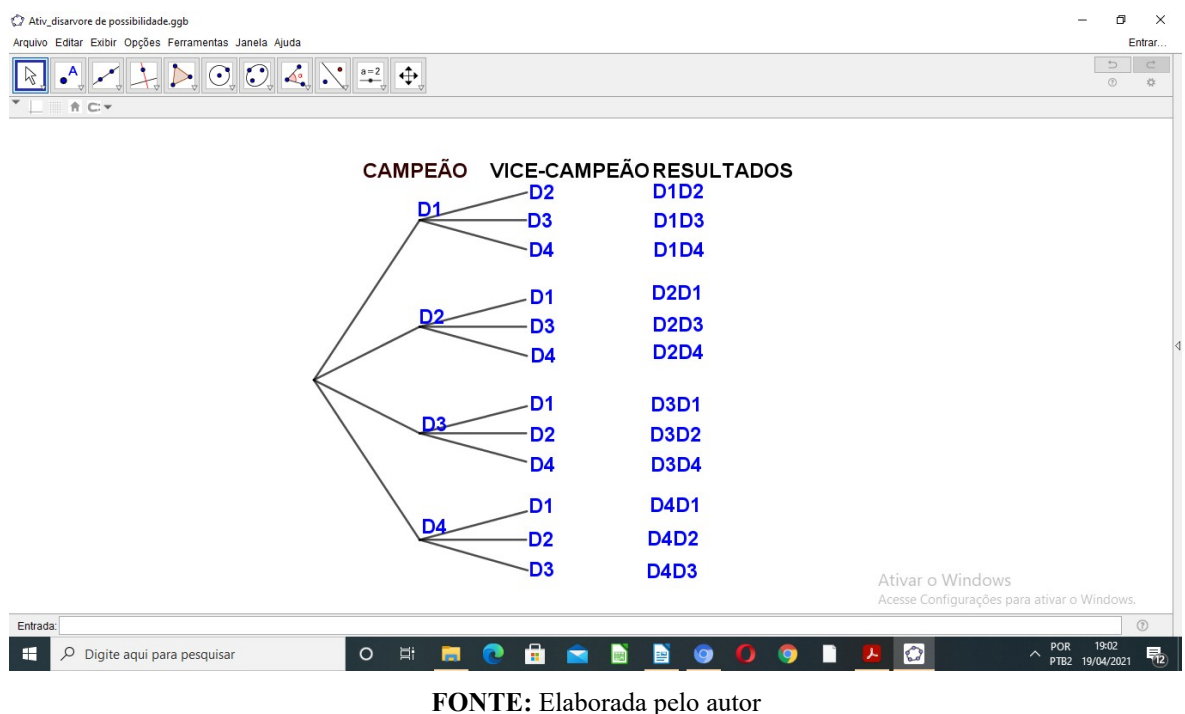

**FIGURA 32** – Diagrama de árvore (Problema 1)

A estratégica da construção do diagrama de árvore no *software* GeoGebra para a resolução deste problema, permite através da visualização, a representação de todos os agrupamentos possíveis.

O diagrama possibilita uma melhor organização, sistematizando o problema, facilitando o processo de contagem e assim, identificando o uso do Princípio Fundamental da Contagem, pois para a primeira colocação, temos quatro possibilidades, e para a segunda colocação, temos três possibilidades. Portanto temos 4.3 = 12 maneiras diferentes para as duas primeiras colocações (campeão e vice-campeão), como apresentado no diagrama de árvore construído no GeoGebra.

**4.2.2 PROBLEMA 2:** *(FGV-SP-ADAPTADA) Uma moto tem combustível suficiente para somente três voltas num circuito. Pedro, Manoel e Antônio disputam, através do lançamento de uma moeda, a oportunidade de dar cada volta, do seguinte modo:*

*I) o lançamento da moeda é efetuado antes de cada volta;*

*II) se coroa, a vez é de Manoel;*

*III) se cara, a vez é de Pedro;*

*IV) se a mesma face ocorrer consecutivamente, a vez é de Antônio.*

*Pode-se dizer, então, que Antônio dará:*

*a) pelo menos uma volta.*

*b) no máximo uma volta.*

*c) pelo menos uma volta, se a primeira for dada por Manoel.*

*d) no máximo duas voltas, independente da primeira pessoa a ser sorteada.*

# **Objetivos do Problema 2:**

- Construir a árvore de possibilidades(diagrama de árvore) no *software* GeoGebra.
- Compreender e analisar o diagrama, e assim encontrar a resposta do problema.

Passos para a construção do **diagrama de árvore** no GeoGebra:

1. Vamos abrir uma nova janela, selecionando ARQUIVO e depois, NOVA JANELA.

2. Clicando com o botão direito do *mouse* na janela de visualização e desmarcando a opção EIXOS.

3. Inicialmente vamos escrever o título, ou seja, do que se refere o diagrama a ser desenhado. Exemplo: "Supondo C para cara e K para coroa".

Ativando a ferramenta INSERIR TEXTO ABC (janela 10) e clicando em um lugar da janela de visualização, onde queremos que o texto acima apareça.

4. Abaixo do título e alinhado formaremos três colunas, inserindo na primeira, na segunda e na terceira coluna, os respectivos textos: 1º SORTEIO, 2º SORTEIO e 3º SORTEIO. Ativando a ferramenta INSERIR TEXTO ABC (janela 10) e clicando em um lugar da janela de visualização, onde queremos que os textos acima apareçam.

5. Criar dois pontos na primeira coluna(1º SORTEIO), pois temos duas possibilidades: cara(C) ou coroa(K). Selecionando NOVO PONTO  $\bullet^A$  (janela 2) e clicando em dois lugares distintos, o GeoGebra nomeará ponto A e ponto B. Podemos escrever um texto próximo aos pontos A e B, conforme o enunciado do problema. Escreveremos "Pedro C", próximo ao ponto A e escreveremos "Manoel K", próximo ao ponto B.

Ativando a ferramenta INSERIR TEXTO  $|ABC|$  (janela 10) e clicando na janela de visualização, onde queremos que os textos acima apareçam.

6. Vamos criar mais quatro pontos na segunda coluna(2º SORTEIO), pois para cada ponto criado no passo anterior, temos duas possibilidades(cara(C) ou coroa(K)). Selecionando NOVO PONTO  $\bullet^A$  (janela 2), clicando em quatro lugares distintos, o GeoGebra nomeará os próximos quatro pontos como: C, D, E e F.

7. Agora, vamos fazer as ramificações da primeira coluna(1º SORTEIO) para a segunda coluna(2º SORTEIO), criando os segmentos AC, AD, BE e BF. Selecionando a ferramenta SEGMENTO DEFINIDO POR DOIS PONTOS (janela 3) e clicando primeiro no ponto A e depois no ponto C, clicando novamente no ponto A e depois no ponto D, clicando no ponto B e depois no ponto E, clicando novamente no ponto B e depois no ponto F.

8. Conforme o enunciado do problema, vamos escrever:"Antônio C", próximo ao ponto C, "Manoel K" próximo ao ponto D, "Pedro C", próximo ao ponto E e "Antônio K", próximo ao ponto F. Ativando a ferramenta INSERIR TEXTO ABC (janela10) e clicar na janela de visualização, onde queremos que os textos acima apareçam.

9. Vamos criar mais oito pontos na terceira coluna, pois de cada ponto da segunda coluna, temos duas possibilidades(cara(C) ou coroa(K)). Selecionando NOVO PONTO (janela 2) e clicando em oito lugares distintos na terceira coluna, o GeoGebra nomeará os seguintes pontos: G, H, I, J, K, L, M e N.

10. Continuando a fazer as ramificações da árvore de possibilidades, criando os segmentos que partirão da segunda coluna(2º SORTEIO) para a terceira coluna(3º SORTEIO). Formando os seguintes segmentos: CG, CH, DI, DJ, EK, EL, FM e FN, selecionando a ferramenta SEGMENTO DEFINIDO POR DOIS PONTOS (janela 3) e clicando primeiro no ponto C e depois no ponto G, clicando novamente no ponto C e depois no ponto H, clicando no ponto D e depois no ponto I, clicando novamente no ponto D e depois no ponto J, clicando no ponto E e depois no ponto K, clicando novamente no ponto E e depois no ponto L, clicando no ponto F e depois no ponto M, clicando novamente no ponto F e depois no ponto N.

11. Conforme o enunciado do problema, vamos escrever:

- "Antônio C", próximo ao ponto G,
- "Manoel K" próximo ao ponto H,
- "Pedro C", próximo ao ponto I,
- "Antônio K", próximo ao ponto J,
- "Antônio C", próximo ao ponto K,
- "Manoel K" próximo ao ponto L,
- "Pedro C", próximo ao ponto M,

-

• "Antônio K", próximo ao ponto N. Ativando a ferramenta INSERIR TEXTO ABC (janela10) e clicando na janela de visualização, onde queremos que os textos acima apareçam.

12. Selecionando a ferramenta EXIBIR/ESCONDER OBJETO (Janela 11) e clicando sobre cada ponto e, posteriormente, apertando a tecla ESC. Cada ponto deverá desaparecer. Agora, com a visualização do diagrama podemos analisar e encontrar a solução do problema.

A ilustração abaixo representa o diagrama com as chances de Antônio participar do circuito.

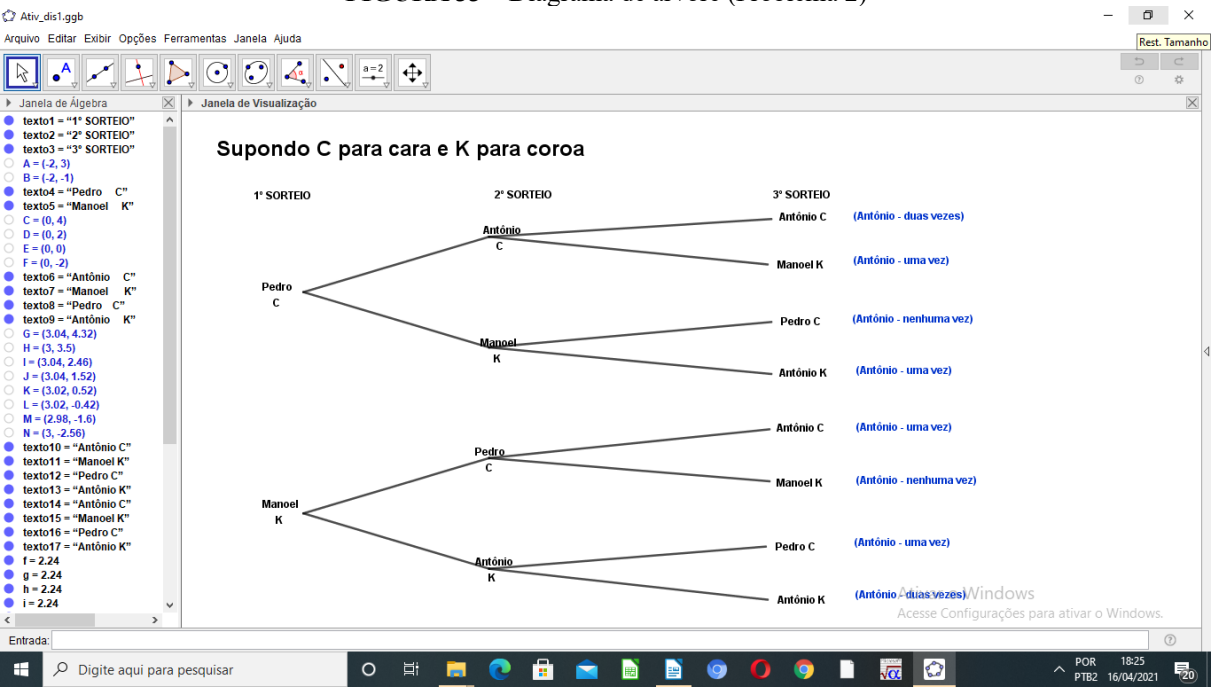

**FIGURA 33** – Diagrama de árvore (Problema 2)

**FONTE:** Elaborada pelo autor

A construção da árvore de possibilidades no software GeoGebra, permite através da visualização, a representação das possibilidades de Antônio participar do circuito, seguindo as regras expostas no problema, possibilitando a escolha do item correto(D).

**4.2.3 PROBLEMA 3:** *Sobre uma circunferência tomam-se 5 pontos distintos. Quantos triângulos se pode obter com vértices nos pontos dados?*

# **Objetivos do problema 3:**

- Identificar a natureza do problema de contagem.
- Construir com o auxílio do GeoGebra, todos os possíveis triângulos.
- Ampliar o conceito de combinação simples por meio da visualização dos desenhos construídos.

Passos para construção no GeoGebra:

1. Selecionando a ferramenta CÍRCULO DEFINIDO PELO CENTRO E UM DE SEUS PONTOS (Janela 6) e clicando em dois pontos distintos da janela de visualização para criar uma circunferência **c.**

O centro será o ponto A e ela passará pelo ponto B.

2. Selecionando a ferramenta EXIBIR/ESCONDER OBJETO  $\bigcirc$  (Janela 11).

Esconda o ponto A, clicando sobre ele e apertando a tecla ESC logo em seguida.

3. Selecionando a ferramenta NOVO PONTO  $A$  (Janela 2), e posicionando o cursor sobre a circunferência até que perceba que ela fique em destaque.

Clicando sobre a circunferência, criando assim, um ponto C.

4. Repita o procedimento anterior para criar mais três pontos: D, E e F.

5. Clicando com o botão direito do *mouse*, escolha a opção "Renomear" para dar um novo nome aos pontos. (Exemplo, renomeando ponto B por ponto A, e assim por diante).

6. Vamos construir um triângulo em cada circunferência.

Usando a ferramenta POLÍGONO (janela 5) e clicando em três pontos distintos(serão os vértices do triângulo) em destaque na circunferência, clicando novamente no primeiro ponto.

7. Repetindo os passos acima, quantas vezes for necessário até que não haja triângulos iguais.

A seguir a ilustração de todos os 10 triângulos formados.

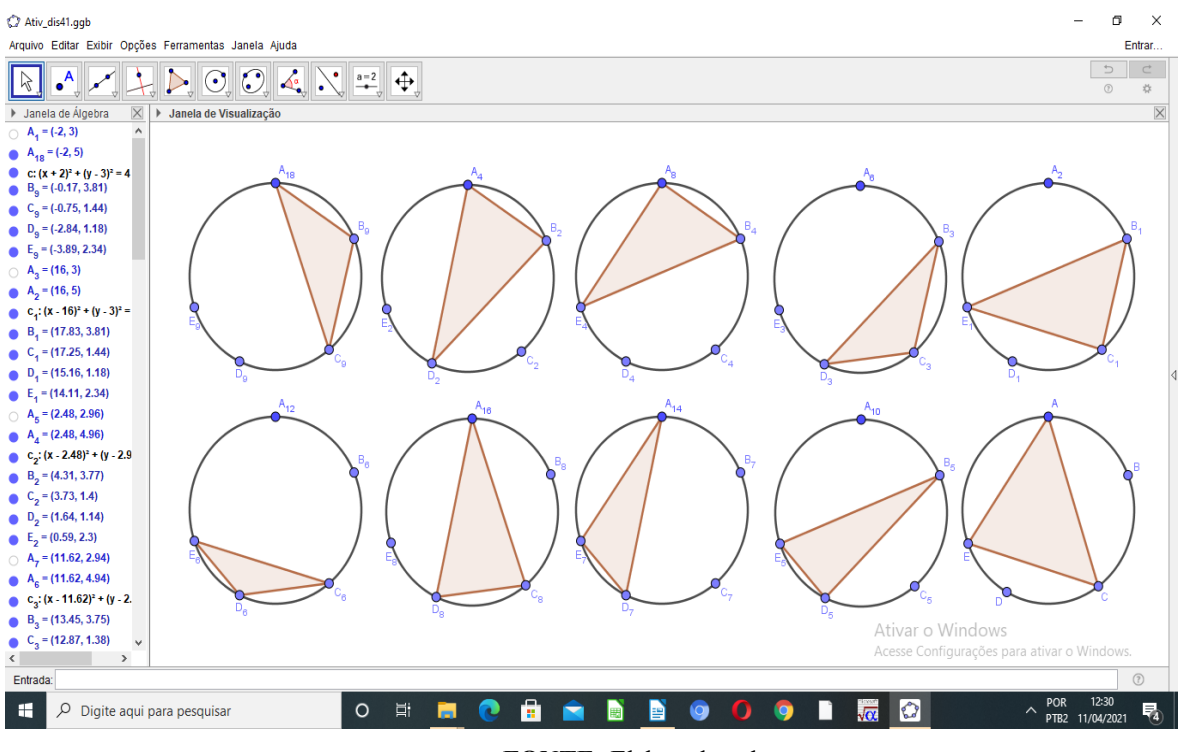

**FIGURA 34 –** Triângulos inscritos na Circunferência (Problema 3)

**FONTE:** Elaborada pelo autor

Para a identificação da natureza do problema de contagem, vamos usar o seguinte raciocínio:

Como os pontos não são alinhados, temos na construção de um triângulo a escolha de três pontos dados(vértices), sabendo que a ordem da escolha dos vértices não importa, pois o triângulo ABC, é o mesmo triângulo BCA, portanto se trata de uma combinação simples de cinco elementos, tomados três a três, temos:

$$
C_{5,3} = \frac{5!}{3!(5-3)!} = \frac{5!}{3!2!} = \frac{5.4.3!}{3!2!} = \frac{20}{2} = 10
$$

Conforme constatamos na ilustração feita com o uso do GeoGebra. Espera-se que a solução do problema por meio do *software* aguçe a curiosidade e assim a motivação necessária para uma melhora na aprendizagem do aluno.

Podemos ainda acrescentar no momento da aula, considerando a mesma construção as seguintes perguntas: Quantos quadriláteros podemos formar? Quantos pentágonos?

Ou até mesmo acrescentar um número maior de pontos sobre a circunferência.

**4.2.4 PROBLEMA 4:** *Quantos e quais são os números de 3 algarismos(sem repeti-los num mesmo número) podemos formar com os algarismos 2, 5, 9?*

# **Objetivos do problema 4:**

- Identificar a natureza do problema de contagem.
- Construir uma planilha no GeoGebra de maneira a organizar a formação dos números pedidos.
- Ampliar o conceito de permutação.

Passos para a construção de **planilha** no GeoGebra:

1. Vamos construir uma planilha, clicando no menu Exibir e selecionando a opção Planilha.

A Planilha aparecerá no lado direito do GeoGebra como a figura abaixo.

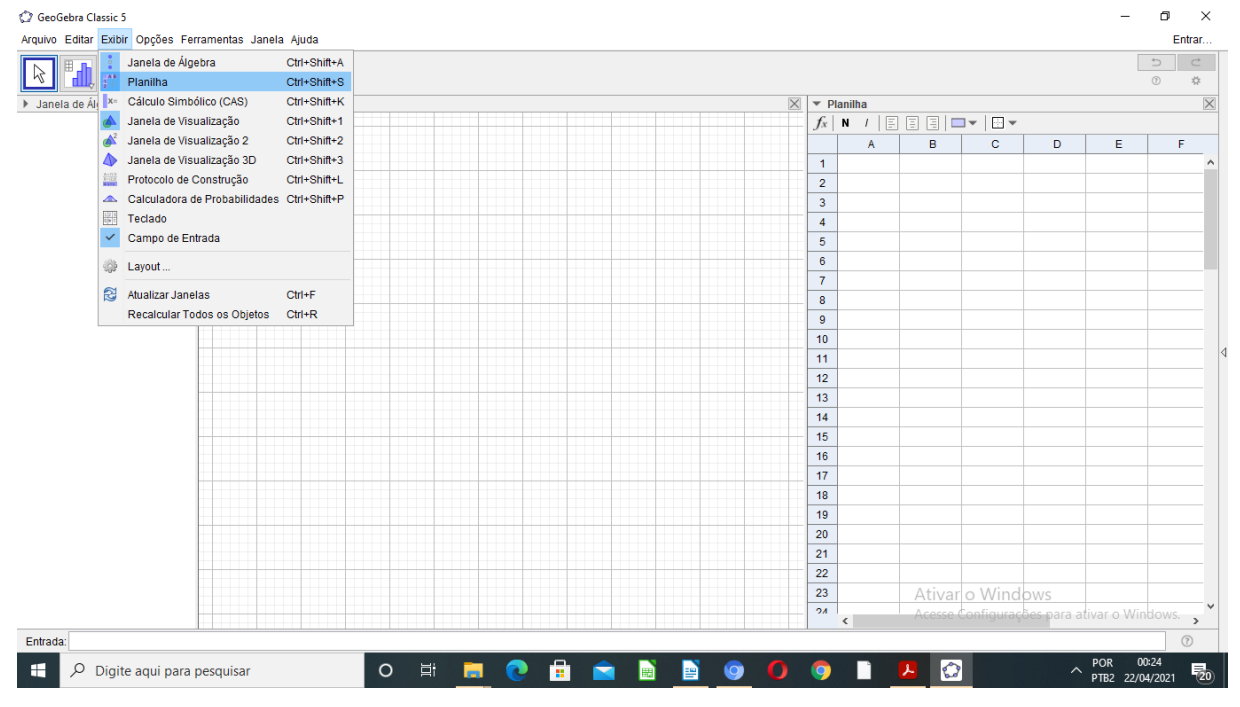

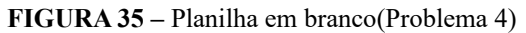

**FONTE:** Elaborada pelo autor

2. Nas células A1, B1 e C1, vamos digitar as seguintes entradas: A1 –Algarismo das Centenas, B1 – Algarismo das Dezenas, C1 – Algarismo das Unidades.

3. Selecionando as células A1, B1 e C1, clicando na opção **N**(Negrito) na barra de ícone da planilha para destacar.

4. Selecionando com o cursor nas linhas e nas colunas a serem preenchidas e clicando na opção espessura na barra de ícone da planilha, a planilha ficará com bordas.

5. Preenchendo as células com os valores conforme o enunciado do problema.

Com a planilha preenchida corretamente temos agora a resposta para o **problema 3**, quantos e quais são os números pedidos.

| Ativ_dis2.ggb                                                                                                    |      |                         |                                    |                               |                         |                               |                |                  |       | σ                                        | $\times$            |
|----------------------------------------------------------------------------------------------------|------|-------------------------|------------------------------------|-------------------------------|-------------------------|-------------------------------|----------------|------------------|-------|------------------------------------------|---------------------|
| Arquivo Editar Exibir Opções Ferramentas Janela Ajuda                                                                                                    |      |                         |                                    |                               |                         |                               |                |                  |       |                                          | Entrar              |
| ۵h<br>$\Sigma$ ,<br>$\left\{1,2\right\}$<br>M                                                                                                    |      |                         |                                    |                               |                         |                               |                |                  |       | $\overline{\phantom{a}}$<br>$^\circledR$ | $\subset$<br>☆      |
| $\times$<br>> Janela de Álgebra<br>I Janela de Visual<br>$\Psi$ Planilha                                                                                                    |      |                         |                                    |                               |                         |                               |                |                  |       |                                          | $\times$            |
| A1 = "Algarismo das Centenas"                                                                                                    |      | $6-$                    | $N/I$ $B$ $B$ $T$ $T$ $B$<br>$f_x$ |                               |                         |                               |                |                  |       |                                          |                     |
| <sup>O</sup> B1 = "Algarismo da Dezenas"<br>C1 = "Algarismo das Unidades"<br>D1 = "Número Formado"<br>A10 = "6 NÚMEROS FORMADOS                                                    |      |                         |                                    | $\mathsf{A}$                  | B                       | $\mathbf{C}$                  | D              | E                | F     |                                          |                     |
|                                                                                                    |      | 5                       | 1                                  |                               |                         |                               |                |                  |       |                                          | $\hat{\phantom{a}}$ |
|                                                                                                    |      |                         |                                    | <b>Algarismo das Centenas</b> | Algarismo da Dezenas    | <b>Algarismo das Unidades</b> | Número Formado |                  |       |                                          |                     |
|                                                                                                    |      | $\overline{\mathbf{3}}$ |                                    |                               |                         |                               |                |                  |       |                                          |                     |
|                                                                                                    |      |                         | $\overline{2}$                     | $\overline{2}$                | 5                       | $\overline{9}$                | 259            |                  |       |                                          |                     |
|                                                                                                    |      | $\overline{2}$          | 3                                  | $\overline{2}$                | 9                       | 5                             | 295            |                  |       |                                          |                     |
|                                                                                                    |      |                         | 4                                  | 5                             | $\overline{\mathbf{2}}$ | 9                             | 529            |                  |       |                                          |                     |
|                                                                                                    | $-4$ | J3                      | 5                                  | 5                             | 9                       | $\overline{2}$                | 592            |                  |       |                                          |                     |
|                                                                                                    |      |                         | $6\phantom{1}$                     | 9                             | $\overline{2}$          | 5                             | 925            |                  |       |                                          |                     |
|                                                                                                    |      | -2                      | $\overline{7}$                     | $\overline{9}$                | 5                       | $\overline{2}$                | 952            |                  |       |                                          |                     |
|                                                                                                    |      | -3                      | 8                                  |                               |                         |                               |                |                  |       |                                          |                     |
|                                                                                                    |      |                         | 9                                  |                               |                         |                               |                |                  |       |                                          |                     |
|                                                                                                    |      | -4                      | 10 <sub>1</sub>                    | <b>6 NÚMEROS FORMADOS</b>     |                         |                               |                |                  |       |                                          |                     |
|                                                                                                    |      |                         | 11<br>12                           |                               |                         |                               |                |                  |       |                                          |                     |
|                                                                                                    |      |                         | 13                                 |                               |                         |                               |                | Ativar o Windows |       |                                          |                     |
| Acesse Configurações para ativar o Windows.<br>-5<br>$\langle$<br>$\checkmark$<br>$\rightarrow$                                                                                    |      |                         |                                    |                               |                         |                               |                |                  |       |                                          |                     |
| Entrada:                                                                                                    |      |                         |                                    |                               |                         |                               |                |                  |       |                                          | $\odot$             |
| POR<br>â<br>$\bullet$<br>40<br>耳<br>$\bullet$<br>Q<br>$\circ$<br>ы<br>E<br>$\bullet$<br>H<br>c<br>Digite aqui para pesquisar<br>П<br>$\boldsymbol{\wedge}$<br>圓<br>PTB2 22/04/2021 |      |                         |                                    |                               |                         |                               |                |                  | 00:22 | $\overline{F}_{20}$                      |                     |

**FIGURA 36 –** Planilha preenchida (Problema 4)

**FONTE:** Elaborada pelo autor

A planilha do GeoGebra é um recurso facilitador na organização de informações, proporcionando neste caso o Raciocínio Combinatório, pois ao preencher a planilha, o aluno realiza o problema de forma organizada, observando que a ordem dos algarismos importa, pois todos os números diferem entre si pela ordem de seus algarismos. Temos então um caso de permutação simples de três elementos:  $P_3 = 3! = 3.2.1 = 6$ .

Portanto, podemos formar 6 números, são eles: 259, 295, 529, 592, 925 e 952, conforme visualizamos na planilha acima.

O professor ainda pode acrescentar algumas perguntas, como por exemplo: Qual é a soma de todos esses números? Quais são divisíveis por 2? Quais são divisíveis por 3?

**4.2.5 PROBLEMA 5:** *Em um plano marcamos 6 pontos distintos, dos quais 3 nunca estão em linha reta. Quantos segmentos de reta podemos traçar ligando-os 2 a 2?*

#### **Objetivos do problema 5:**

- Identificar a natureza do problema de contagem.
- Utilizar o GeoGebra na construção dos segmentos.

Passos para a construção no GeoGebra:

1. Ativando a ferramenta NOVO PONTO  $\bigwedge^A$  (Janela 2), e clicando em seis lugares distintos da janela de visualização, conforme o enunciado. O Geogebra criará e nomeará os seis pontos: A, B, C, D, E e F.

2. Ativando a ferramenta SEGMENTO DEFINIDO POR DOIS PONTOS (Janela 3) e clicando em dois pontos distintos(exemplo A e B, para formar o segmento AB).

3. Repetindo o passo anterior para formar todos dos segmentos possíveis.

A figura a seguir ilustra todos os 15 segmentos formados: AB, AC, AD, AE, AF, BC, BD, BE, BF, CD, CE, CF, DE, DE e EF.

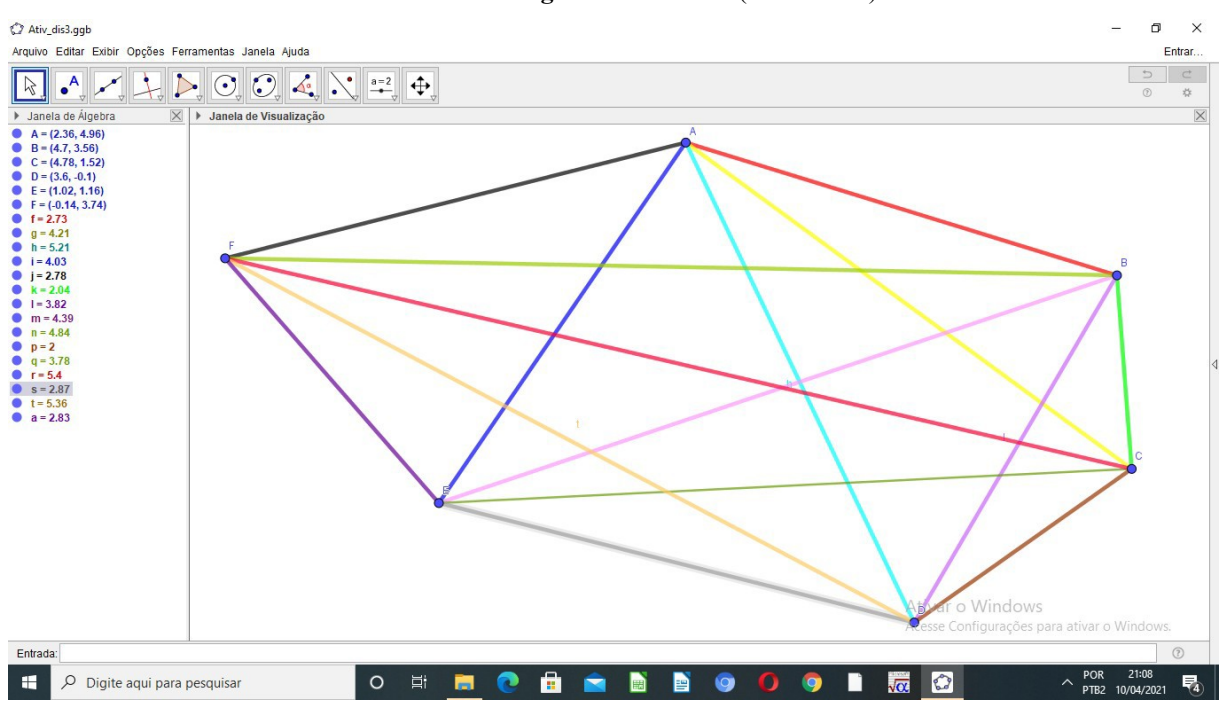

**FIGURA 37 – Segmentos de retas** (Problema 5)

**FONTE:** Elaborada pelo autor

A visualização da construção realizada no GeoGebra permite observar que o segmento AB= BA, evitando a contagem em duplicidade. Assim podemos observar que neste problema a ordem dos elementos dentro do agrupamento não importa, portanto se trata de uma combinação simples de seis elementos tomados dois a dois.

Assim, temos:

$$
C_{6,2} = \frac{6!}{2!(6-2)!} = \frac{6!}{2!4!} = \frac{6 \cdot 5 \cdot 4!}{2!4!} = \frac{6 \cdot 5}{2} = 15
$$

Conforme observamos na construção dos segmentos no *software* GeoGebra.

**4.2.6 PROBLEMA 6:** *Considere um polígono convexo. A diagonal de um polígono é um segmento cujas extremidades são vértices não consecutivos desse polígono, quantas diagonais existem num polígono de n lados?*

#### **Objetivos do problema 6**:

- Relacionar o estudo de Análise Combinatória com a Geometria.
- Desenvolver a capacidade de dedução de fórmulas usando o Raciocínio Combinatório.
- Construir uma planilha no GeoGebra.

Passos para a construção no GeoGebra:

1. Vamos construir os polígonos convexos mais simples, inicialmente um triângulo qualquer, usando a ferramenta POLÍGONO (janela 5) e clicando em três pontos distintos e clicando novamente no primeiro ponto.

2. Para as construções dos outros polígonos(n=4, n=5 e n=6), vamos usar a ferramenta POLÍGONO RÍGIDO (Janela 5), clicando em dois vértices, e depois digitando a quantidade de vértices do polígono que queremos construir.

3. Para a construção das diagonais, usaremos a ferramenta SEGMENTO DE RETA (Janela 3) e clicando nos vértices, dois a dois não consecutivos.

4. Ativando a ferramenta INSERIR TEXTO ABC (janela10) e clicando na janela de visualização, para digitar os textos que queremos.

Observe que no caso do triângulo, não se tem o que fazer, pois os triângulos não possuem diagonais. Abaixo a visualização dos polígonos com suas respectivas diagonais, que facilita a dedução da fórmula que determina a quantidade de diagonais de um polígono com n lados.

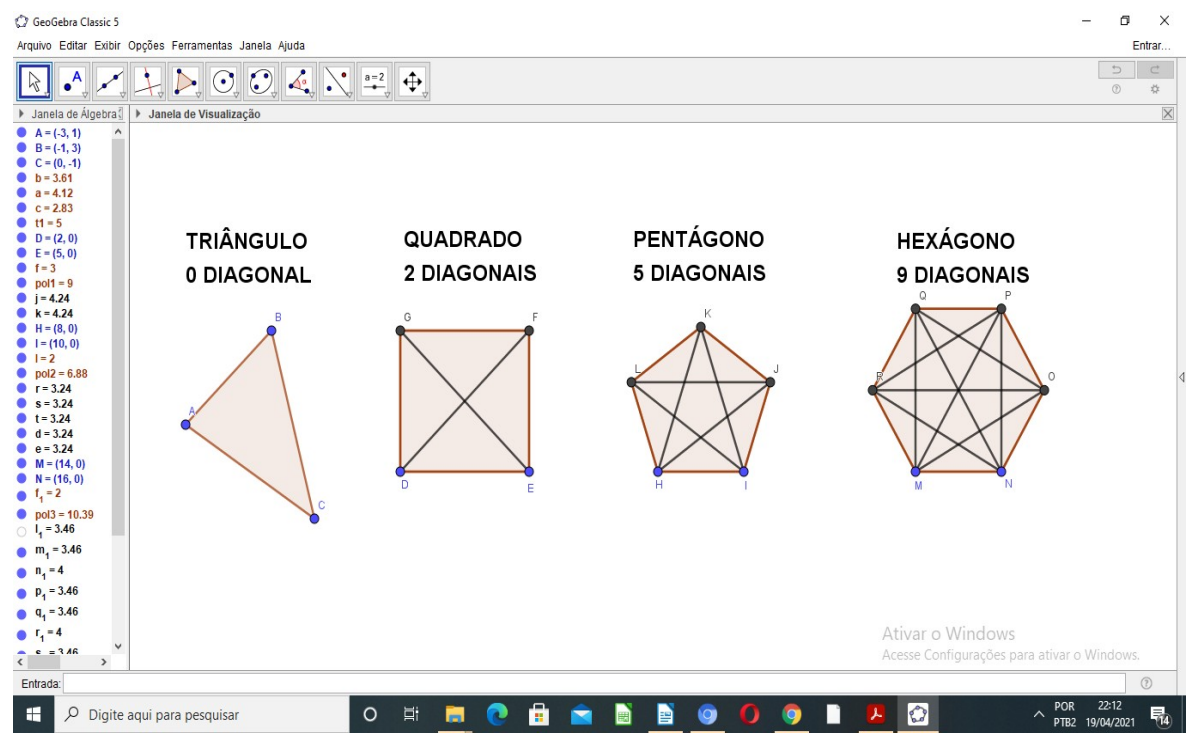

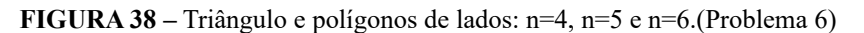

**FONTE:** Elaborada pelo autor

Agora, podemos fazer uso de uma ferramenta espetacular do Geogebra que é o controle deslizante, tal ferramenta possibilita causar variações em objetos (manualmente ou automaticamente), garantindo o dinamismo nas representações e nas manipulações de conceitos antes abstratos.

Passos para construção das **diagonais de polígono**, usando o controle deslizante.

1. Criar um controle deslizante n, usando a ferramenta CONTROLE DESLIZANTE

(Janela 10), onde n representa a quantidade de lados desses polígonos, variando de 3 a 50 e incremento 1. Clicar em OK.

2. Na barra de entrada, construa uma lista de pontos(vértices) com o seguinte comando:

*V* = *Sequência*((cos( $k * 2\pi / n$ ),sin( $k * 2\pi / n$ )),  $k, 0, n - 1$ )

3. Para construir dos polígonos: Digite na barra de entrada o seguinte comando:

Polígono[Elemento(V,1),Elemento(V,2),n]

4. Vamos criar uma lista de diagonais. Digite na barra de entrada o seguinte comando:

 $D = \text{Sequência}[\text{Sequência}[\text{Segmente}[\text{Elemento}(V, j), \text{Elemento}(V, k)], k, j + 2, n], j, l, n - 1]$ 

Movendo o controle deslizante **n** observamos de forma dinâmica a mudança do polígono com suas respectivas diagonais.

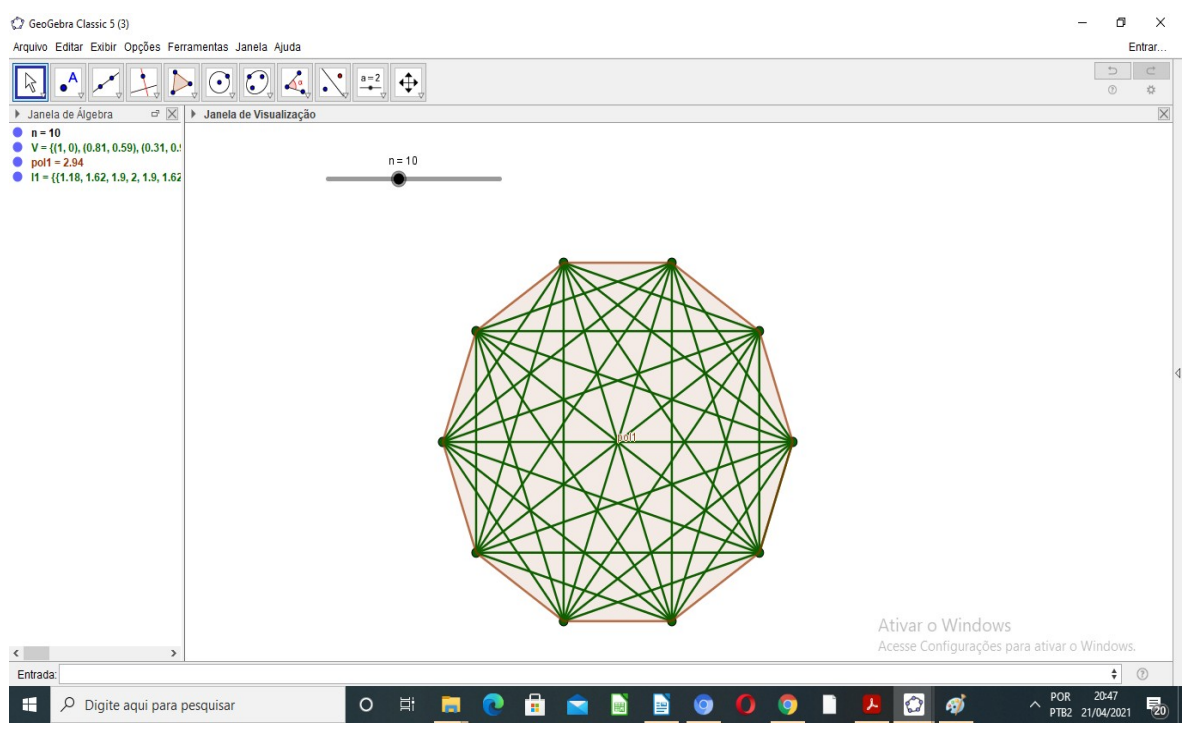

**FIGURA 39 –** Decágono e suas Diagonais.(Problema 6)

**FONTE:** Elaborada pelo autor

Para a dedução da fórmula do cálculo das diagonais de um polígono com n lados, aplicando combinatória, pode ser feita usando o Princípio Fundamental da Contagem, onde precisamos fazer duas escolhas, que são os dois pontos extremos(vértices) que formam uma diagonal. Para a primeira extremidade temos n possibilidades, pois o polígono possui n lados, já a segunda escolha temos (n – 3) possibilidades, pois não podemos escolher o primeiro vértice escolhido e muito menos os dois vértices consecutivos.

Assim, temos n. $(n-3)$  diagonais que estão sendo contadas em duplicidade.

Portanto a quantidade total de diagonais de um polígono de n lados pode ser calculada, usando:

$$
D=\frac{n(n-3)}{2}
$$

Podemos ainda, usar um outro recurso do GeoGebra, a criação de planilhas(tabelas), assim podemos mover o controle deslizante e registrar na planilha o número de diagonais de cada polígono.

Passos para construção da planilha.

1. Clicando no menu Exibir e selecionando a opção Planilha. A Planilha aparecerá no lado direito na tela do GeoGebra.

2. Nas células A1, B1 e C1, vamos digitar as seguintes entradas: A1 –Polígono, B1 – Número de lados, C1 – Número de diagonais. Selecionando as células A1, B1 e C1, clicando na opção **N**(Negrito) na barra de ícone da planilha para destacar.

3. Selecionando com o cursor nas linhas e nas colunas a serem preenchidas e clicando na opção espessura na barra de ícone da planilha, a planilha ficará com bordas.

4. Clicando cada célula da primeira coluna para preencher com os nomes de alguns polígonos, depois clicando cada célula da segunda coluna para preencher com número de lado de cada polígono.

5. Podemos digitar na célula C2 a seguinte expressão: B2\*(B2 -3 )/2(fórmula para o cálculo do número de diagonais) e arrastar para todas as células da terceira coluna.

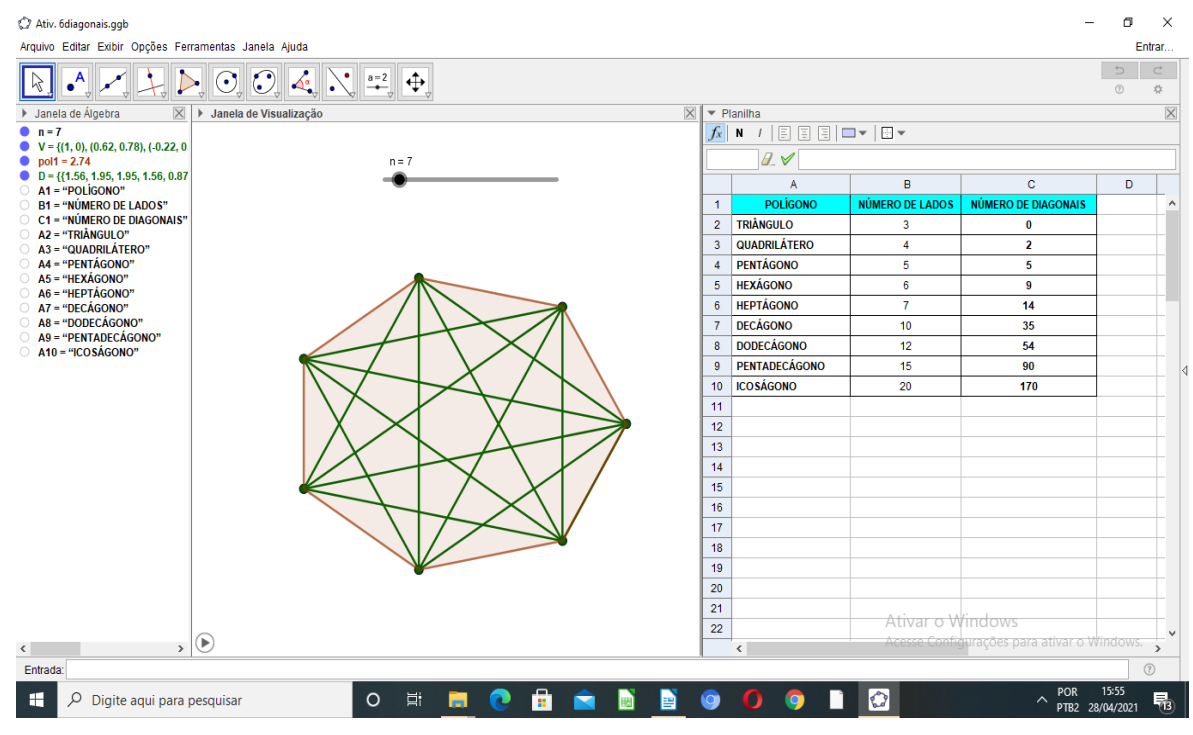

**FIGURA 40 –** Planilha do número de diagonais (Problema 6)

**FONTE:** Elaborada pelo autor

**4.3.7 PROBLEMA 7:** *Considerando um grupo de 20 pessoas que participam de um conselho consultor de uma empresa, calcule:*

*a) O número de maneiras de escolher um presidente, um vice-presidente e um diretor para o conselho.*

*b) O número de maneiras de montar uma equipe de 4 pessoas do conselho para realizar uma tarefa.*

## **Objetivos do problema 7:**

- Identificar a natureza do problema de contagem em cada item.
- Usar a ferramenta Cálculo Simbólico(CAS) do GeoGebra para aplicar as fórmulas de arranjo e combinação.

Passos para o uso de **fórmulas** no GeoGebra.

1. Clicando no menu Exibir e selecionando a opção "Cálculo Simbólico". Uma janela de cálculo simbólico abrirá. Digitando no campo de entrada o seguinte comando: nPr(20,3) apertando enter. O GeoGebra exibirá o valor do cálculo do arranjo de 20 elementos, tomados 3 a 3.

2. Digitando no campo de entrada o comando: nCr(20,4) e apertando enter. O GeoGebra exibirá o valor do cálculo da combinação simples de 20 elementos, tomados 4 a 4.

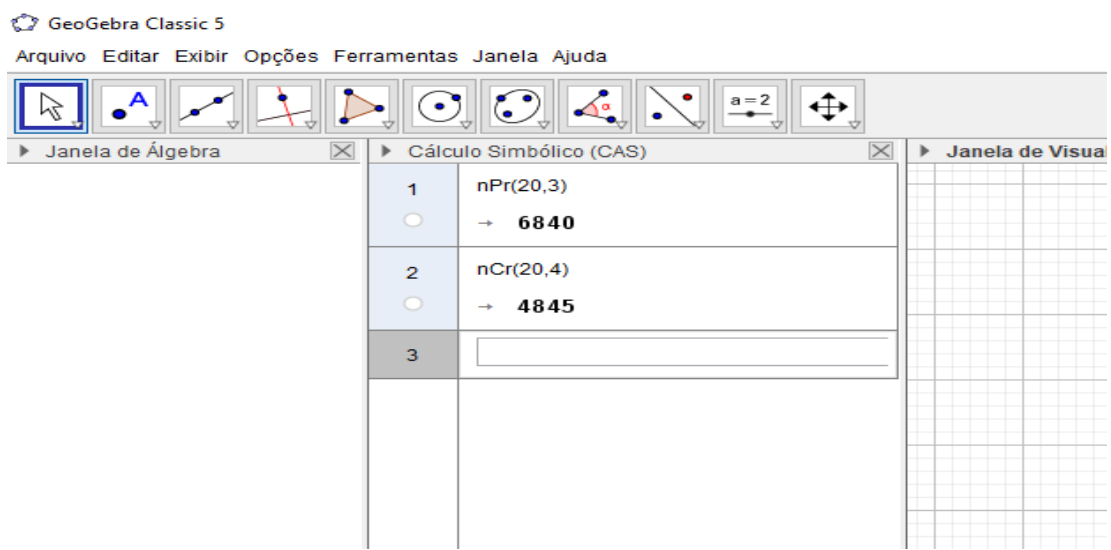

**FIGURA 41 –** Comandos de combinatória(Problema 7)

**FONTE:** Elaborada pelo autor

Muitas vezes nos problemas envolvendo contagem estamos interessados não na lista de agrupamentos e sim na quantidade deles. O GeoGebra possui a ferramenta "Cálculo Simbólico", onde podemos calcular expressões, fatorial, permutação e combinação de forma rápida.

No primeiro item, dentre as 20 pessoas, devemos escolher 3 pessoas. A ordem em que as pessoas serão escolhidas é relevante, pois a função que cada pessoa desempenhará é diferente (um presidente, um vice-presidente e um diretor para o conselho). Portanto se trata de arranjo simples de 20 elementos tomados 3 a 3.

$$
A_{20,3} = \frac{20!}{(20-3)!} = \frac{20!}{17!} = \frac{20.19.18.17!}{17!} = 6840
$$

No GeoGebra, usamos o comando permutação, pois toda permutação é um arranjo, onde *n=p.* Apenas alteramos os valores de *n* e *p*.

Já no segundo item, temos que escolher 4 dentre as 20 pessoas, mas neste caso a ordem das escolhas não é importante para determinar a equipe escolhida. Portanto se trata de uma combinação simples de 20 elementos tomados, 4 a 4.

$$
C_{20,4} = \frac{20!}{4!(20-4)!} = \frac{20!}{4!16!} = \frac{20.19.18.17.16!}{4!16!} = 4845
$$

**4.3.8 PROBLEMA 8:** *Considere 8 pontos distintos pertencentes a 2 retas paralelas, sendo 4 em cada reta. Qual o número de retas distintas que podemos obter unindo-se dois qualquer desses pontos?*

#### **Objetivos do Problema 8:**

- Fazer a construção conforme enunciado no GeoGebra.
- Usar o Principio Fundamental da Contagem com atenção no enunciado.

Passos para a construção no GeoGebra:

1. Vamos abrir uma nova janela, selecionando ARQUIVO e depois, NOVA JANELA.

2. Clicando com o botão direito do *mouse* na janela de visualização e desmarcando a opção **EIXOS** 

3. Ativando a ferramenta NOVO PONTO  $\bullet$  (Janela 2), e clicando em dois lugares distintos da janela de visualização. O GeoGebra criará e nomeará os dois pontos: A e B.

4. Ativando a ferramenta RETA DEFINIDA POR DOIS PONTOS (Janela 3) e clicando nos dois pontos A e B, para formar a reta que passa por A e B.

5. Ativando a ferramenta NOVO PONTO  $\bigwedge^A$  (Janela 2), e clicando em dois lugares distintos sobre a reta formada pelos pontos A e B. O GeoGebra criará e nomeará os dois pontos: C e D.

6. Ativando a ferramenta NOVO PONTO  $\bigwedge^A$  (Janela 2), clicando na janela de visualização de modo que novo ponto não pertence a reta já criada. O GeoGebra criará e nomeará o ponto: E.

7. Agora, selecionando a ferramenta RETA PARALELA (janela 4) e clicando na reta que passa por A e B e depois no ponto E, teremos assim uma reta que passa pelo ponto E e é paralela a reta que passa por A e B.

8. Ativando a ferramenta NOVO PONTO  $\bullet$  (Janela 2), e clicando em três lugares distintos sobre a reta que passa por E, o GeoGebra criará e nomeará os três pontos: F, G e H.

9. Selecionando a ferramenta RETA DEFINIDA POR DOIS PONTOS (janela 3), e clicando em dois pontos distintos para formar uma reta.

10. Repetindo o passo anterior para formar todas as retas possíveis.

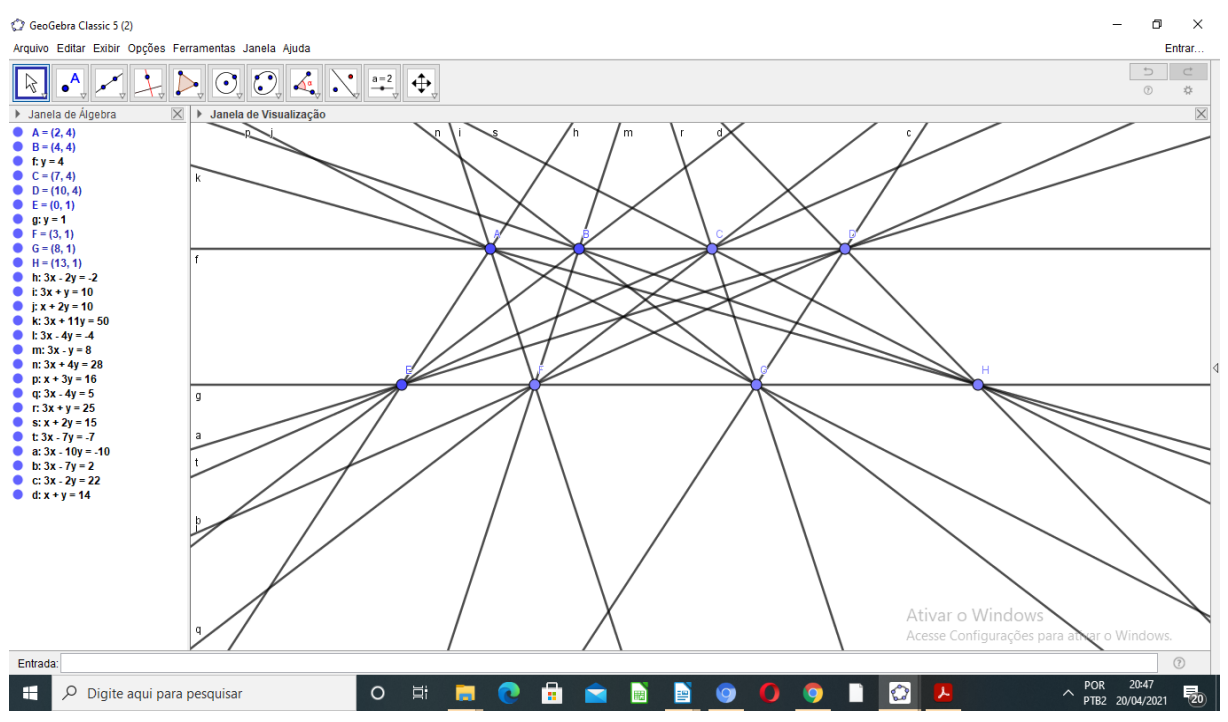

**FIGURA 42 –** Retas (Problema 8)

**FONTE:** Elaborada pelo autor

Esse problema é bem interessante, porque se o aluno somente aplicasse o Princípio Multiplicativo, tomando as seguintes decisões: escolhendo o primeiro ponto de 4 maneiras e para a escolha do segundo ponto 4 maneiras, teríamos 4.4 =16 retas, chegando a um resultado incorreto. Pois, além dessas 16 retas, temos que lembrar que os pontos da mesma reta também definem uma única reta, assim temos mais duas retas a considerar.

Portanto, são 18 retas no total, logo a construção de todas as retas no GeoGebra permitiu a contagem correta, servindo como experiência para novos problemas.

**4.3.9 PROBLEMA 9:** *Uma empresa possui um logotipo composto por três cores: azul, verde e vermelho, sendo que cada faixa contêm uma letra: T, S e J, sempre nessa ordem. Quantas opções de logotipos diferentes, utilizando as três cores é possível a empresa formar?*

**FIGURA 43 –** Logotipo em branco (Problema 9)

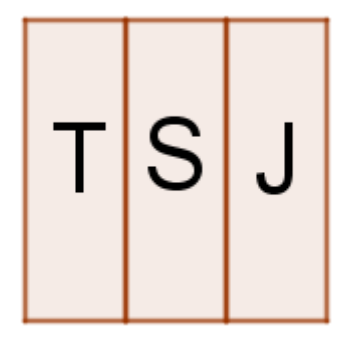

**FONTE:** Elaborada pelo autor

### **Objetivos do Problema 9:**

- Usar o Principio Fundamental da Contagem.
- Fazer a construção conforme enunciado no GeoGebra.

Passos para a construção de cada logotipo no GeoGebra:

1. Vamos abrir uma nova janela, selecionando ARQUIVO e depois, NOVA JANELA.

2. Clicando com o botão direito do *mouse* na janela de visualização e desmarcando a opção EIXOS.

3. O logotipo é composto por três retângulos. Para a construção de cada retângulo, usaremos a ferramenta POLÍGONO (janela 5) e clicando em quatro pontos distintos, criaremos o retângulo ABCD.

4. Repetindo o passo anterior duas vezes para criar os outros dois retângulos do logotipo.

5. Ativando a ferramenta INSERIR TEXTO ABC (janela 10) e clicando em um lugar da janela de visualização, onde queremos que as letras T, S, J apareçam.

6. Clicando sobre cada retângulo e usando o botão direito do *mouse,* podemos selecionar EXIBIR RÓTULOS, para ocultar os rótulos.

7. Agora, para colorir cada retângulo, basta clicar sobre cada retângulo e usando o botão direito do *mouse,* selecionando PROPRIEDADES para escolher a cor, conforme regras do enunciado.

8. Clicando com o botão direito do *mouse* na janela de visualização e desmarcando a opção MALHA.

9. Repetindo os passos acima, quantas vezes for necessário até que não haja logotipos iguais.

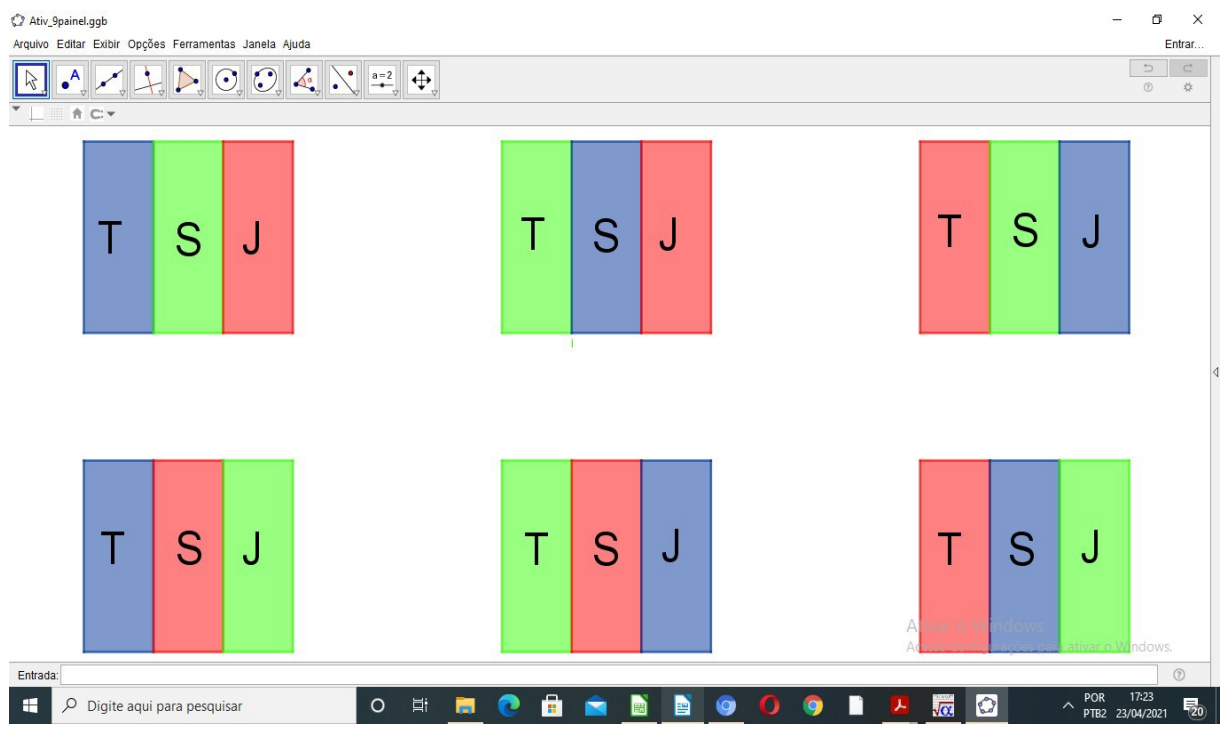

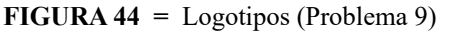

**FONTE:** Elaborada pelo autor

O raciocínio para a resolução do problema, mostra a aplicação do Princípio Multiplicativo ou Princípio Fundamental da Contagem, pois temos 3 decisões consecutivas a tomar: a primeira é escolher a cor da primeira faixa, pode ser qualquer uma das 3 cores; uma vez escolhida a cor da primeira faixa, temos que escolher a cor da segunda faixa, pode ser pintada de dois modos diferentes, e para a terceira faixa temos apenas uma opção de cor. Logo o total de possibilidades é  $3.2.1 = 6$  maneiras diferentes de pintar o logotipo, conforme constatamos na visualização proporcionada pela construção no GeoGebra.

**4.3.10 PROBLEMA 10:** *De quantas maneiras diferentes 4 pessoas podem se sentar em torno de uma mesa redonda?*

#### **Objetivos do Problema 10:**

- Identificar a natureza do problema de contagem.
- Fazer a construção no GeoGebra conforme enunciado do problema.

Passos para a construção de cada logotipo no GeoGebra:

1. Vamos abrir uma nova janela, selecionando ARQUIVO e depois, NOVA JANELA.

*2.* Clicando com o botão direito do *mouse* na janela de visualização e desmarcando a opção EIXOS.

3. Selecionando a ferramenta CÍRCULO DEFINIDO PELO CENTRO E UM DE SEUS PONTOS (Janela 6) e clicando em dois pontos distintos da janela de visualização para criar uma circunferência **c.** O centro será o ponto A e ela passará pelo ponto B.

4. Esconda o ponto A, clicando sobre ele e com o botão direto do *mouse,* selecionando a ferramenta EXIBIR/ESCONDER OBJETO $\begin{bmatrix} \bullet \\ \bullet \end{bmatrix}$ .

5. Selecionando a ferramenta NOVO PONTO  $A$  (Janela 2), e posicionando o cursor sobre a circunferência, clicando em três pontos distintos, criando assim, os pontos C, D e E.

6. Clicando sobre cada ponto e usando o botão direito do *mouse,* podemos selecionar EXIBIR RÓTULOS, para ocultar os rótulos.

7. Agora, para colorir os pontos, basta clicar sobre cada ponto e usando o botão direito do *mouse,* selecionando PROPRIEDADES para escolher a cor, aumentar o tamanho do ponto.

Assim, cada ponto representará uma pessoa em torno da mesa.

8. Então, basta repetir os passos anteriores, alternando as cores dos pontos para construir as outras maneiras possíveis.

9. Ativando a ferramenta INSERIR TEXTO ABC (janela 10) e clicando em um lugar da janela de visualização, onde queremos que o enunciado apareça.

10. Clicando com o botão direito do *mouse* na janela de visualização e desmarcando a opção MALHA.

A seguir a ilustração de todos as distribuições possíveis.

**FIGURA 45 –** Permutação Circular (Problema 10)

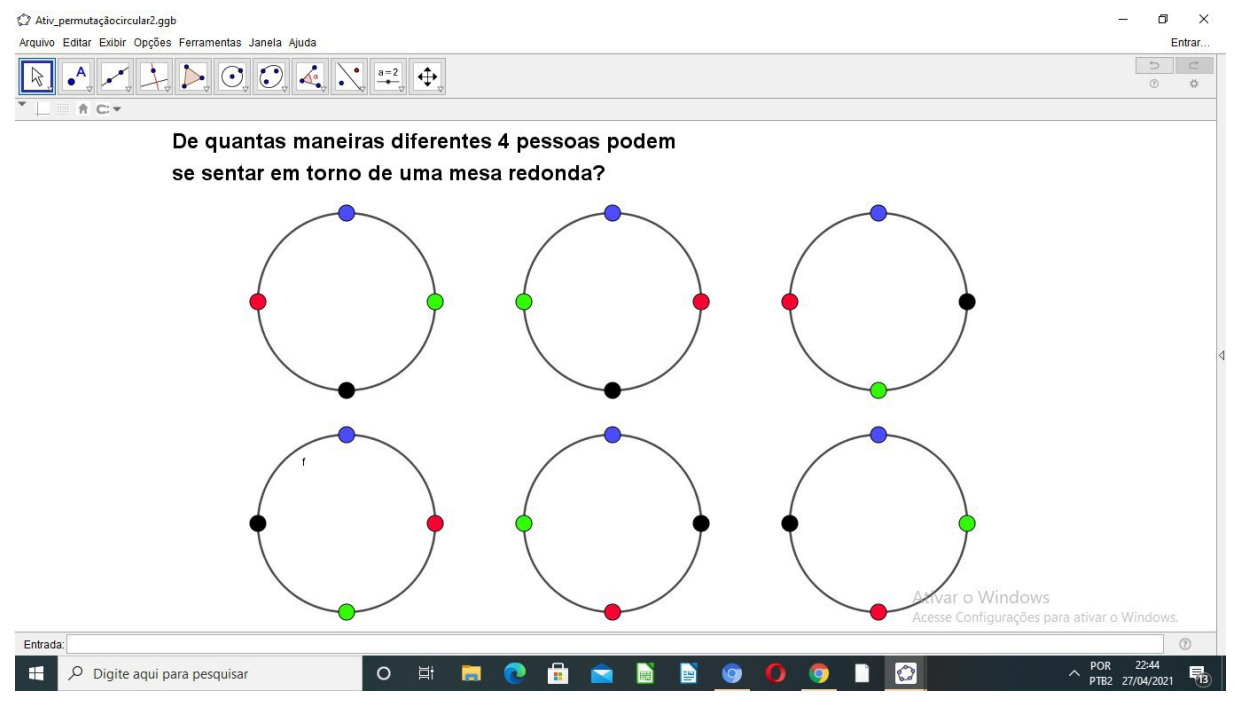

**FONTE:** Elaborada pelo autor

Na construção feita no GeoGebra, cada ponto representa uma pessoa sentada ao redor da mesa, a coloração feita nos pontos distingue as pessoas, proporcionado uma melhor visualização.

Observamos que, se todas as pessoas se deslocarem uma posição no sentido horário, por exemplo, a organização ao redor da mesa contínua a mesma. Logo, temos que fixar uma das pessoas, nesse caso o ponto AZUL e efetuar a permutação das outras 3 pessoas.

Calculando a permutação circular das 4 pessoas:  $(PC)_4 = (4-1)! = 3! = 6$ 

Conforme visto na construção acima, temos 6 maneiras diferentes de organizar as quatro pessoas em torno de uma mesa redonda.

# **5 CONSIDERAÇÕES FINAIS**

O presente estudo apresentou os principais conceitos, técnicas e estratégias para resolução de problemas de contagem, além da possibilidade da utilização do *software* GeoGebra na resolução de problemas deste assunto.

Na perspectiva de buscar novas maneiras que possam despertar o interesse do aluno e possibilitar uma melhor compreensão do tema abordado, sugerimos que o professor inicie o conteúdo com a fundamentação teórica e só em seguida a introdução do GeoGebra como ferramenta auxiliar na resolução de problemas de Análise Combinatória.

Espera-se que o presente trabalho possa auxiliar professores do ensino médio na abordagem deste conteúdo, pelas várias possibilidades de utilização desse material como apoio pedagógico. É notório a importância da utilização de recursos tecnológicos nas aulas de Matemática, cabe aos docentes preparar atividades que cumpram os objetivos propostos de cada uma delas, reconhecendo as potencialidades e limitações do GeoGebra.

Neste trabalho, apresentou-se uma lista com dez problemas de contagem, cada um apresentando os objetivos a serem atingidos. Tais problemas foram resolvidos com o auxílio do GeoGebra, alguns dos problemas escolhidos fazem a relação entre Geometria e Combinatória no intuito de facilitar a manipulação com o *software* e assim foi possível explorar as várias ferramentas oferecidas pelo GeoGebra como: Planilha, Cálculo Simbólico(CAS), além das construções de figuras e diagramas na janela de visualização, construídos por uma sequência de passos, que proporcionam um melhor entendimento dos conceitos matemáticos.

A partir desse trabalho surgem algumas possibilidades para trabalhos futuros, como a aplicação e a discussão sobre os resultados encontrados a fim de validar de forma mais concreta a sua contribuição.

# **REFERÊNCIAS**

ABAR, Celina Aparecida Almeida Pereira. **Educação Matemática na Era Digital**. Unión: Revista Iberoamericana de Educación Matemática, n. 27, p. 13-28, out. 2011. Disponível em: http://www.fisem.org/www/union/revistas/2011/27/union\_027\_006.pdf. Acesso 29/04/2021.

ARAÚJO, Luís Cláudio Lopes, NÓBRIGA, Jorge Cássio Costa de. **Aprendendo Matemática com o GeoGebra.** São Paulo : Editora Exato, 2010.

BARROSO, Juliane Matsubara et al.: **Conexões com a Matemática**, volume 2, 1ª edição, São Paulo: Moderna, 2010.

BORBA, Rute. **O Raciocínio Combinatório na Educação Básica**. In: Anais... X Encontro Nacional de Educação Matemática – ENEM. Bahia, 2010.

BORBA, R., ROCHA, C., e AZEVEDO, J. (2015). Estudos em Raciocínio Combinatório: investigações e práticas de ensino na Educação Básica. Bolema, Rio Claro (SP), v. 29, n. 53, 1348-1368.

BORBA, M. C.; PENTEADO, M. G. **Informática e Educação Matemática.** 5ª edição, Belo Horizonte: Autêntica, 2012.

BOYER, C. B.; MERZBACH, U. C. **História da Matemática**. Trad. Helena Castro. 3ª edição, São Paulo: Blucher, 2012.

BRASIL, Ministério da Educação. Base Nacional Comum Curricular. Brasília: MEC, 2017. Disponível em: <http://basenacionalcomum.mec.gov.br/download-da-bncc/> Acesso em: 10 mar. 2021.

\_\_\_\_\_\_. SEB. Diretoria de Apoio à Gestão Educacional. **Pacto Nacional pela Alfabetização na Idade Certa:** Educação Estatística. Ministério da Educação. Brasília: MEC, SEB, 2014.

\_\_\_\_\_\_. SEF. **Parâmetros Curriculares Nacionais (PCN)**: Matemática. Ensino de primeira a quarta série. Brasília: MEC, 1997.

CARVALHO, P. C. P. **Métodos de Contagem e Probabilidade.** Programa de Iniciação Cientifica da OBMEP 2007. Rio de Janeiro: IMPA, 2015.

DANTE, Luiz Roberto. **Matemática,** volume único, 1ª edição. São Paulo: Ática, 2005.

EVES, H. **Introdução a História da Matemática**. 5. ed. [S.l.]: Ed: Unicamp, 2011. Tradução de Hygino H. Domingues.

FOMIN, D.;GENKIN, S.; ITENBERG, I. **Círculos Matemáticos – A Experiência Russa.** Tradução de Valéria de Magalhães Iório. Rio de Janeiro, IMPA: 2012.

FURTADO, Artálio Barbosa. **Estatística, Análise Combinatória e Probabilidade no Ensino Médio: uma abordagem com o auxílio do software GeoGebra.** Mestrado em Matemática para Professores Departamento de Matemática, Faculdade de Ciências da Universidade do Porto. Porto, 2019.

GIL, Antônio Carlos. **Como elaborar projetos de pesquisa**. 2ª edição. São Paulo: Atlas, 2002.

GONÇALVES, R. R. S. **Uma abordagem alternativa para o ensino de análise combinatória no ensino médio**. Dissertação (Mestrado Profissional em Matemática) – Instituto Nacional de Matemática Pura e Aplicada, Rio de Janeiro-RJ, 2014.

GUERRA, A. F. S. (2001) **Aprender e ensinar usando a Web**: uma experiência para a educação ambiental em áreas costeiras. Rev. Eletrônica Mestr. Educ. Ambient, Volume 06, julho, agosto, setembro de 2001. Disponível em: http://www.niee.ufrgs.br/eventos/SBC/2000/ pdf/wie/art\_completos/wie005.pdf. Acesso 29/04/2021.

GUIRADO, João Cesar; CARDOSO, Evelyn. **Análise combinatória: da manipulação à formalização de conceitos.** Anais do IX Encontro Paranaense de Educação Matemática. Paraná, 2007.

HAZZAN, Samuel. **Fundamentos de Matemática Elementar**, Volume 5, 6ª edição, 2ª reimpressão. São Paulo: Atual,1993.

IMPÉRIO, Pablo Silva. **A Utilização do GeoGebra na Resolução de Problemas de Análise Combinatória.** Dissertação (Mestrado Profissional em Matemática). São Luis, MA, 2017.

INHELDER, Bárbara; PIAGET, Jean. **Da lógica da criança à lógica do adolescente**. São Paulo:Livraria Pioneira Editora. 1976.

LIMA, Tereza Raquel Couto de. **Ensinado e aprendendo análise combinatória através da leitura e resolução de problemas e da construção de enunciados.** 2011, 148 p. Dissertação (Mestrado) - Pontifícia Universidade Católica de Minas Gerais. Programa de Pós-Graduação em Ensino de Ciências e Matemática.

LIMA, E. L.. CARVALHO, P. C. P., WAGNER, E. e MORGADO, A. C.; **Temas e Problemas Elementares**., 2ª edição, Coleção do Professor de Matemática, SBM, Rio de Janeiro, 2005.

LIMA, E. L., CARVALHO, P. C. P., WAGNER, E. e MORGADO, A. C.; **A Matemática do Ensino Médio.**,Vol. 2, 6ª edição., Coleção do Professor de Matemática, SBM, Rio de Janeiro, 2006.

MARTINS, Vivian; ALMEIDA, Joelma. Educação em Tempos de Pandemia no Brasil: Saberesfazeres escolares em exposição nas redes e a educação on-line como perspectiva. **Revista Docência e Cibercultura**, v. 4, n. 2, p. 215-224, ago. 2020. Disponível em: <https:// www.epublicacoes.uerj.br/index.php/re-doc/article/view/51026>. Acesso em: 29/04/2021.

MORAN, José Manuel. **A educação que desejamos: Novos desafios e como chegar lá.** 5ª edição, Campinas: Papirus, 2012.

MORGADO A. C.; CARVALHO P. C. **Matemática Discreta**: Coleção ProfMat. 2ª edição, Rio de Janeiro: SBM, 2015.

MORGADO, A. C. de O. et al. **Análise Combinatória e Probabilidade**. Rio de Janeiro: SBM, 2006.

PESSOA, Cristiane; BORBA, Rute (2008). **Como crianças de 1ª à 4ª série resolvem problemas de raciocínio combinatório?** Anais do 2º Simpósio Internacional de Pesquisa em Educação Matemática. Recife.

\_\_\_\_\_\_\_\_\_ (2009). **Quem dança com quem: o desenvolvimento do raciocínio combinatório de crianças de 1ª a 4ª série**. ZETETIKÉ – Cempem – FE – Unicamp, v. 17, jan-jun.

\_\_\_\_\_\_\_\_\_\_ (2009). **A compreensão do raciocínio combinatório por alunos do 2º ano do ensino fundamental ao 3º ano do ensino médio**. Anais do IV Seminário Internacional de Pesquisa em Educação Matemática. Brasília.

Programa POTI (Polos Olímpicos de Treinamento Intensivo). Disponível em:  $\langle \frac{http://pot.impa.br/>}{http://pot.impa.br/>}.$  Acesso em: 02/03/2021.

TAVARES, C. S. ;BRITO, F. R. M.. Contando a História da Contagem. **Revista do Professor de Matemática**, SBM V-57, Junho, 2005.

VAZQUEZ, C. M. R. O Ensino de Análise Combinatória no Ensino Médio por Meio de Atividades Orientadoras em uma Escola Estadual do Interior Paulista. Tese (Mestrado em ciências exatas) —Ufscar, 2011.

VAZQUEZ, C. M. R.; NOGUTI, F. C. H. **Análise Combinatória:** Alguns Aspectos históricos e uma Abordagem Pedagógica. Tese (VIII Encontro Nacional de Educação Matemática) - UFPE, Recife, 2004.

WIELEITNER, H. **Historia de la Matematica**. Barcelona: Labor, 1932.

WILSON, R. J.; LLOYD, E. K. Combinatorics. **Geometries and Topology**, 1990. p.952-965.